# <span id="page-0-0"></span>**Servisná príručka Dell™ Vostro™ 460**

**[Poznámky, varovania a výstrahy](#page-1-0) [Práca na počítači](#page-2-0) [Kryty](#page-3-0) [Predný rám](#page-4-0) [Ventilátor šasi](#page-5-0) [Pevný disk](#page-6-0) [Procesor](#page-7-0) [Modul rozširujúcich kariet](#page-8-0) [Napájací zdroj](#page-9-0) [Grafická karta](#page-10-0) [Pamäť](#page-11-0) [Karty](#page-12-0) [Optická jednotka](#page-13-0) [Doska čítačky pamäťových kariet](#page-14-0) [Kontrolka spínača napájania a aktivity pevného disku](#page-15-0) [Vstupno-výstupný panel](#page-16-0) [Gombíková batéria](#page-17-0) [Systémová doska](#page-18-0) [Nastavenie systému](#page-19-0) [Odstraňovanie problémov](#page-20-0) [Technické údaje](#page-21-0) [Kontaktovanie spoločnosti Dell](#page-22-0)**

#### **Regulačný**

**model: D10M**

**Január 2011 A00**

### <span id="page-1-0"></span>**Poznámky, varovania a výstrahy**

**POZNÁMKA:** POZNÁMKA uvádza dôležité informácie, ktoré umožňujú lepšie využitie počítača.

#### **VAROVANIE: VAROVANIE označuje riziko poškodenia hardvéru alebo straty údajov, ak sa nebudete riadiť pokynmi.**

**VÝSTRAHA: VÝSTRAHA poukazuje na možnosť poškodenia majetku, zranenia alebo usmrtenia.**

#### **Informácie v tejto publikácii sa môžu zmeniť bez upozornenia.**

#### **© 2011 Dell Inc. Všetky práva vyhradené.**

Reprodukcia týchto materiálov akýmkoľvek spôsobom bez písomného súhlasu spoločnosti Dell Inc. je prísne zakázaná.

Ochranné známky použité v tomto texte: Dell, logo DELL, Dell Precision, Precision ON, ExpressCharge, Latitude, Latitude ON, OptiPlex, Vostro a Wi-Fi Catcher sú ochrannými známkami spoločnosti Dell Inc. Intel, Pentium, Xeon, Core, Atom, Centrino a Celeron sú registrovanými ochrannými známkami spoločnosti Intel Corporation v USA a v iných krajinách. AMD je registrovanou ochrannou známkou spoločnosti a AMD Opteron, AMD Phenom, AMD Sempron, AMD Athlon, ATI Radeon a ATI FirePro sú ochrannými známkami spoločnosti Advanced Micro Devices, Inc. Microsoft, Windows, MS-DOS, Windows Vista, tlačidlo Štart systému Windows Vista a Office Outlook sú ochrannými známkami alebo registrovanými ochrannými známkami spoločnosti Microsoft Corporation v Spojených štátoch a/alebo iných krajinách. Blu-ray Disc je ochrannou známkou vo vlastníctve spoločnosti Blu-ray Disc Association (BDA) a licencia sa vzťahuje na používanie diskov a prehrávačov. Slovné označenie Bluetooth je registrovanou ochrannou známkou vo vlastníctve spoločnosti Bluetooth SIG, Inc. a akékoľvek použitie tejto značky spoločnosťou Dell Inc. je licencované. Wi-Fi je registrovanou ochrannou známkou spoločnosti Wireless Ethernet Compatibly Alliance, Inc.

Ostatné ochranné známky a obchodné názvy v tejto publikácii sa môžu používať ako odkazy na spoločnosti, ktoré si uplatňujú nárok na tieto známky a názvy ich výrobkov. Dell Inc. sa zrieka akéhokoľvek nároku na vlastníctvo iných, než vlastných ochranných známok a obchodných názvov.

<span id="page-2-0"></span>**Práca na počítači**

- **[Pred začatím prác vo vnútri počítača](#page-23-0)**
- **[Odporúčané nástroje](#page-24-0)**
- **[Vypnutie počítača](#page-25-0)**
- **[Po dokončení práce v počítači](#page-26-0)**

# <span id="page-3-0"></span>**Kryty**

- **[Demontáž krytu počítača](#page-27-0)**
- **[Inštalácia krytu počítača](#page-29-0)**

### <span id="page-4-0"></span>**Predný rám**

- **[Demontáž predného rámu](#page-30-0)**
- **[Inštalácia predného rámu](#page-32-0)**

<span id="page-5-0"></span>**Ventilátor šasi**

- **[Demontáž ventilátora šasi](#page-33-0)**
- **[Inštalácia ventilátora šasi](#page-35-0)**

### <span id="page-6-0"></span>**Pevný disk**

- **[Demontáž pevného disku](#page-36-0)**
- **[Inštalácia pevného disku](#page-39-0)**

### <span id="page-7-0"></span>**Procesor**

- **[Demontáž zostavy chladiča a procesora](#page-40-0)**
- **[Inštalácia zostavy chladiča a procesora](#page-44-0)**

### <span id="page-8-0"></span>**Modul rozširujúcich kariet**

- **[Demontáž držiaka grafickej karty](#page-45-0)**
- **[Inštalácia držiaka grafickej karty](#page-47-0)**

<span id="page-9-0"></span>**Napájací zdroj**

- **[Demontáž napájacieho zdroja](#page-48-0)**
- **[Inštalácia napájacieho zdroja](#page-51-0)**

<span id="page-10-0"></span>**Grafická karta**

- **[Demontáž grafickej karty](#page-52-0)**
- **[Inštalácia grafickej karty](#page-55-0)**

# <span id="page-11-0"></span>**Pamäť**

- **[Demontáž pamäte](#page-56-0)**
- **[Inštalácia pamäte](#page-58-0)**

### <span id="page-12-0"></span>**Karty**

- **[Demontáž rozširujúcej karty](#page-59-0)**
- **[Inštalácia rozširujúcej karty](#page-61-0)**

<span id="page-13-0"></span>**Optická jednotka**

- **[Demontáž optickej jednotky](#page-62-0)**
- **[Inštalácia optickej jednotky](#page-64-0)**

# <span id="page-14-0"></span>**Doska čítačky pamäťových kariet**

- **[Demontáž čítačky multimediálnych kariet](#page-65-0)**
- **[Inštalácia čítačky multimediálnych kariet](#page-67-0)**

### <span id="page-15-0"></span>**Kontrolka spínača napájania a aktivity pevného disku**

- **[Demontáž kontrolky spínača napájania a aktivity pevného disku](#page-68-0)**
- **[Inštalácia kontrolky spínača napájania a aktivity pevného disku](#page-71-0)**

### <span id="page-16-0"></span>**Vstupno-výstupný panel**

- **[Demontáž predného vstupno-výstupného panela](#page-72-0)**
- **[Inštalácia predného vstupno-výstupného panela](#page-74-0)**

<span id="page-17-0"></span>**Gombíková batéria**

- **[Vybratie gombíkovej batérie](#page-75-0)**
- **[Inštalácia gombíkovej batérie](#page-77-0)**

<span id="page-18-0"></span>**Systémová doska**

- **[Demontáž systémovej dosky](#page-78-0)**
- **[Inštalácia systémovej dosky](#page-81-0)**

### <span id="page-19-0"></span>**Nastavenie systému**

- **[Prehľad](#page-82-0)**
- **[Vstup do nastavenia systému](#page-83-0)**
- **[Obrazovky nastavenia systému](#page-84-0)**
- **[Možnosti nastavenia systému](#page-86-0)**

### <span id="page-20-0"></span>**Odstraňovanie problémov**

- **[Kontrolka zdroja napájania](#page-90-0)**
- **[Kontrolky napájania](#page-91-0)**
- **[Zvukové kódy](#page-94-0)**
- **[Chybové hlásenia](#page-96-0)**
- **[Systémové hlásenia](#page-103-0)**

<span id="page-21-0"></span>**Technické údaje**

**[Technické údaje](#page-105-0)**

# <span id="page-22-0"></span>**Kontaktovanie spoločnosti Dell**

**[Kontaktovanie spoločnosti Dell](#page-110-0)**

### <span id="page-23-0"></span>**Pred začatím prác vo vnútri počítača**

Dodržiavajte nasledujúce bezpečnostné pokyny, aby ste sa vyhli prípadnému poškodeniu počítača a zaistili svoju osobnú bezpečnosť. Pokiaľ nie je uvedené inak, každý postup uvádzaný v tomto dokumente predpokladá, že sú splnené nasledujúce podmienky:

- Prečítali ste si bezpečnostné informácie, ktoré boli dodané spolu s počítačom.
- Súčasť sa môže vymeniť alebo (ak ste ju kúpili osobitne) nainštalovať podľa krokov demontáže v obrátenom poradí.

**VÝSTRAHA: Pred prácou vo vnútri počítača si prečítajte bezpečnostné pokyny dodávané spolu s počítačom. Ďalšie informácie o bezpečnosti a overených postupoch nájdete na stránke so zákonnými požiadavkami na adrese www.dell.com/regulatory\_compliance.**

**VAROVANIE: Viacero opráv môže vykonávať iba certifikovaný servisný technik. Vy by ste sa mali podieľať len odstraňovaním problémov a vykonávať jednoduché opravy na základe oprávnenia v dokumentácii k výrobku alebo podľa pokynov pracovníkov telefonického a online oddelenia technickej podpory. Záruka sa nevzťahuje na poškodenia spôsobené servisom, ktorý nebol schválený spoločnosťou Dell. Prečítajte si a dodržujte bezpečnostné pokyny priložené k výrobku.**

**VAROVANIE: Uzemnite sa pomocou uzemňovacieho pásika na zápästí alebo opakovaným dotýkaním sa nenatretého kovového povrchu (ako napr. konektora na zadnej strane počítača), aby ste predišli elektrostatickému výboju.**

**VAROVANIE: So súčiastkami a kartami zaobchádzajte opatrne. Nedotýkajte sa komponentov alebo kontaktov na karte. Kartu držte za jej okraje alebo za jej kovovú montážnu konzolu. Komponenty ako procesor držte za okraje a nie za kolíky.**

**VAROVANIE: Keď odpájate kábel, ťahajte za konektor alebo za držiak, nie za kábel. Niektoré káble majú konektor zaistený západkami; pred odpojením takéhoto kábla stlačte západky. Konektory od seba odpájajte plynulým ťahom rovným smerom – zabránite tým ohnutiu kolíkov. Skôr než kábel pripojíte, presvedčite sa, či sú oba konektory správne orientované a vyrovnané.**

**POZNÁMKA:** Farba počítača a niektorých dielov sa môže odlišovať od farby uvádzanej v tomto dokumente.

Aby nedošlo k poškodeniu počítača, pred vykonaním servisného úkonu v počítači vykonajte nasledujúce opatrenia.

- 1. Pracovný povrch musí byť rovný a čistý, aby sa nepoškriabal kryt počítača.
- 2. Vypnite počítač (pozrite časť Vypnutie počítača).

#### **VAROVANIE: Ak chcete odpojiť sieťový kábel, najskôr odpojte kábel z počítača a potom ho odpojte zo sieťového zariadenia.**

- 3. Odpojte od počítača všetky sieťové káble.
- 4. Odpojte počítač a všetky pripojené zariadenia z elektrických zásuviek.
- 5. Stlačením a podržaním hlavného spínača odpojeného počítača uzemnite systémovú dosku.
- 6. Odstráňte kryt.

**VAROVANIE: Skôr než sa dotknete akejkoľvek súčiastky vo vnútri počítača, uzemnite sa dotknutím nenatretého kovového povrchu, ako napríklad kovovej časti na zadnej strane počítača. Počas práce sa opakovane dotýkajte nenatreného kovového povrchu, aby sa rozptýlila statická elektrina, ktorá by mohla poškodiť vnútorné súčiastky.**

# <span id="page-24-0"></span>**Odporúčané nástroje**

Postupy uvedené v tomto dokumente môžu vyžadovať použitie nasledujúcich nástrojov:

- malý plochý skrutkovač,
- krížový skrutkovač,
- malé plastové páčidlo,
- médium s aktualizačným programom pre Flash BIOS.

## <span id="page-25-0"></span>**Vypnutie počítača**

**VAROVANIE: Predtým, než vypnete počítač, si uložte a zatvorte všetky otvorené súbory a zatvorte všetky otvorené programy, aby ste zabránili strate údajov.**

- 1. Vypnite operačný systém:
	- V systéme Windows 7:

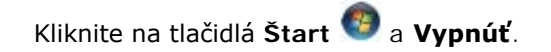

V systéme Windows Vista:

Kliknite na ikonu **Štart** , potom kliknite na šípku v pravom dolnom rohu ponuky **Štart** podľa nasledovnej ilustrácie, a potom kliknite na možnosť **Vypnúť**.

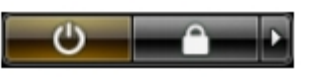

V systéme Windows XP:

Kliknite na **Štart**® **Vypnúť počítač**® **Vypnúť**. Počítač sa vypne po ukončení vypínania operačného systému.

2. Skontrolujte vypnutie počítača a všetkých pripojených zariadení. Ak sa počítač a pripojené zariadenia nevypli pri vypínaní operačného systému automaticky, vypnite ich stlačením a podržaním hlavného vypínača po dobu asi 6 sekúnd.

### <span id="page-26-0"></span>**Po dokončení práce v počítači**

Po skončení postupu inštalácie súčastí sa pred zapnutím počítača uistite, či ste pripojili všetky externé zariadenia, karty a káble.

1. Nasaďte kryt.

#### **VAROVANIE: Pred pripojením sieťového kábla najskôr pripojte tento kábel k sieťovému zariadeniu a potom ho pripojte k počítaču.**

- 2. Pripojte k počítaču prípadné telefónne alebo sieťové káble.
- 3. Pripojte počítač a všetky pripojené zariadenia k ich elektrickým zásuvkám.
- 4. Zapnite svoj počítač.
- 5. Spustením programu Dell Diagnostics preverte, či váš počítač funguje správne.

### <span id="page-27-0"></span>**Demontáž krytu počítača**

- 1. Postupujte podľa pokynov uvedených v časti [Pred servisným úkonom v počítači](#page-23-0).
- 2. Odskrutkujte dve vrúbkované skrutky, ktorými je kryt počítača uchytený k počítaču.

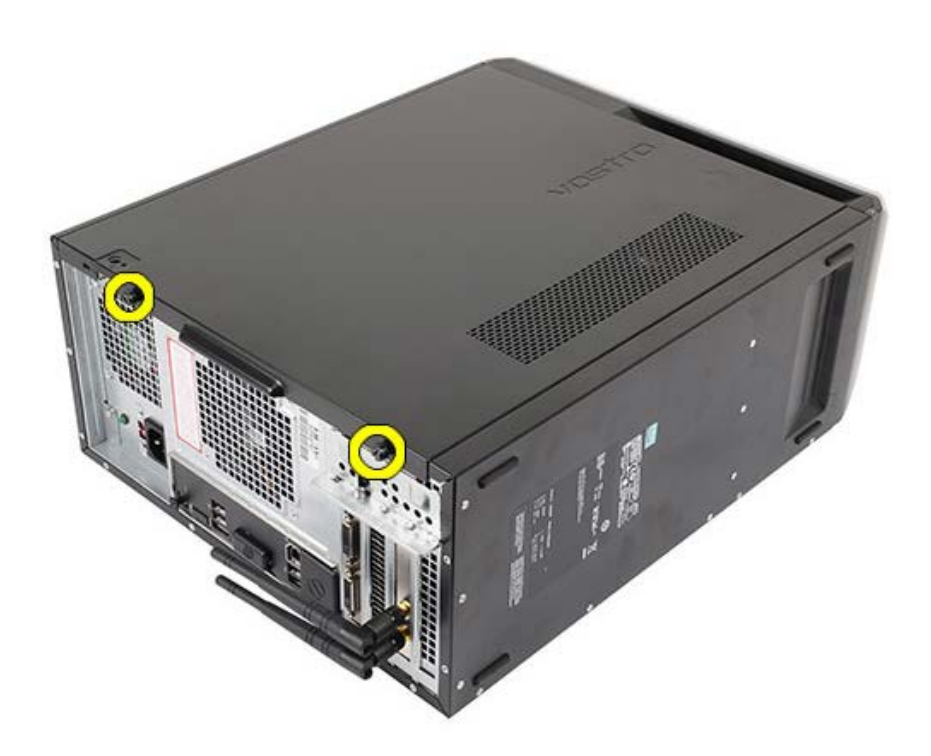

3. Kryt počítača posúvajte smerom k zadnej časti počítača a vyberte ho z počítača.

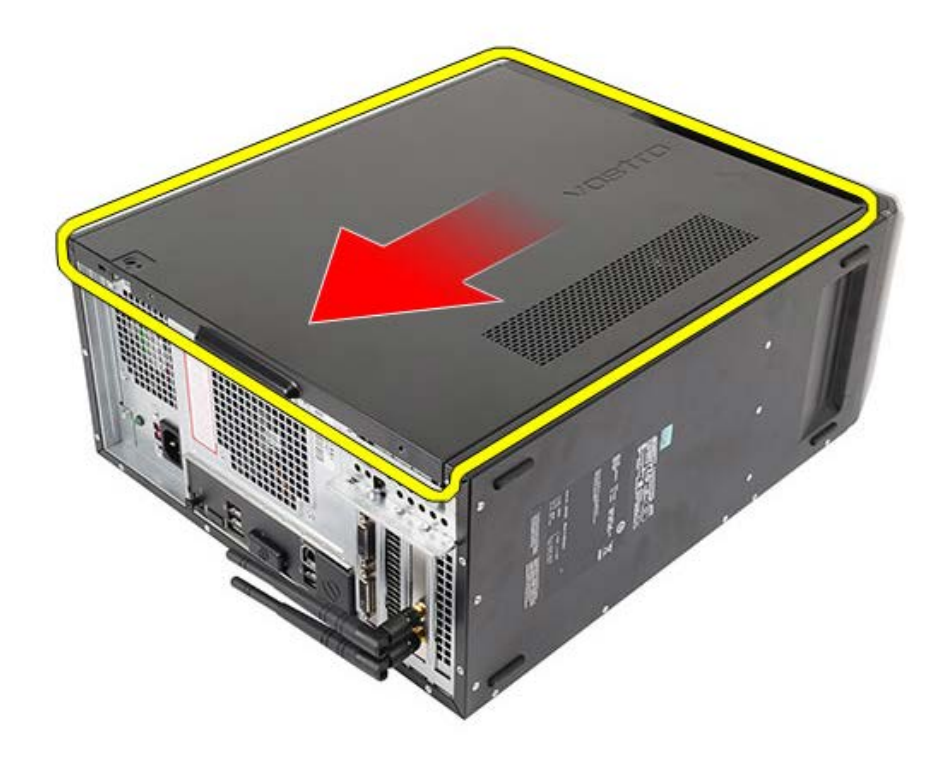

4. Odnímte kryt počítača z počítača.

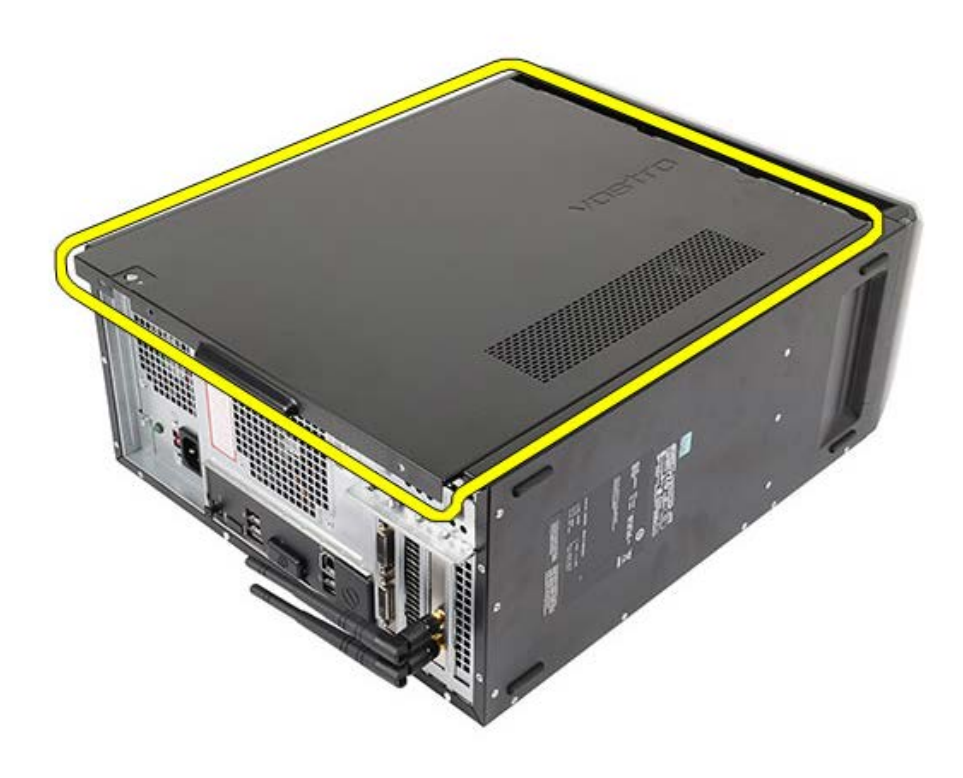

**Súvisiace úkony** <u>[Inštalácia krytu počítača](#page-29-0)</u>

## <span id="page-29-0"></span>**Inštalácia krytu počítača**

- 1. Umiestnite kryt počítača na počítač a posuňte ho smerom dovnútra od zadnej strany počítača.
- 2. Zaskrutkujte a utiahnite vrúbkované skrutky, ktoré upevňujú kryt počítača k počítaču.
- 3. Postupujte podľa pokynov uvedených v časti [Po dokončení práce v počítači](#page-26-0).

**Súvisiace úkony**

[Demontáž krytu počítača](#page-27-0)

#### <span id="page-30-0"></span>**Demontáž predného rámu**

- 1. Postupujte podľa pokynov uvedených v časti [Pred servisným úkonom v počítači](#page-23-0).
- 2. Demontujte [kryt počítača](#page-27-0).
- 3. Opatrne nadvihnite spony, aby sa okraj rámu uvoľnil od skrinky.

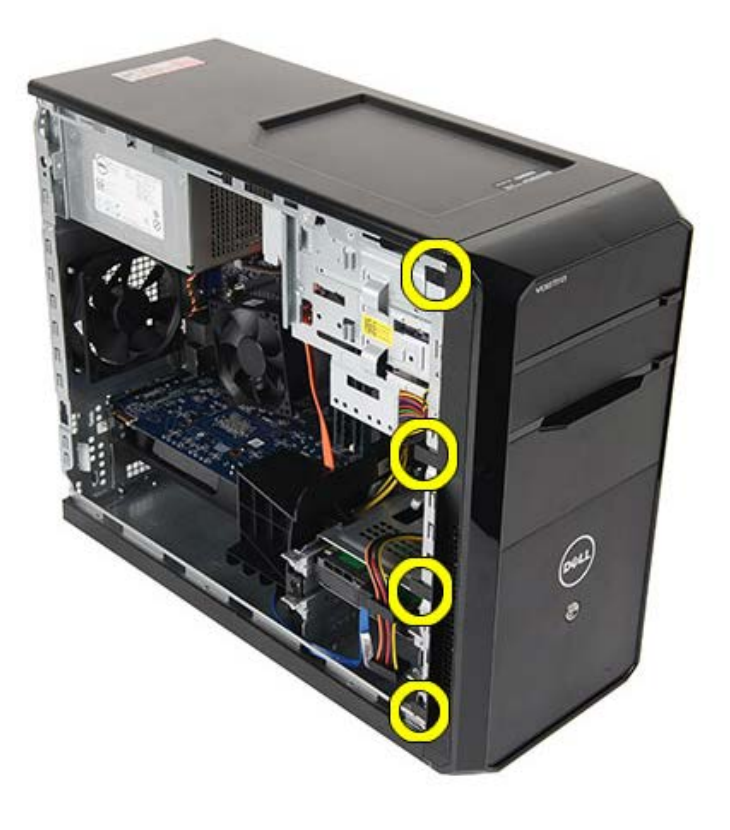

4. Pootočte rámom smerom od počítača a uvoľnite háčky na protiľahlom okraji rámu skrine.

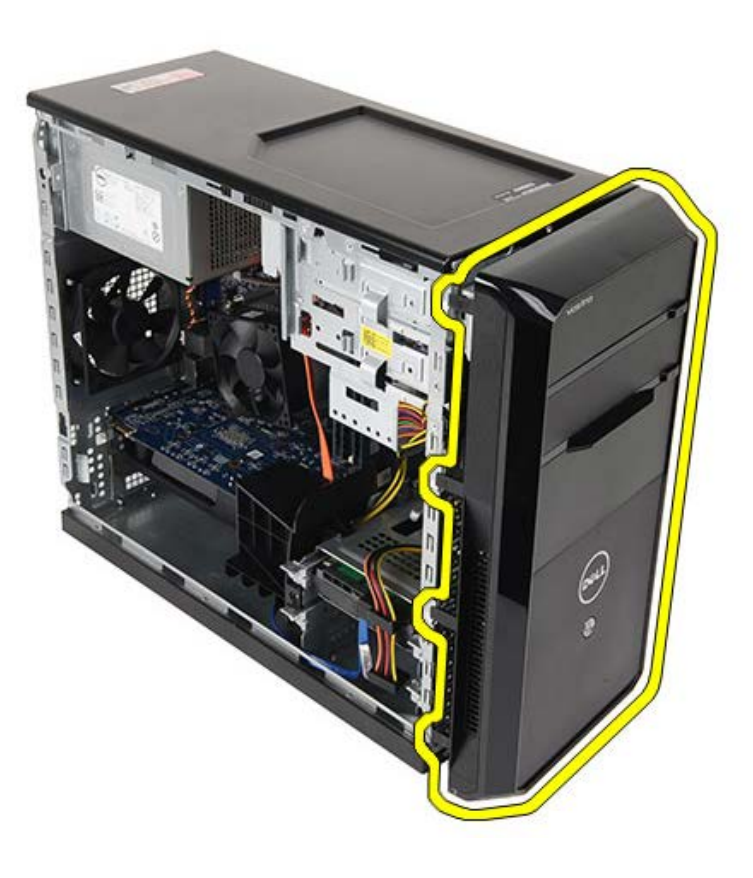

**Súvisiace úkony [Inštalácia predného rámu](#page-32-0)** 

### <span id="page-32-0"></span>**Inštalácia predného rámu**

- 1. Natočte rám smerom k počítaču, aby sa háčky uchytili na skrinke.
- 2. Opatrne zatlačte spony nadol, aby sa okraj rámu uchytil v skrinke.
- 3. Nainštalujte [kryt počítača](#page-29-0).
- 4. Postupujte podľa pokynov uvedených v časti [Po dokončení práce v počítači](#page-26-0).

#### **Súvisiace úkony**

[Demontáž predného rámu](#page-30-0)

#### <span id="page-33-0"></span>**Demontáž ventilátora šasi**

- 1. Postupujte podľa pokynov uvedených v časti [Pred servisným úkonom v počítači](#page-23-0).
- 2. Demontujte [kryt počítača](#page-27-0).
- 3. Odpojte kábel ventilátora od systémovej dosky.

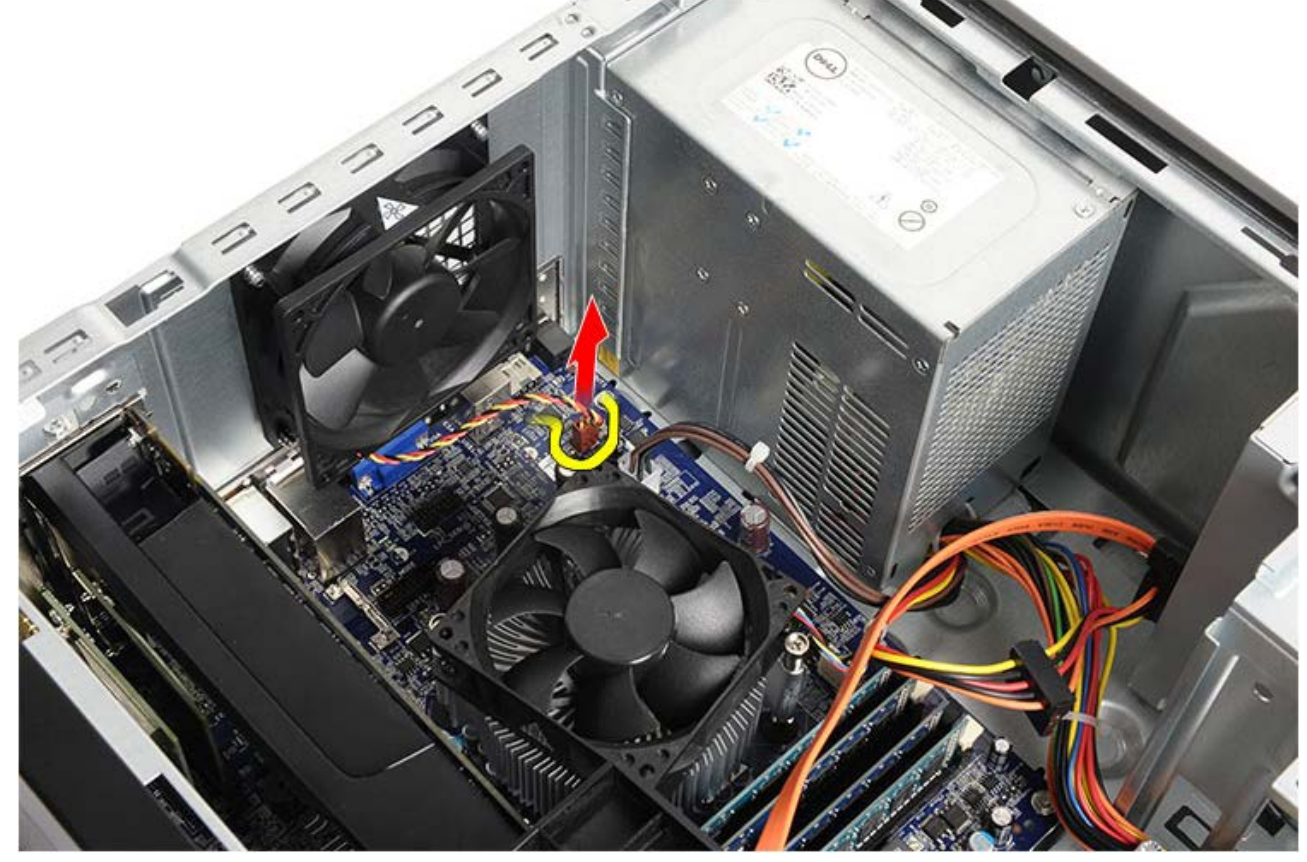

4. Ventilátor šasi pridržte v mieste a odskrutkujte štyri skrutky, ktoré ho upevňujú k šasi.

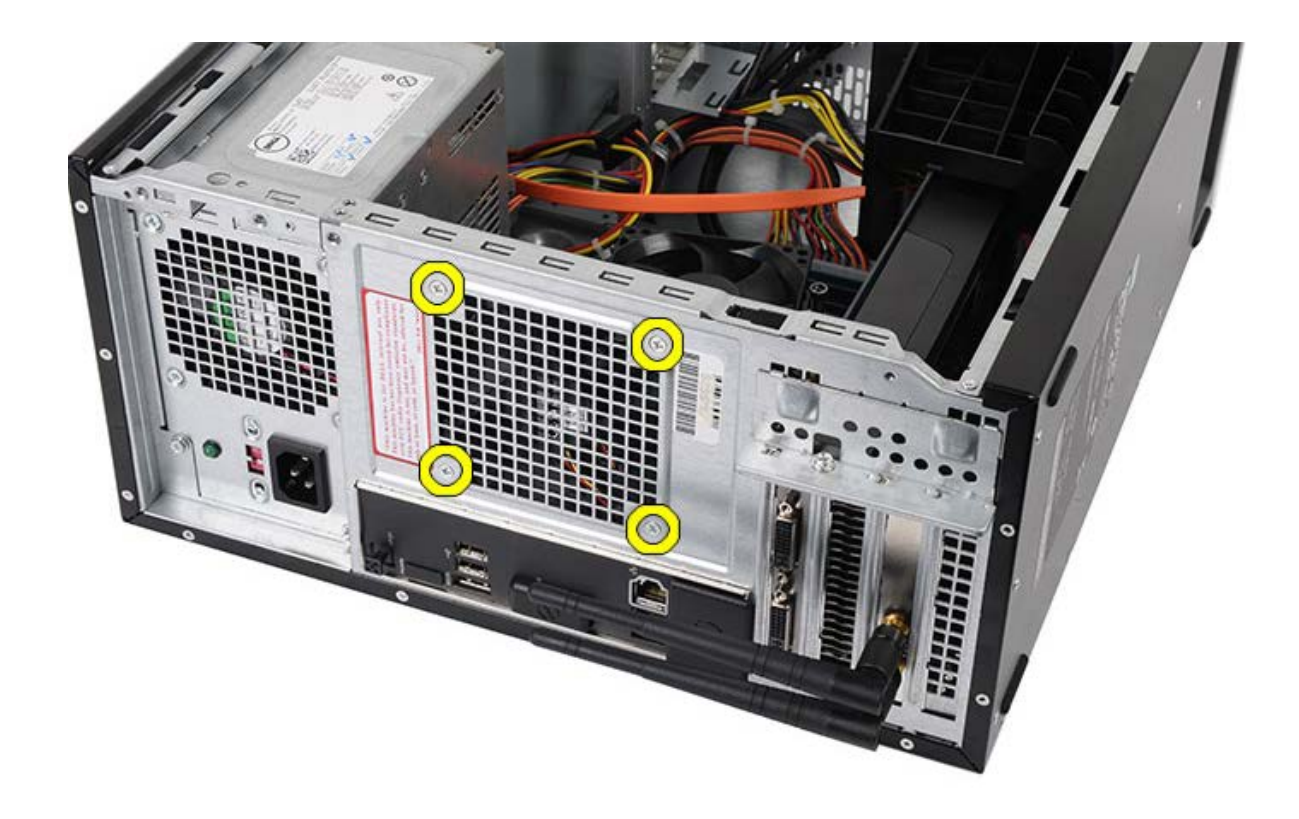

5. Uvoľnite ventilátor smerom k stredu počítača a vyberte ho z počítača.

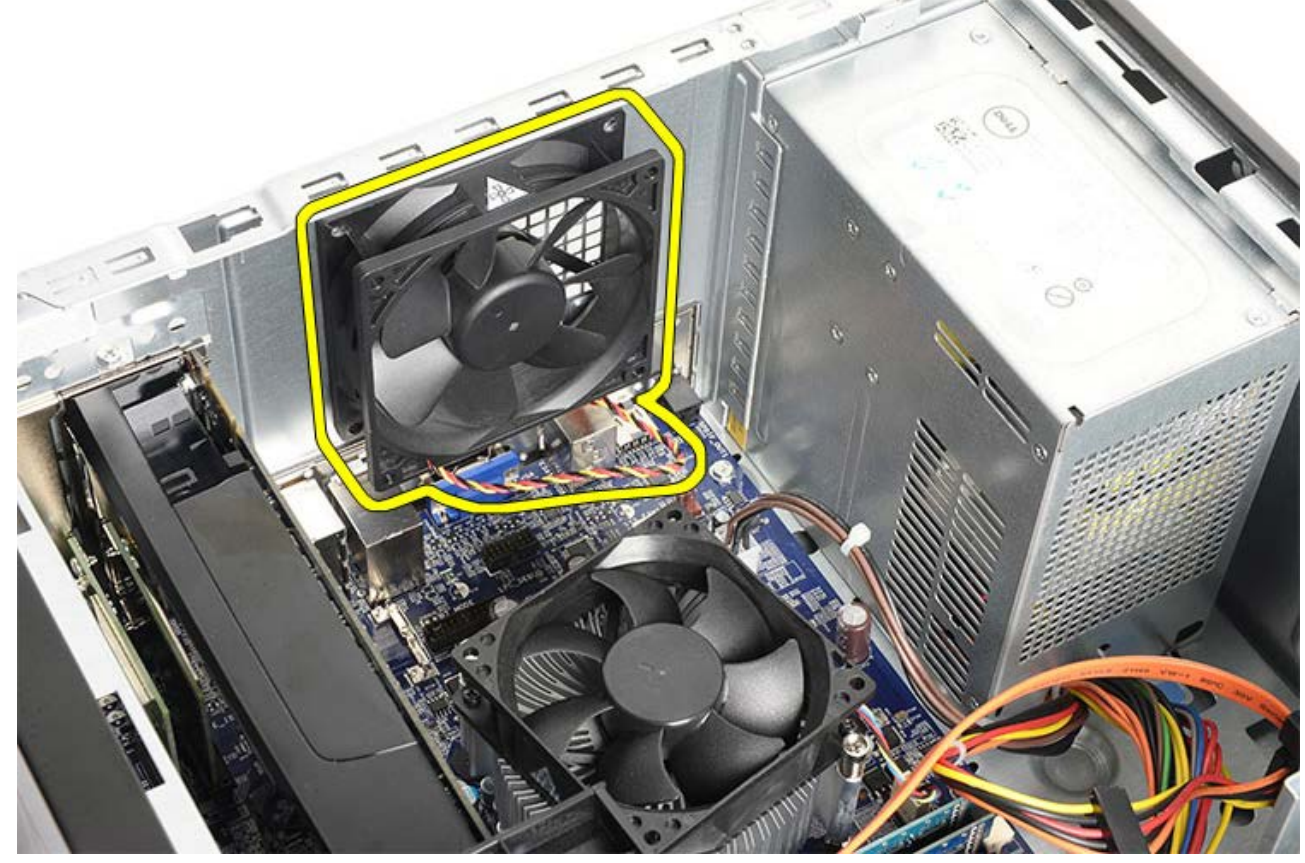

**Súvisiace úkony** [Inštalácia ventilátora šasi](#page-35-0)

### <span id="page-35-0"></span>**Inštalácia ventilátora šasi**

- 1. Umiestnite ventilátor do šasi v strednej časti počítača.
- 2. Ventilátor šasi pridržte na mieste a zaskrutkujte štyri skrutky, ktoré ho upevňujú k šasi.
- 3. Pripojte kábel ventilátora k systémovej doske.
- 4. Nainštalujte [kryt počítača](#page-29-0).
- 5. Postupujte podľa pokynov uvedených v časti [Po dokončení práce v počítači](#page-26-0).

**Súvisiace úkony**

[Demontáž ventilátora šasi](#page-33-0)
### <span id="page-36-0"></span>**Demontáž pevného disku**

- 1. Postupujte podľa pokynov uvedených v časti [Pred servisným úkonom v počítači](#page-23-0).
- 2. Demontujte [kryt počítača](#page-27-0).
- 3. Odpojte údajový kábel (1) a napájací kábel (2) zo zadnej časti optickej jednotky.

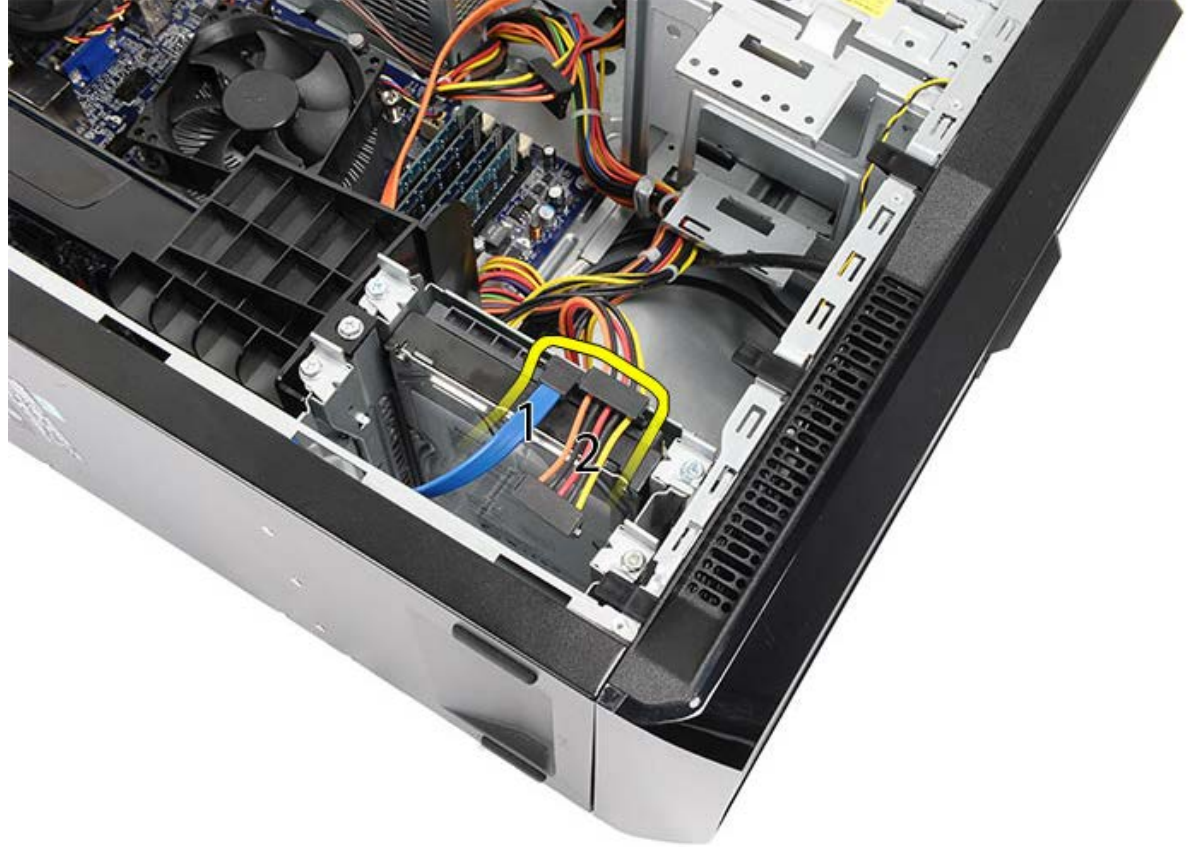

4. Odstráňte dve skrutky, ktoré zaisťujú konzolu pevného disku v skrinke.

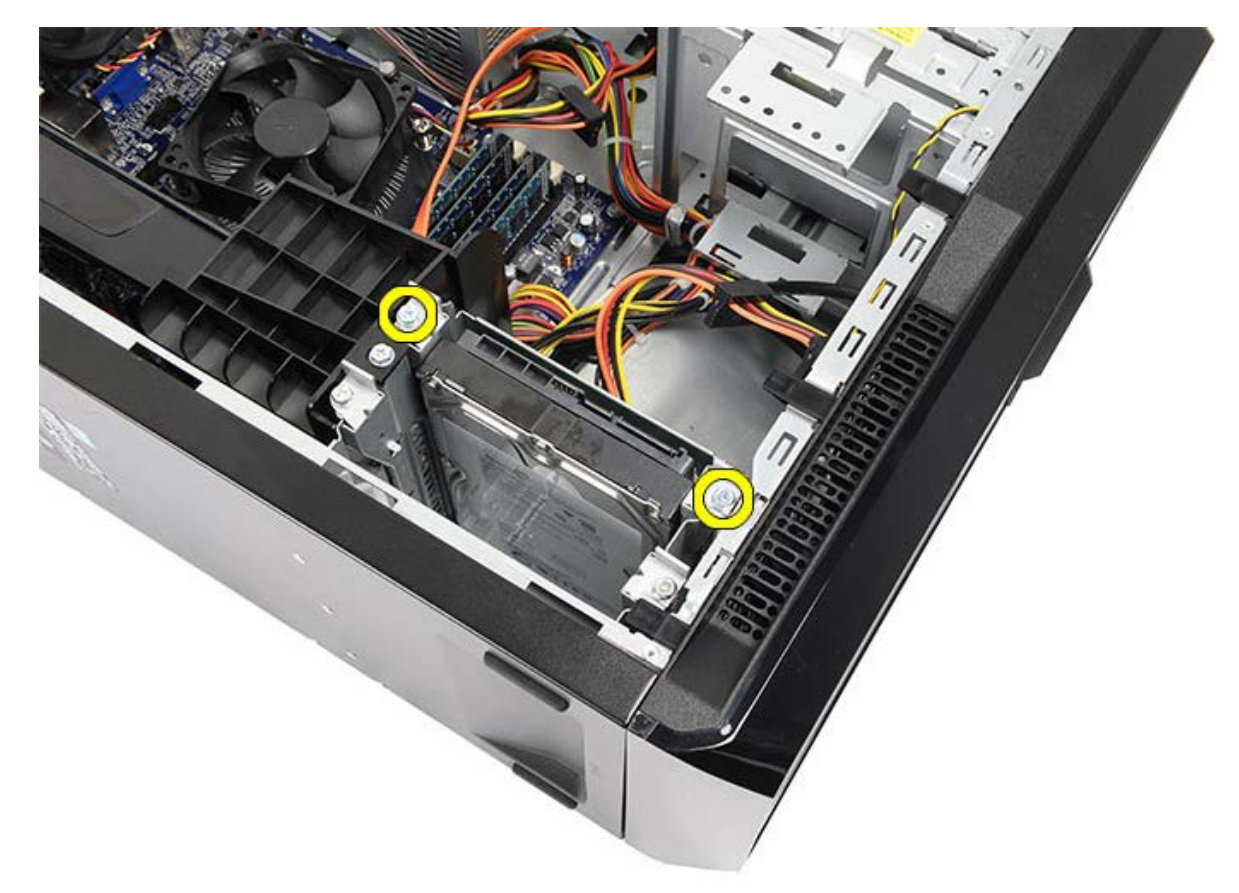

5. Vysuňte pevný disk zo zásuvky smerom k boku počítača.

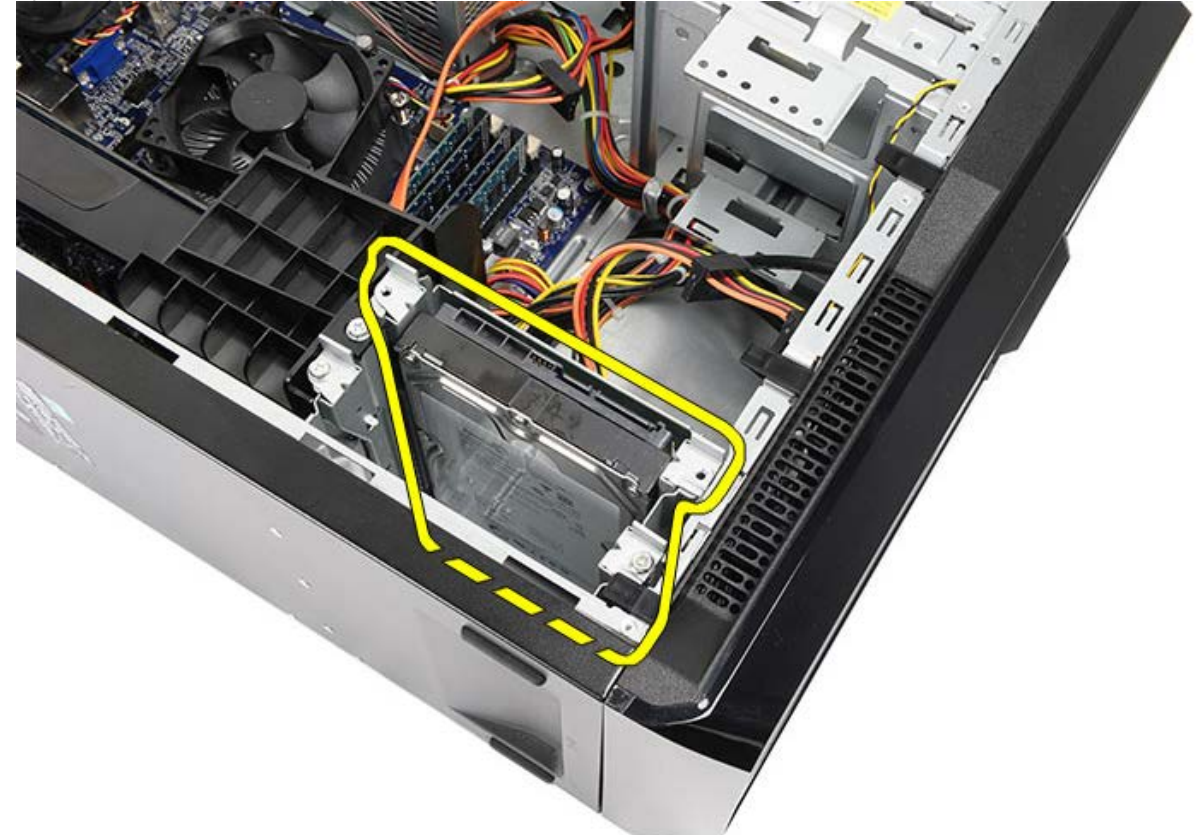

6. Odskrutkujte dve skrutky, ktoré pripevňujú pevný disk ku konzole disku.

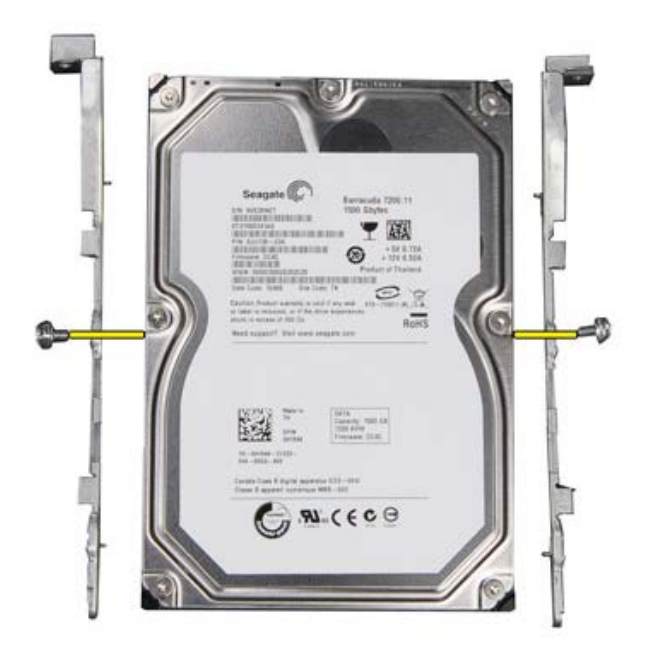

**Súvisiace úkony [Inštalácia pevného disku](#page-39-0)** 

## <span id="page-39-0"></span>**Inštalácia pevného disku**

- 1. Zaskrutkujte skrutky, ktoré pripevňujú pevný disk ku konzole disku.
- 2. Vložte pevný disk do zásuvky v smere k boku počítača.
- 3. Zaskrutkujte skrutky, ktoré pripevňujú konzolu pevného disku k šasi.
- 4. Zapojte údajový a napájací kábel do zadnej časti pevného disku.
- 5. Osadte [kryt počítača](#page-29-0).
- 6. Postupujte podľa pokynov uvedených v časti [Po dokončení práce v počítači](#page-26-0).

**Súvisiace úkony** [Demontáž pevného disku](#page-36-0)

## <span id="page-40-0"></span>**Demontáž zostavy chladiča a procesora**

- 1. Postupujte podľa pokynov uvedených v časti [Pred servisným úkonom v počítači](#page-23-0).
- 2. Demontujte [kryt počítača](#page-27-0).
- 3. Odpojte kábel zostavy chladiča/ventilátora od systémovej dosky.

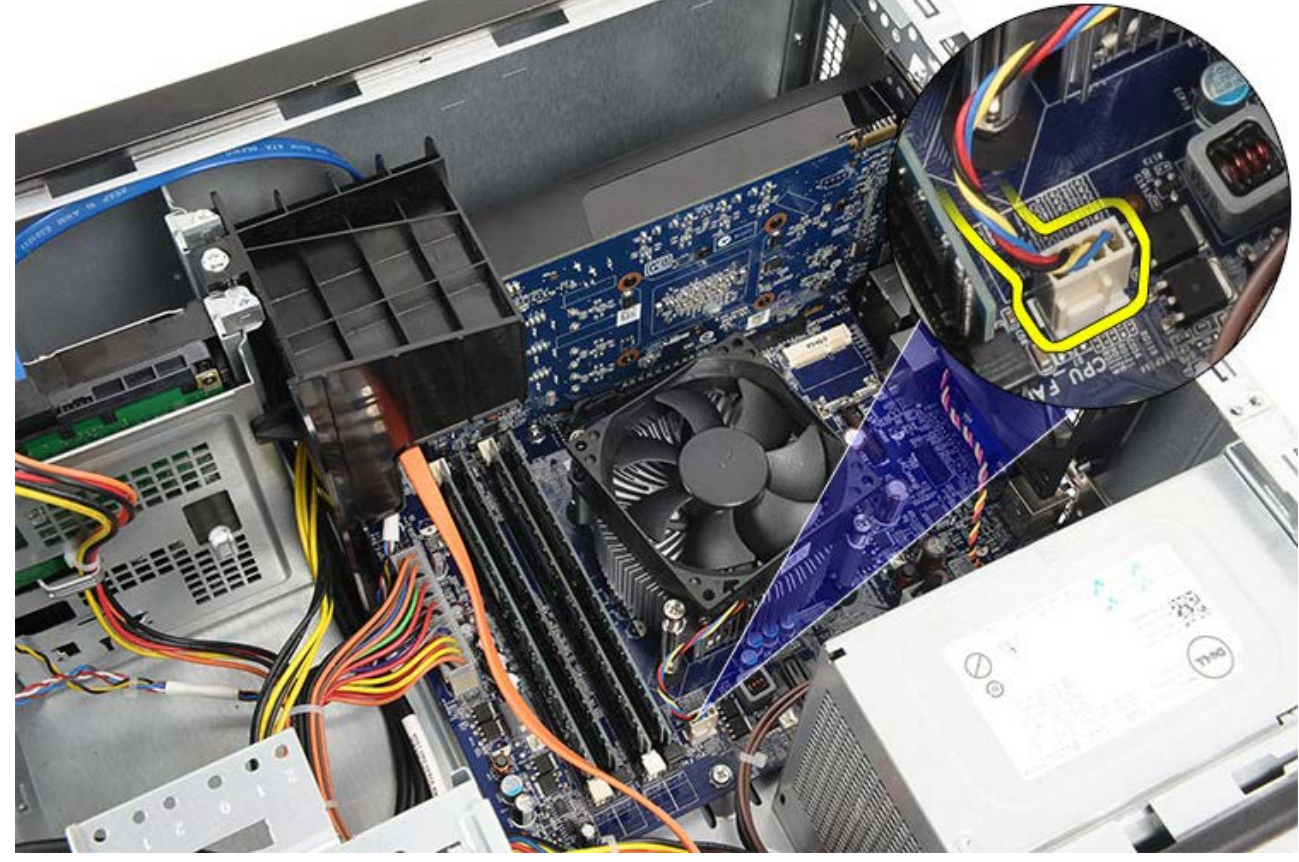

4. Uvoľnite štyri skrutky so zapustenou hlavou, ktoré držia zostavu chladiča/ventilátora na systémovej doske.

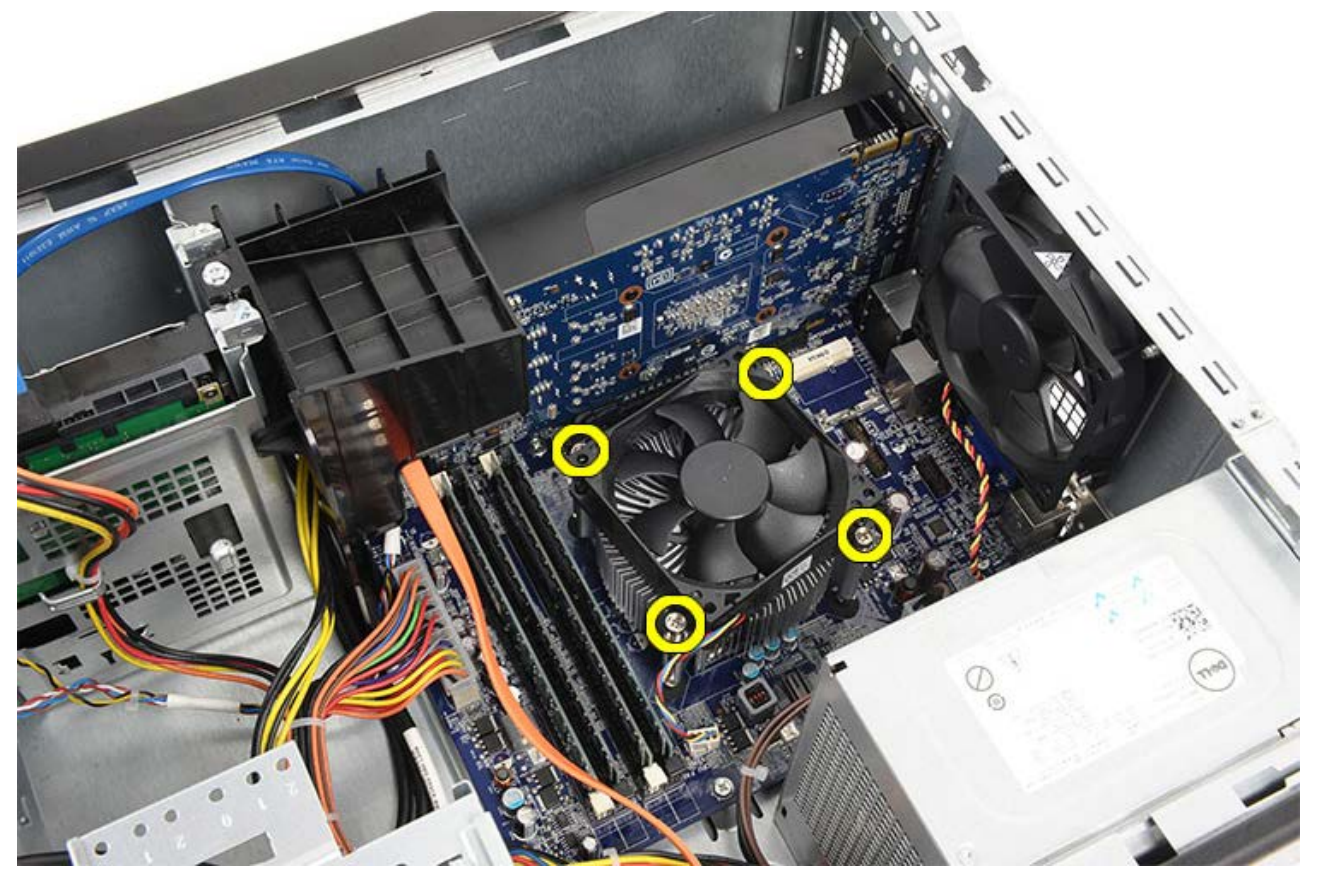

5. Zľahka naddvihnite zostavu chladiča/ventilátora a vyberte ju z počítača. Položte zostavu tak, aby ventilátor smeroval dole a strana s termálnym tukom hore.

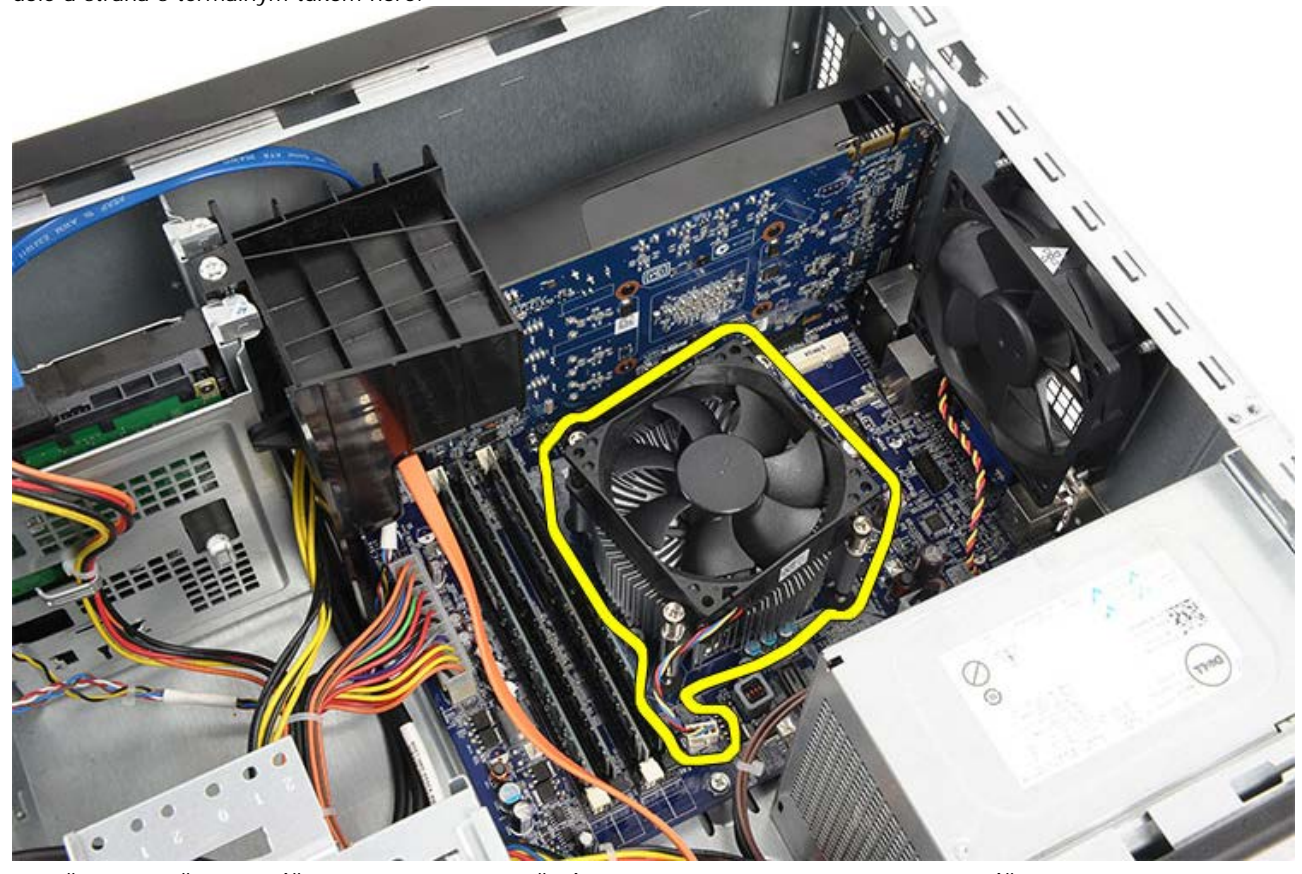

6. Zatlačte na uvoľňovaciu páčku smerom nadol a tlačením smerom von ju uvoľnite z istiaceho háčka.

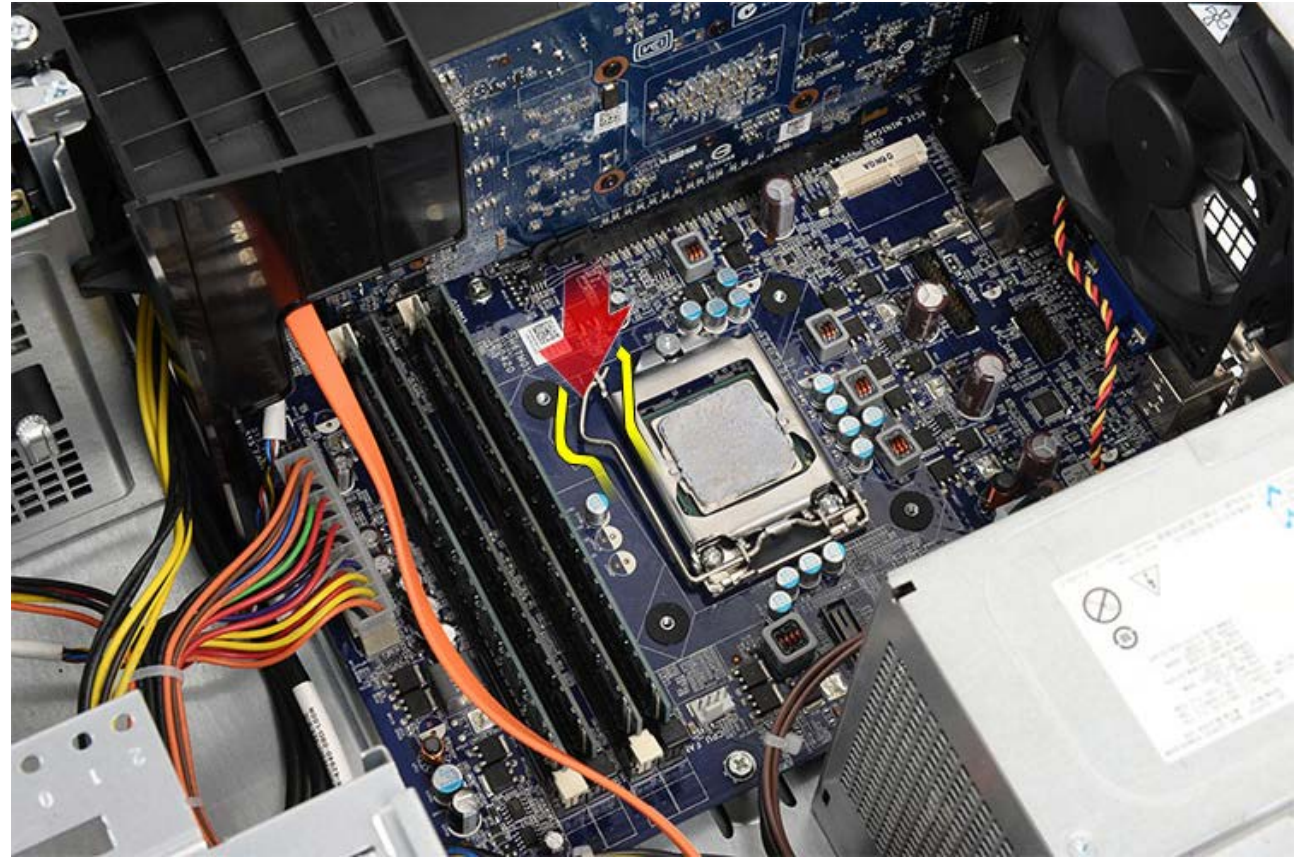

7. Zdvihnite kryt procesora.

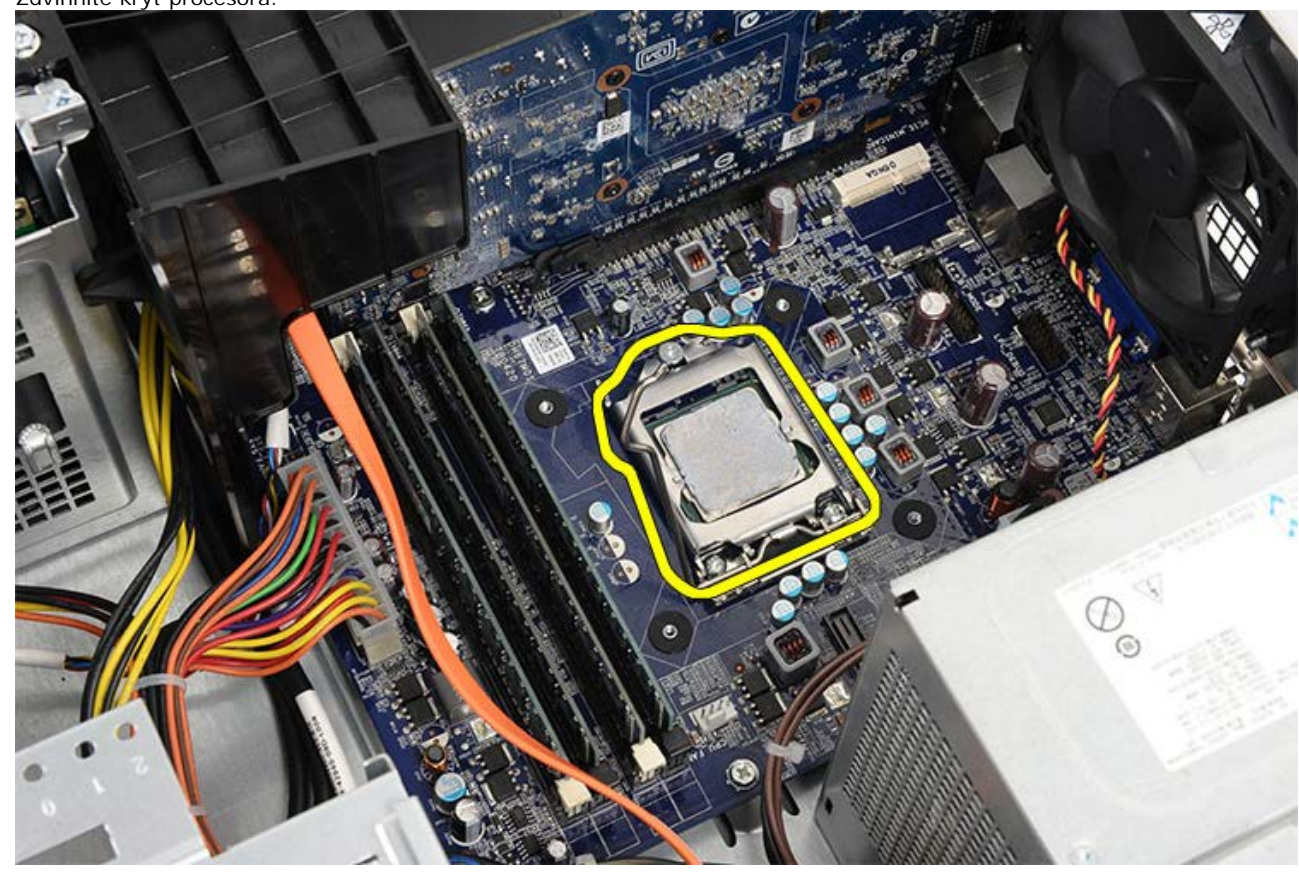

8. Naddvihnite procesor, vyberte ho z pätice a umiestnite do antistatického obalu.

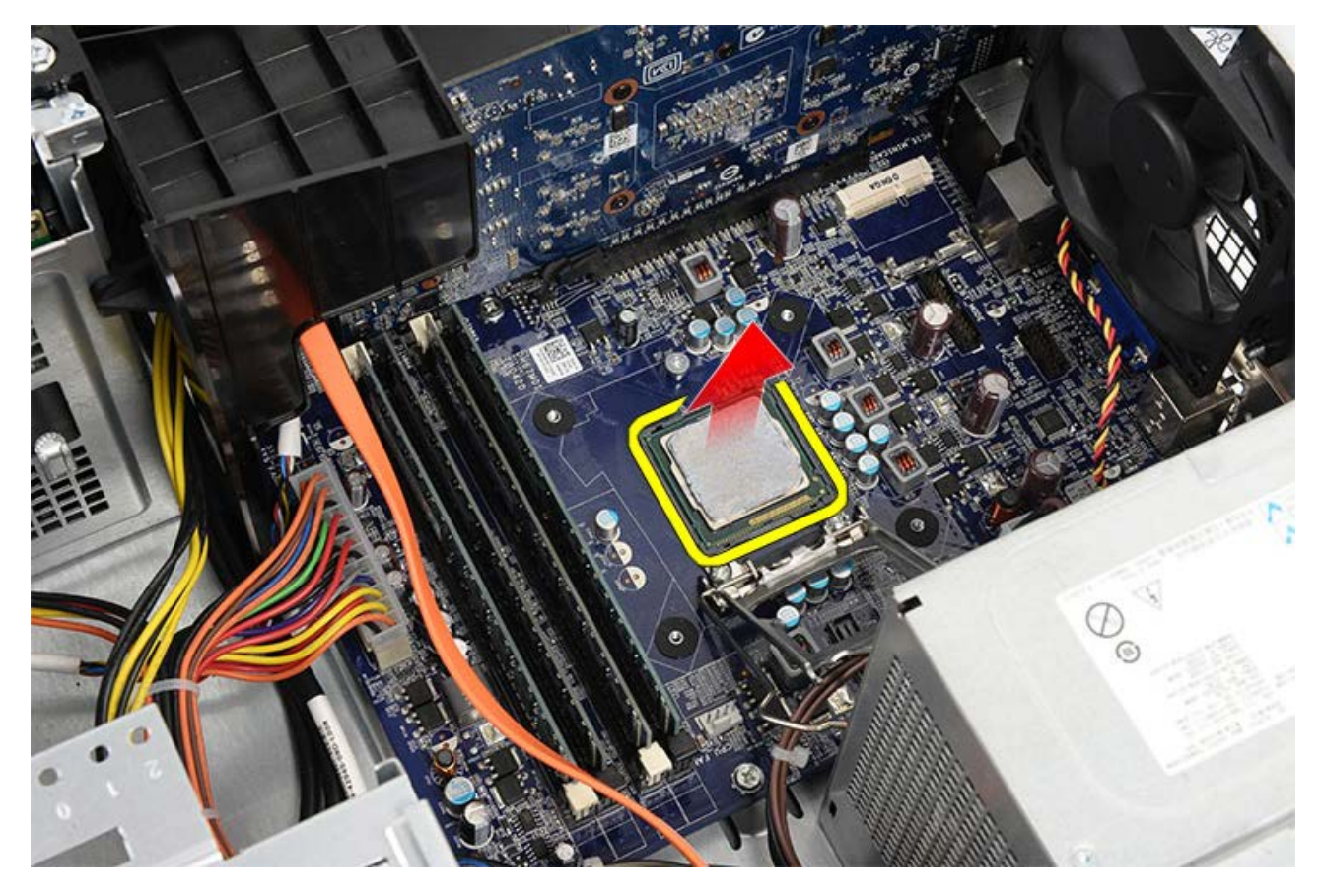

**Súvisiace úkony** [Inštalácia procesora](#page-44-0)

# <span id="page-44-0"></span>**Inštalácia zostavy chladiča a procesora**

- 1. Vyberte procesor z antistatického obalu a umiestnite ho do pätice.
- 2. Nasaďte kryt procesora.
- 3. Zatlačte na uvoľňovaciu páčku smerom nadol a tlačením smerom dovnútra ju uchyťte istiacim háčkom.
- 4. Vložte zostavu chladiča a ventilátora do počítača.
- 5. Utiahnite štyri skrutky so zapustenou hlavou, ktoré držia zostavu chladiča a ventilátora na systémovej doske.
- 6. Zapojte kábel zostavy chladiča a ventilátora do systémovej dosky.
- 7. Osadte [kryt počítača](#page-29-0).
- 8. Postupujte podľa pokynov uvedených v časti [Po dokončení práce v počítači](#page-26-0).

#### **Súvisiace úkony**

[Demontáž zostavy chladiča a procesora](#page-40-0)

### <span id="page-45-0"></span>**Demontáž držiaka grafickej karty**

- 1. Postupujte podľa pokynov uvedených v časti [Pred servisným úkonom v počítači](#page-23-0).
- 2. Demontujte [kryt počítača](#page-27-0).
- 3. Odskrutkujte skrutku, ktorou je pripevnený držiak grafickej karty k počítaču.

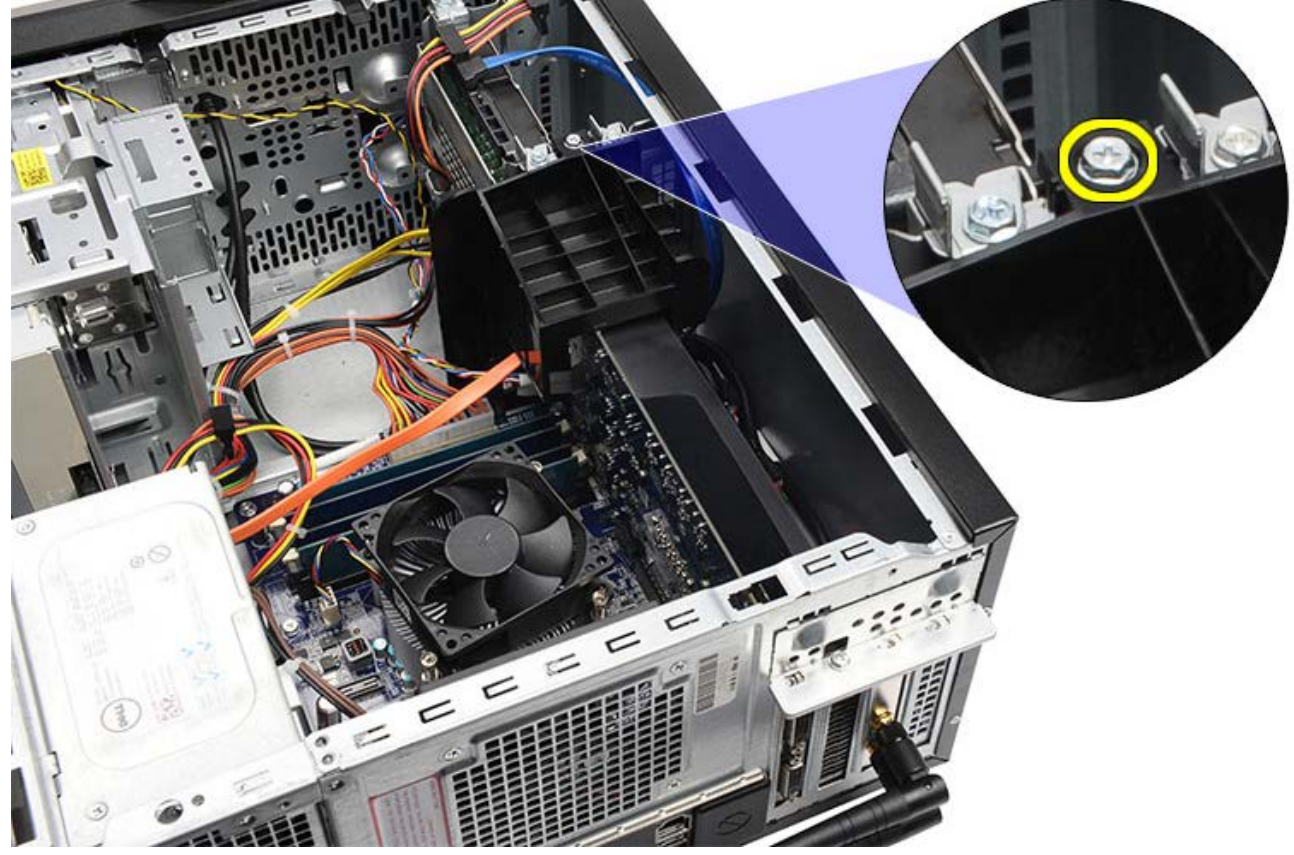

4. Demontujte držiak grafickej karty z počítača.

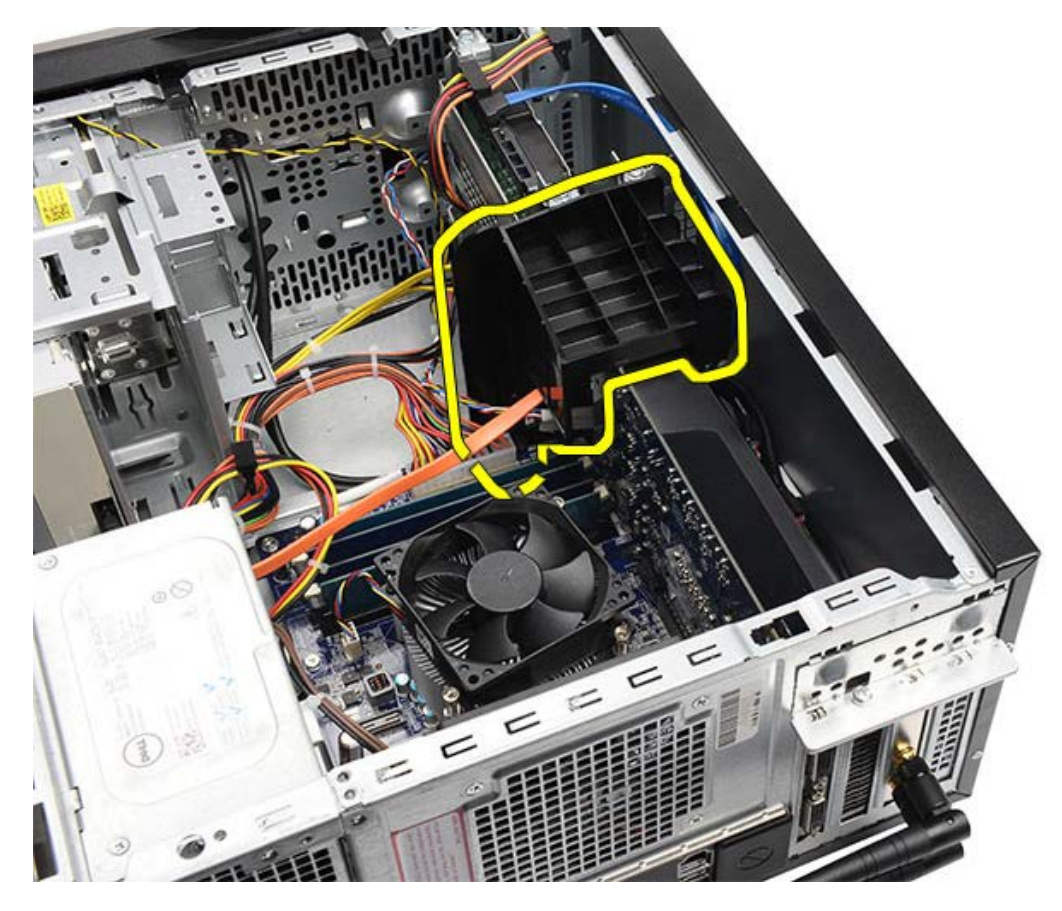

**Súvisiace úkony** [Inštalácia držiaka grafickej karty](#page-47-0)

# <span id="page-47-0"></span>**Inštalácia držiaka grafickej karty**

- 1. Vložte držiak grafickej karty do systému.
- 2. Zaskrutkujte skrutku, ktorá istí držiak grafickej karty.
- 3. Vráťte [kryt počítača](#page-29-0).
- 4. Postupujte podľa pokynov uvedených v časti [Po dokončení práce v počítači](#page-26-0).

#### **Súvisiace úkony**

[Demontáž držiaka grafickej karty](#page-45-0)

### <span id="page-48-0"></span>**Demontáž napájacieho zdroja**

- 1. Postupujte podľa pokynov uvedených v časti [Pred servisným úkonom v počítači](#page-23-0).
- 2. Demontujte [kryt počítača](#page-27-0).
- 3. Demontujte [držiak grafickej karty.](#page-45-0)
- 4. Odpojte a uvoľnite napájacie káble od systémovej dosky, rozširujúcich kariet a diskových jednotiek.

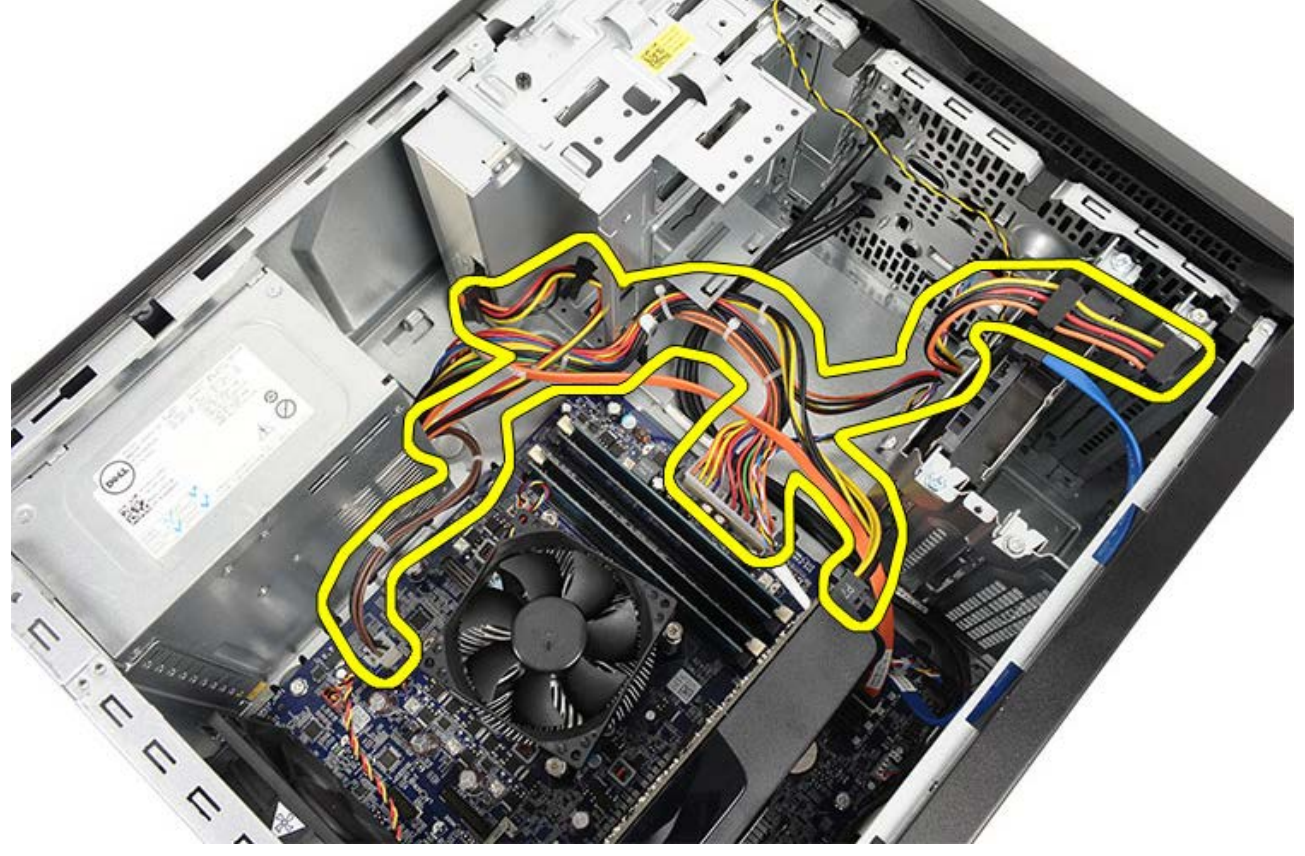

5. Uvoľnite káble z vodiacich svoriek na počítači, ak sú prítomné.

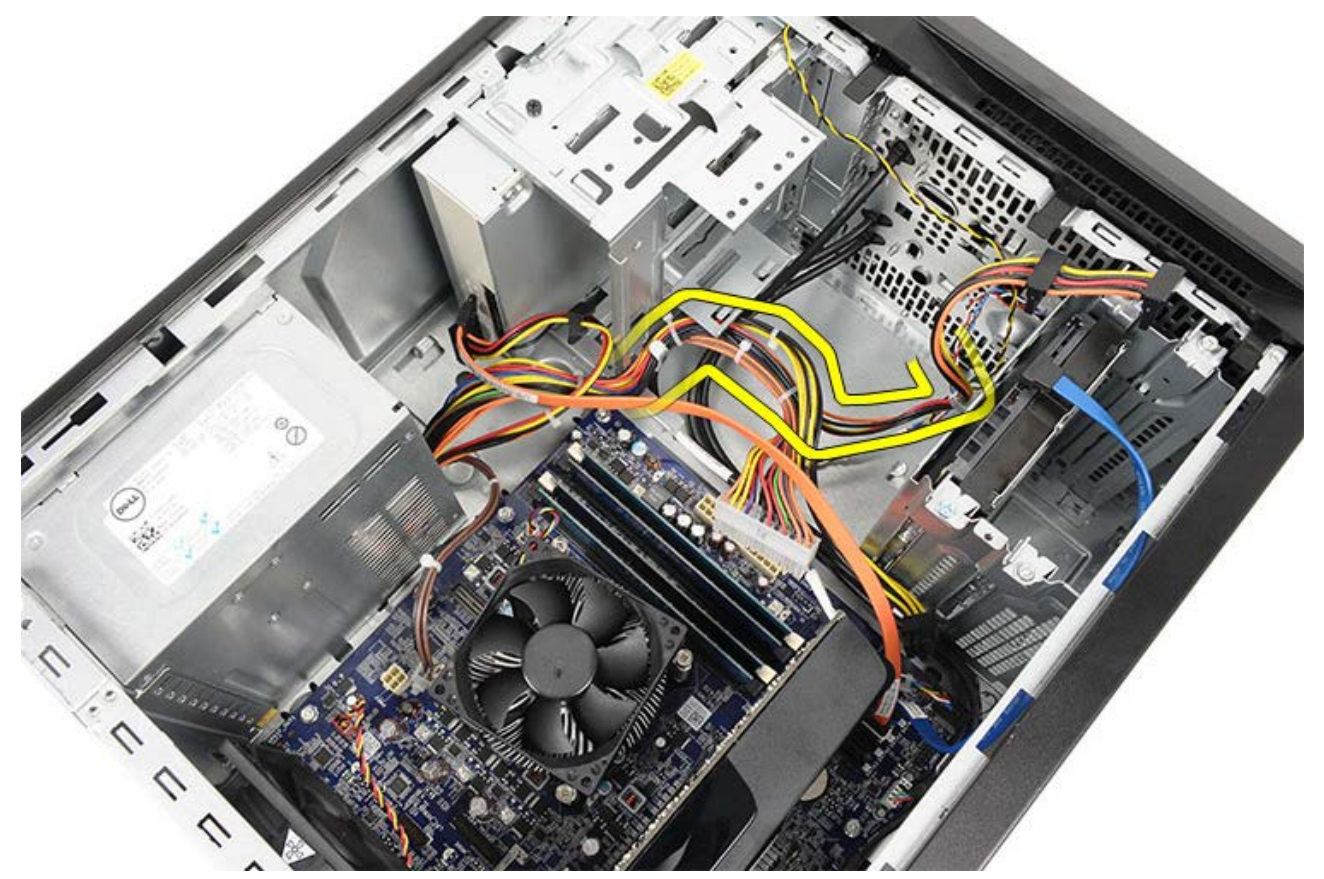

6. Odskrutkujte skrutky, ktoré upevňujú napájací zdroj k šasi počítača.

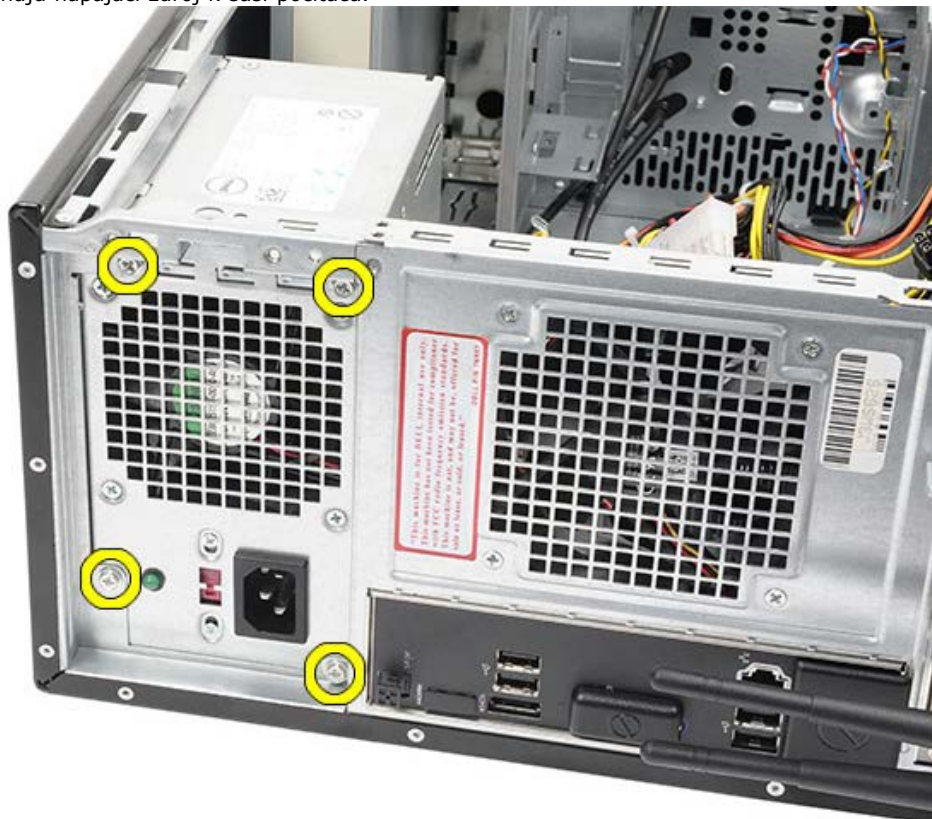

- 7. Stlačte modrú plôšku poistky vedľa napájacieho zdroja.
- 8. Posuňte napájací zdroj smerom k prednej časti počítača.

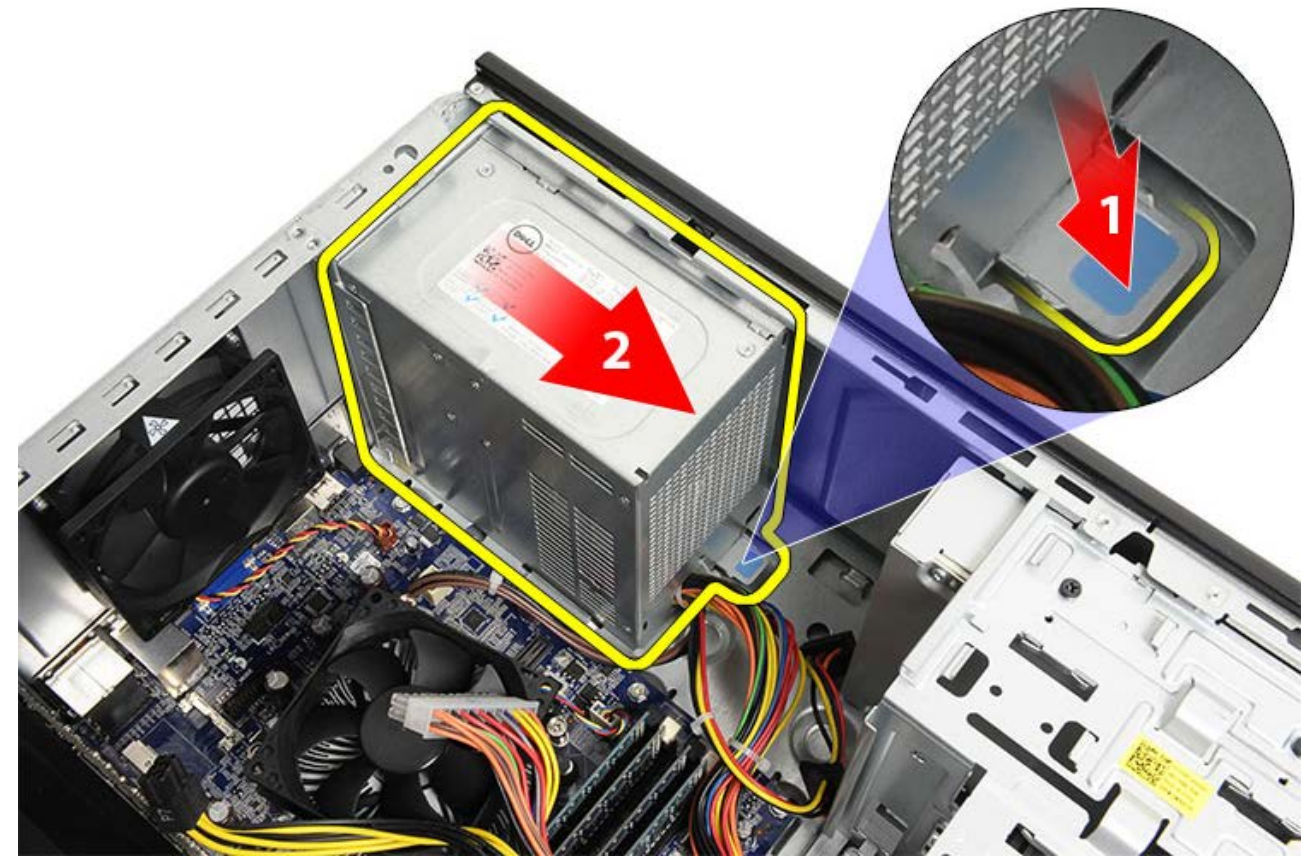

9. Nadvihnite a vytiahnite napájací zdroj z počítača.

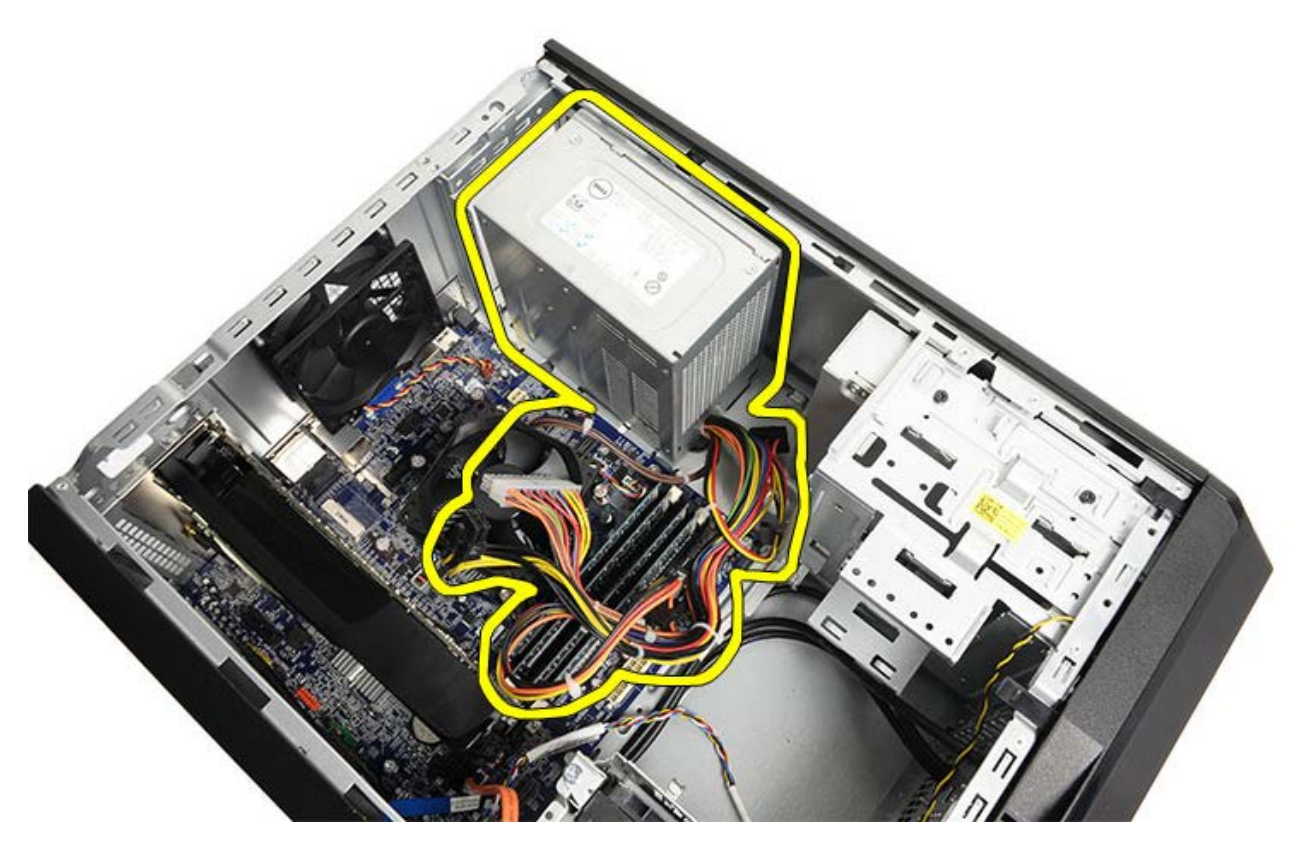

**Súvisiace úkony** [Inštalácia napájacieho zdroja](#page-51-0)

## <span id="page-51-0"></span>**Inštalácia napájacieho zdroja**

- 1. Nainštalujte napájací zdroj do počítača.
- 2. Posúvajte napájací zdroj smerom k zadnej časti počítača, kým nenaskočí na svoje miesto.
- 3. Zaskrutkujte a utiahnite štyri skrutky, ktoré upevňujú napájací zdroj k počítaču.
- 4. Vložte a zapojte všetky káble k systémovej doske, rozširujúcim kartám a diskovým jednotkám.
- 5. Nainštalujte [držiak grafickej karty.](#page-47-0)
- 6. Osadte [kryt počítača](#page-29-0).
- 7. Postupujte podľa pokynov uvedených v časti [Po dokončení práce v počítači](#page-26-0).

**Súvisiace úkony** [Demontáž napájacieho zdroja](#page-48-0)

# <span id="page-52-0"></span>**Demontáž grafickej karty**

- 1. Postupujte podľa pokynov uvedených v časti [Pred servisným úkonom v počítači](#page-23-0).
- 2. Demontujte [kryt počítača](#page-27-0).
- 3. Demontujte [držiak grafickej karty.](#page-45-0)
- 4. Odskrutkujte skutku, ktorá upevňuje kovový montážny prúžok k počítaču.

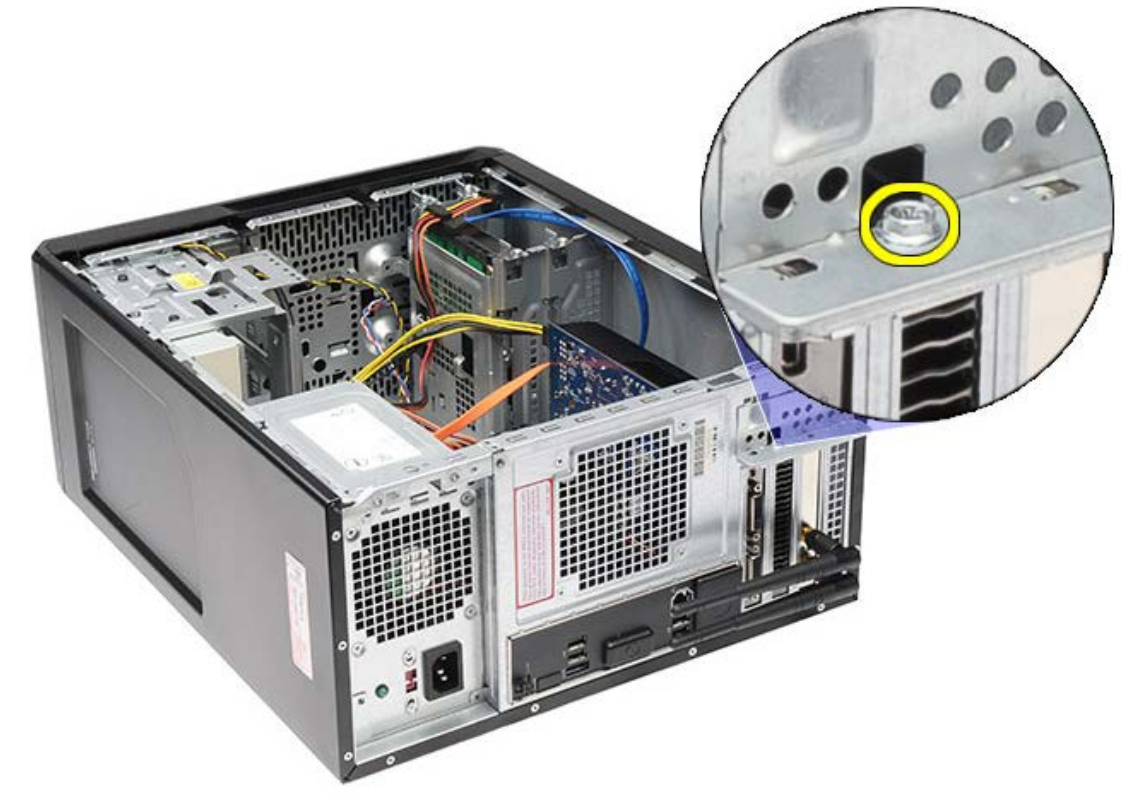

5. Vyberte kovový montážny prúžok z počítača.

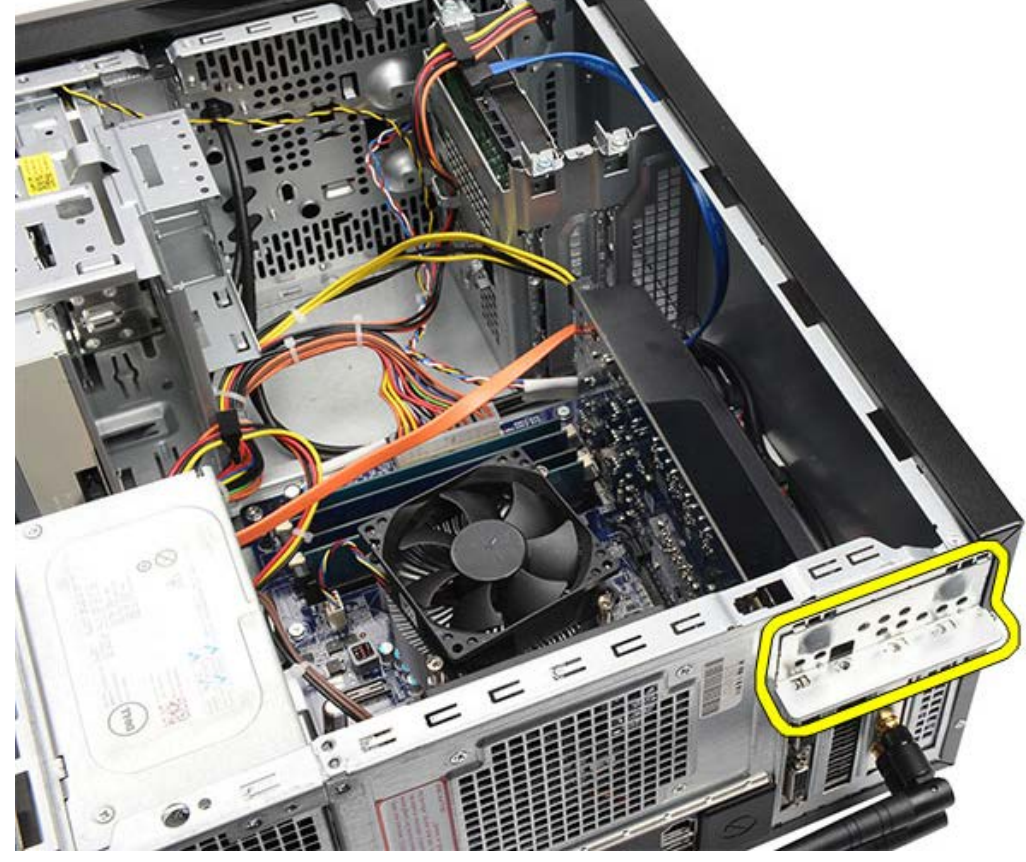

6. Odpojte káble, ktoré sú pripojené ku grafickej karte.

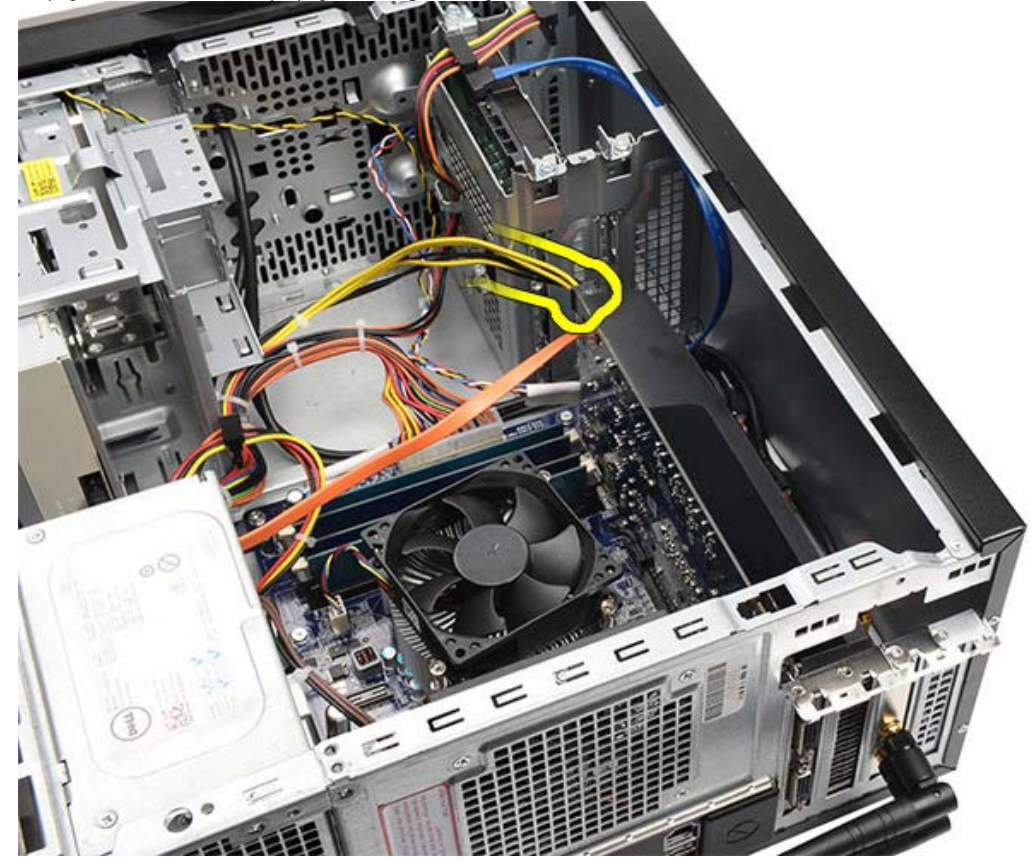

- 7. Ak sa inštaluje grafická karta PCI-express x16, stlačte montážny prúžok.
- 8. Kartu uchopte za horné rohy a vyberte ju zo zásuvky na systémovej doske.

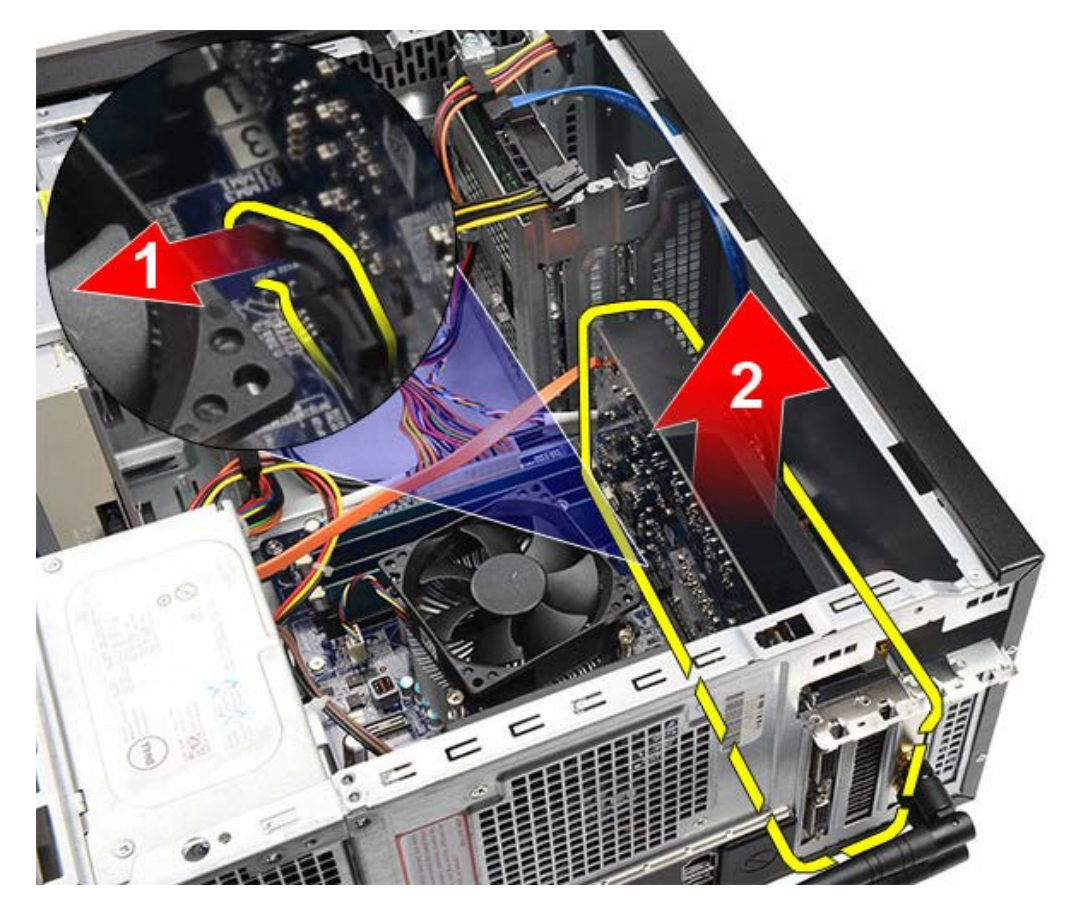

**Súvisiace úkony** <u>[Inštalácia grafickej karty](#page-55-0)</u>

# <span id="page-55-0"></span>**Inštalácia grafickej karty**

- 1. Vložte grafickú kartu do jej konektora.
- 2. Ak je to potrebné, zapojte káble.
- 3. Nainštalujte kovový montážny prúžok do počítača.
- 4. Zaskrutkujte a utiahnite skrutku, ktorá upevňuje grafickú kartu k počítaču.
- 5. Nainštalujte [držiak grafickej karty.](#page-47-0)
- 6. Osadte [kryt počítača](#page-29-0).
- 7. Postupujte podľa pokynov uvedených v časti [Po dokončení práce v počítači](#page-26-0).

**Súvisiace úkony** [Demontáž grafickej karty](#page-52-0)

#### <span id="page-56-0"></span>**Demontáž pamäte**

- 1. Postupujte podľa pokynov uvedených v časti [Pred servisným úkonom v počítači](#page-23-0).
- 2. Demontujte [kryt počítača](#page-27-0).
- 3. Demontujte [držiak grafickej karty.](#page-45-0)
- 4. Roztvorte zaisťovacie svorky na každom konci konektora pamäťového modulu.

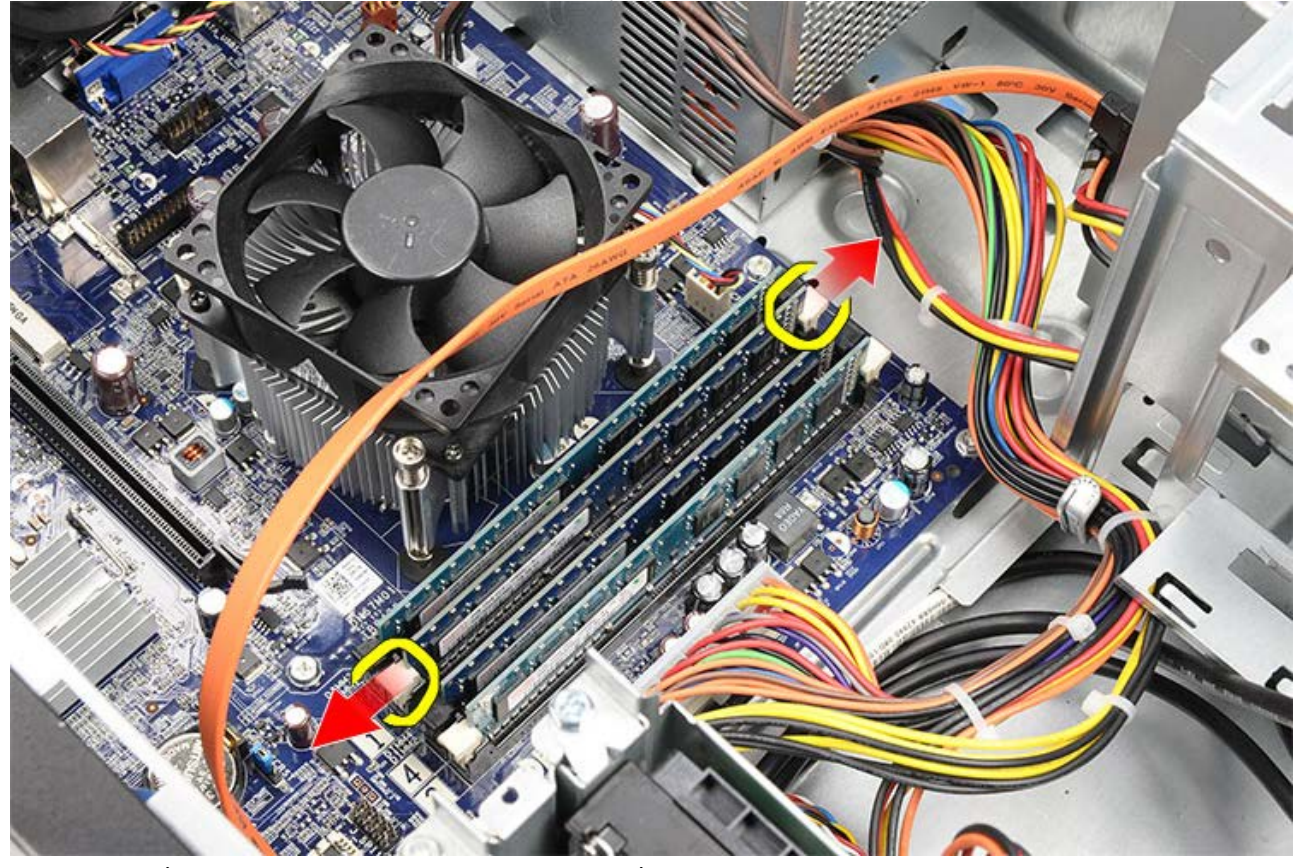

5. Uchopte pamäťový modul a vytiahnite ho z konektora pamäťového modulu.

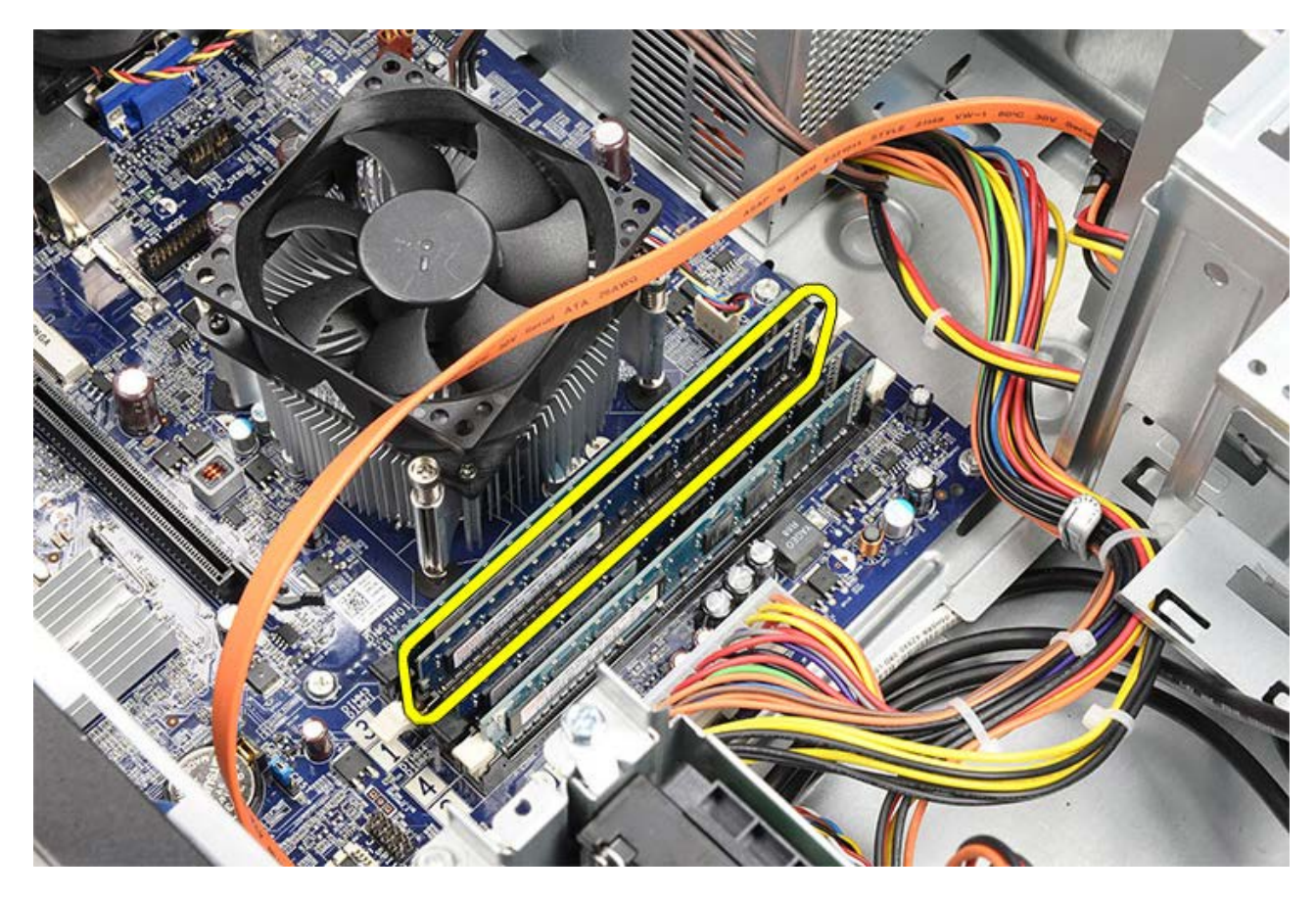

**Súvisiace úkony** [Inštalovanie pamäte](#page-58-0)

## <span id="page-58-0"></span>**Inštalácia pamäte**

- 1. Zatlačte pamäťový modul do zásuvky pamäte.
- 2. Zatlačením na príchytky uchyťte pamäťový modul k systémovej doske.
- 3. Osadte [kryt počítača](#page-29-0).
- 4. Nainštalujte [držiak grafickej karty.](#page-45-0)
- 5. Postupujte podľa pokynov uvedených v časti [Po dokončení práce v počítači](#page-26-0).

**Súvisiace úkony**

[Vybratie pamäte](#page-56-0)

### <span id="page-59-0"></span>**Demontáž rozširujúcej karty**

- 1. Postupujte podľa pokynov uvedených v časti [Pred servisným úkonom v počítači](#page-23-0).
- 2. Demontujte [kryt počítača](#page-27-0).
- 3. Demontujte [držiak grafickej karty.](#page-45-0)
- 4. Vyberte [grafickú kartu](#page-52-0).
- 5. Demontujte antény.

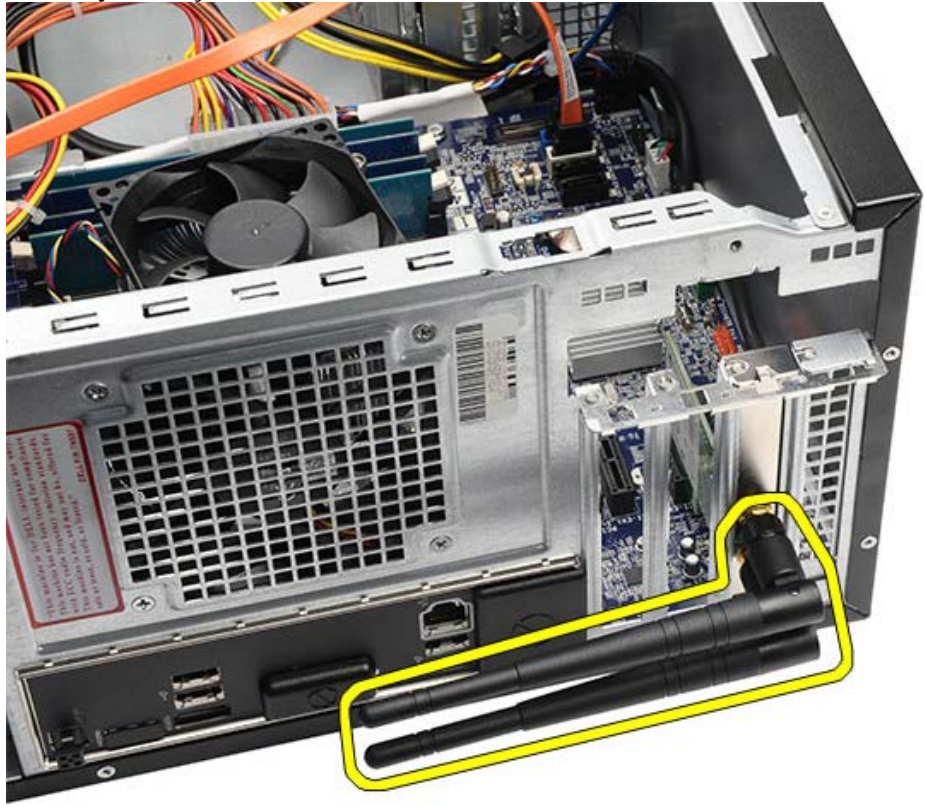

6. Uchopte kartu za horné rohy a uvoľnite ju z konektora.

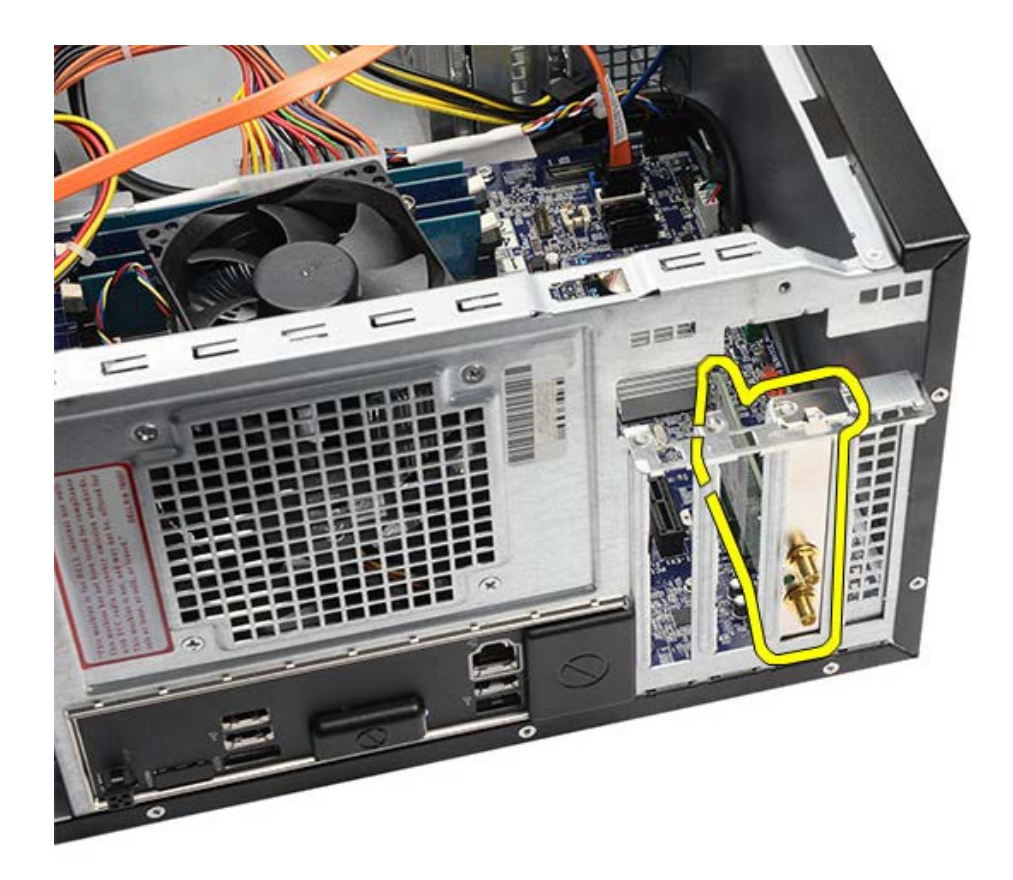

**Súvisiace úkony** [Inštalácia rozširujúcej karty](#page-61-0)

# <span id="page-61-0"></span>**Inštalácia rozširujúcej karty**

- 1. Zatlačte rozširujúcu kartu do zásuvky pre karty.
- 2. Ak je to potrebné, nainštalujte a pripojte antény k rozširujúcej karte.
- 3. Nainštalujte [grafickú kartu.](#page-55-0)
- 4. Nainštalujte [držiak grafickej karty.](#page-47-0)
- 5. Vráťte [kryt počítača](#page-29-0).
- 6. Postupujte podľa pokynov uvedených v časti [Po dokončení práce v počítači](#page-26-0).

### **Súvisiace úkony**

[Demontáž rozširujúcej karty](#page-59-0)

## <span id="page-62-0"></span>**Demontáž optickej jednotky**

- 1. Postupujte podľa pokynov uvedených v časti [Pred servisným úkonom v počítači](#page-23-0).
- 2. Demontujte [kryt počítača](#page-27-0).
- 3. Odnímte [predný kryt.](#page-30-0)
- 4. Odpojte napájací kábel a dátový kábel zo zadnej časti optickej jednotky.

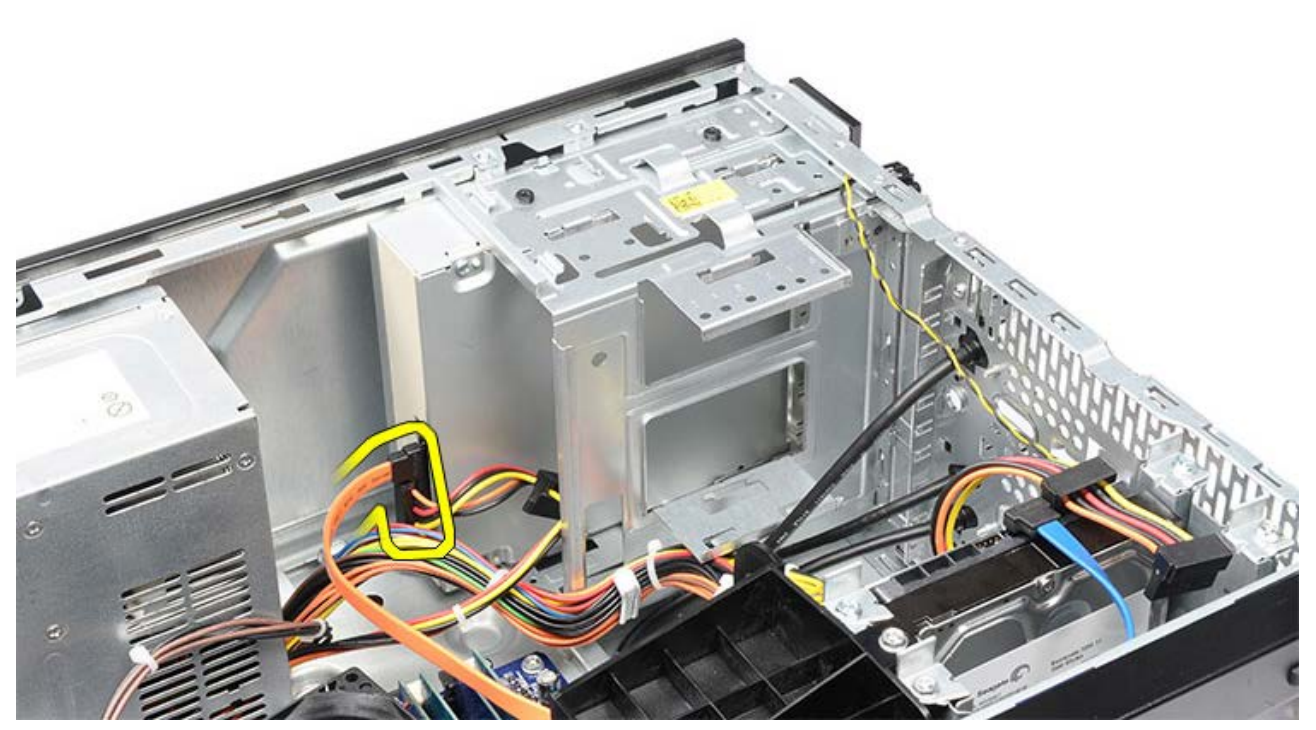

5. Vyberte skrutky, ktoré držia optickú jednotku v konzole disku.

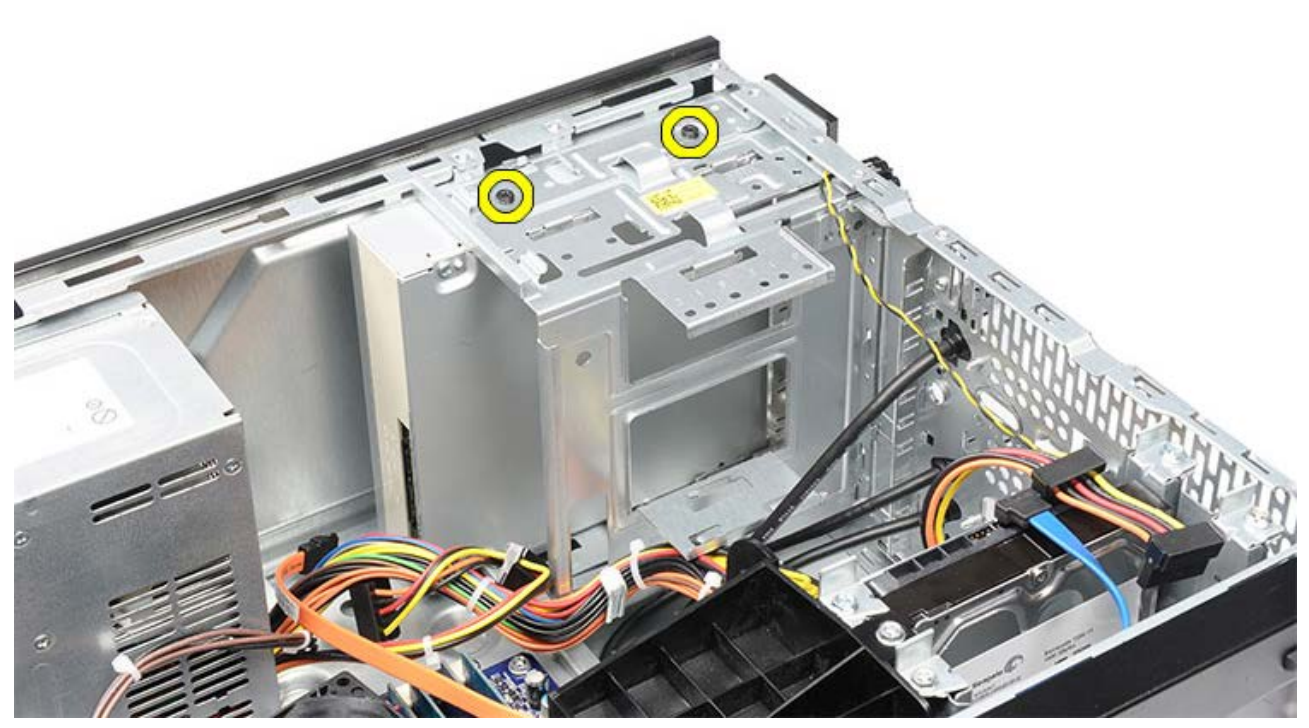

6. Vysuňte optickú jednotku cez prednú časť počítača.

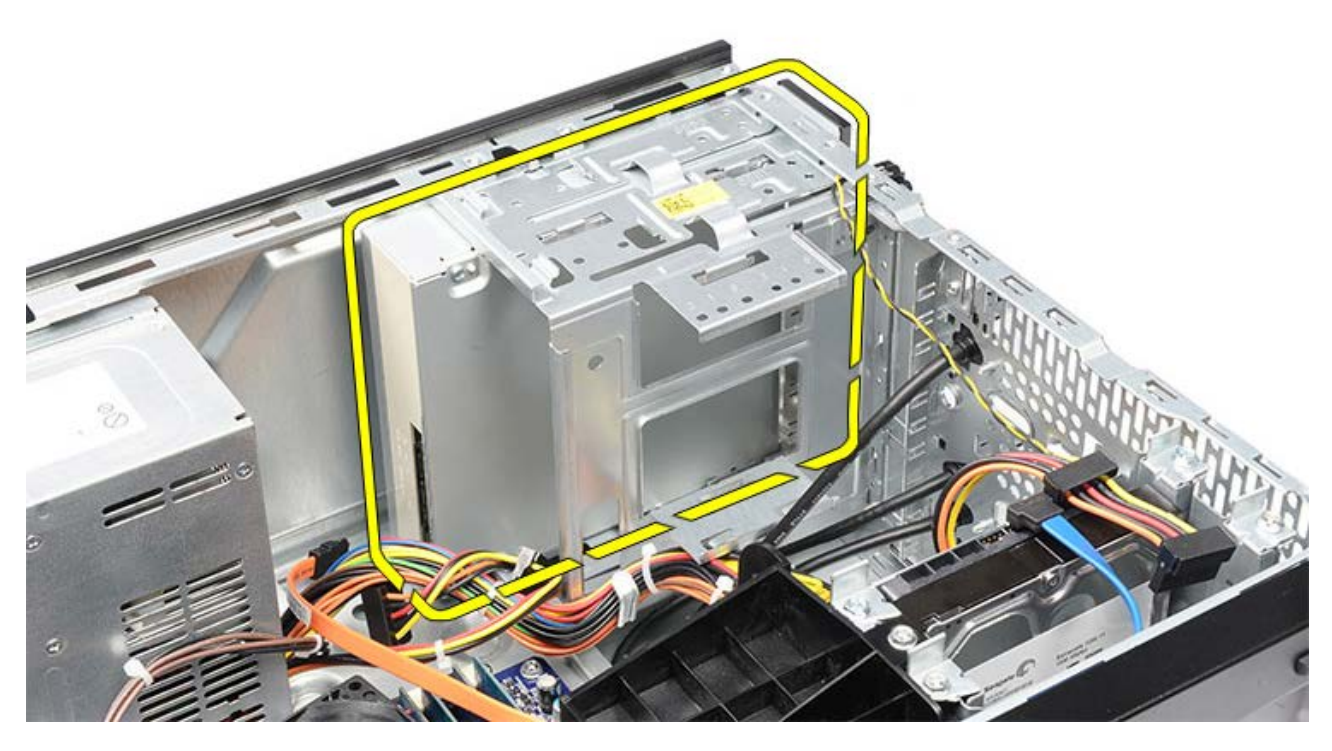

**Súvisiace úkony** <u>[Inštalácia optickej jednotky](#page-64-0)</u>

# <span id="page-64-0"></span>**Inštalácia optickej jednotky**

- 1. Zasuňte optickú jednotku cez prednú časť počítača.
- 2. Vráťte skrutky, ktoré držia optickú jednotku v konzole jednotky.
- 3. Pripojte napájací a dátový kábel k optickej jednotke.
- 4. Nainštalujte [predný rám.](#page-32-0)
- 5. Vráťte [kryt počítača](#page-29-0).
- 6. Postupujte podľa pokynov uvedených v časti [Po dokončení práce v počítači](#page-26-0).

### **Súvisiace úkony**

[Demontáž optickej jednotky](#page-62-0)

# <span id="page-65-0"></span>**Demontáž čítačky multimediálnych kariet**

- 1. Postupujte podľa pokynov uvedených v časti [Pred servisným úkonom v počítači](#page-23-0).
- 2. Demontujte [kryt počítača](#page-27-0).
- 3. Odnímte [predný kryt.](#page-30-0)
- 4. Demontujte [držiak grafickej karty.](#page-45-0)
- 5. Vyberte [grafickú kartu](#page-52-0).
- 6. Odpojte dátový kábel od zadnej časti čítačky multimediálnych kariet.

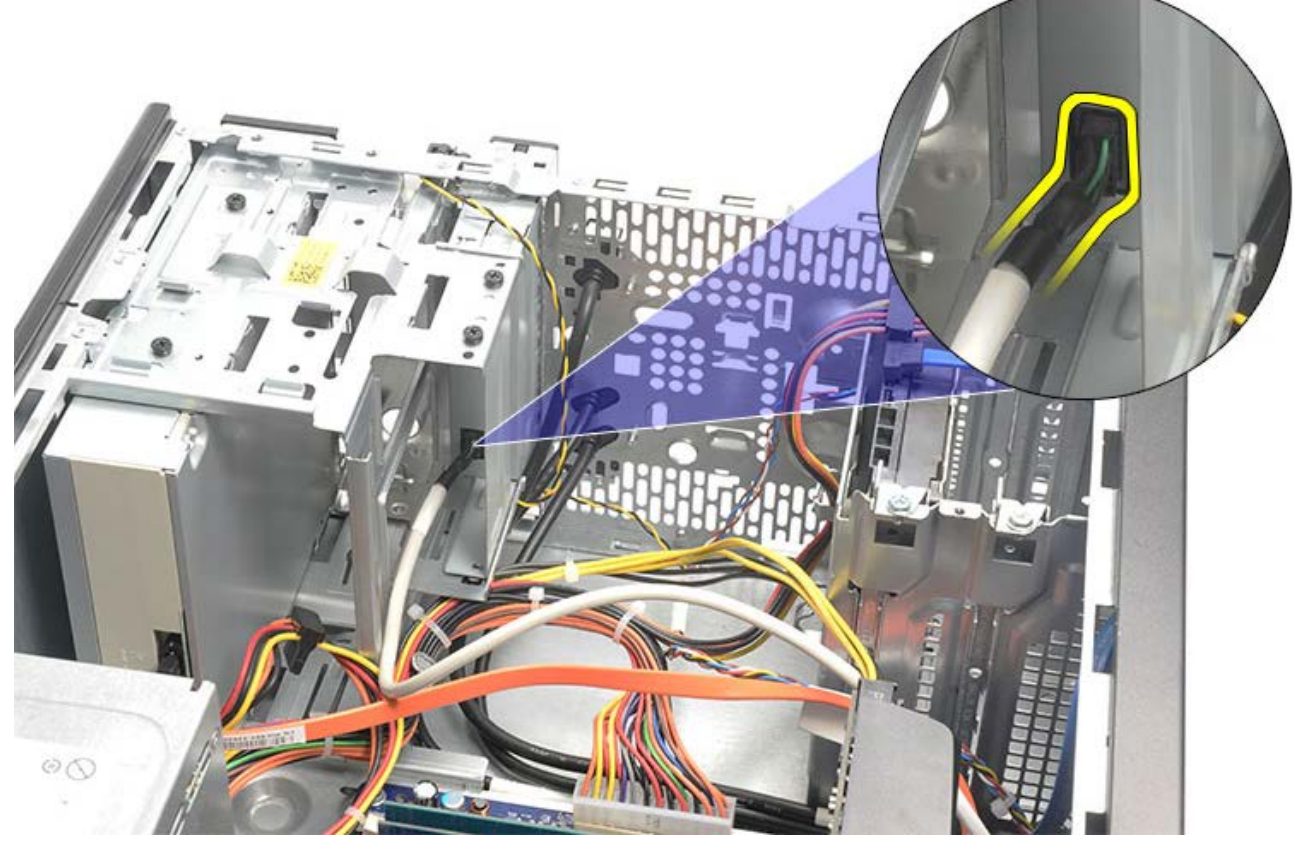

7. Odskrutkujte dve skrutky, ktoré držia čítačku multimediálnych kariet na konzole diskovej jednotky.

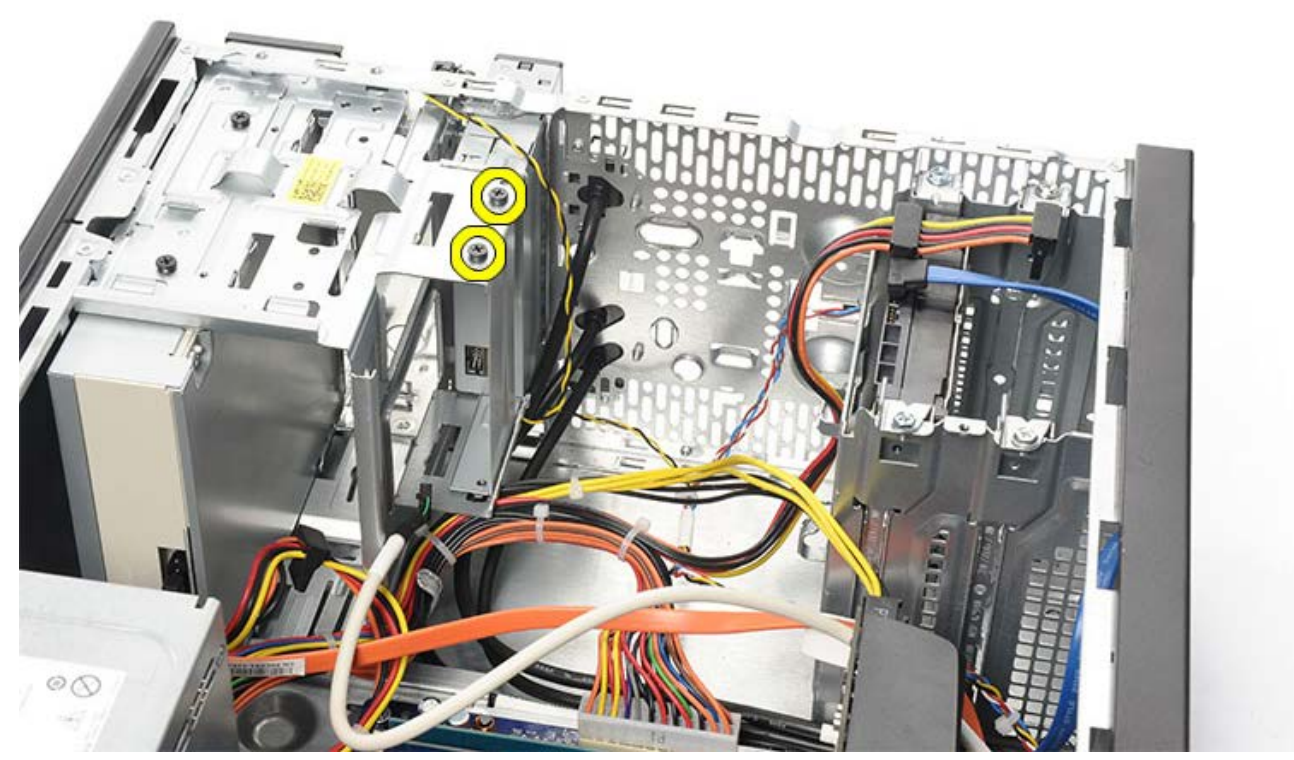

8. Vysuňte čítačku multimediálnych kariet cez prednú časť počítača.

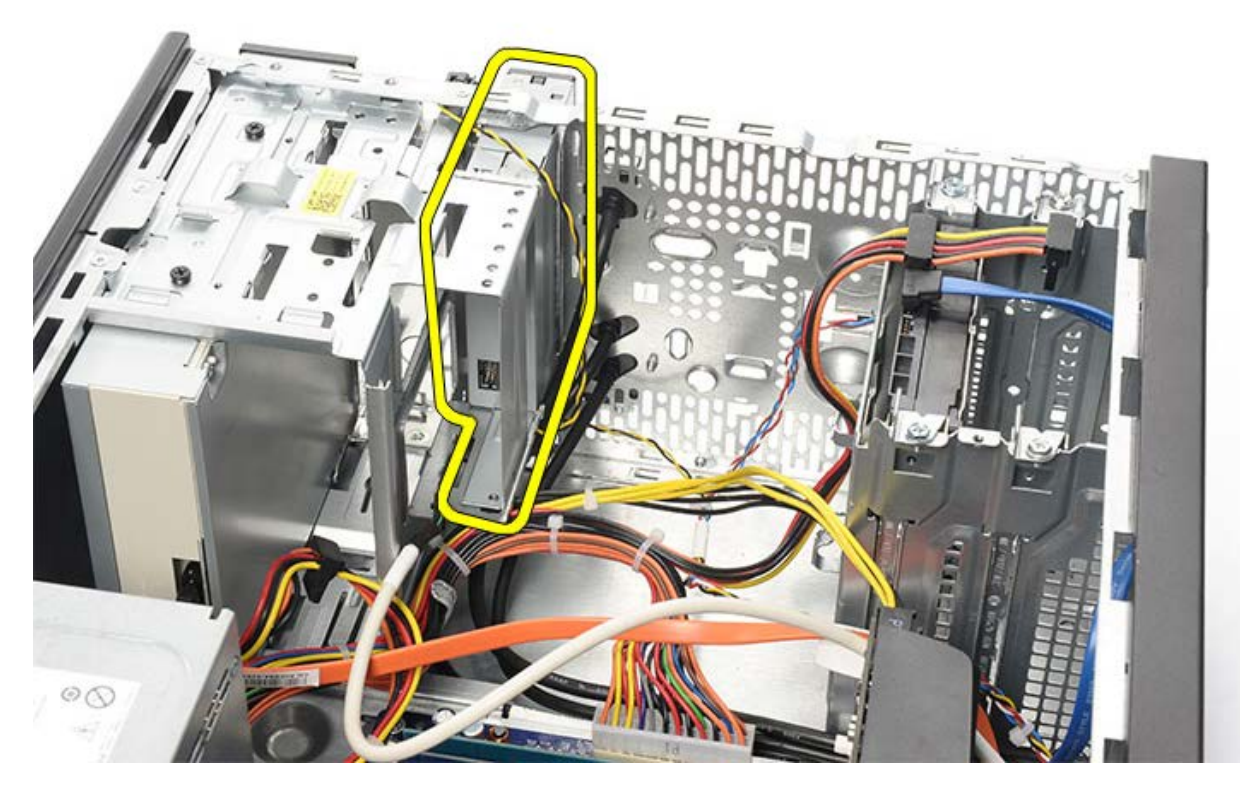

**Súvisiace úkony** [Inštalácia čítačky multimediálnych kariet](#page-67-0)

# <span id="page-67-0"></span>**Inštalácia čítačky multimediálnych kariet**

- 1. Zasuňte čítačku multimediálnych kariet cez prednú časť počítača.
- 2. Zaskrutkujte a utiahnite dve skrutky, ktoré držia čítačku multimediálnych kariet na konzole disku.
- 3. Pripojte dátový kábel k čítačke multimediálnych kariet.
- 4. Nainštalujte [grafickú kartu.](#page-55-0)
- 5. Nainštalujte [držiak grafickej karty.](#page-47-0)
- 6. Nainštalujte [predný rám.](#page-32-0)
- 7. Osadte [kryt počítača](#page-29-0).
- 8. Postupujte podľa pokynov uvedených v časti [Po dokončení práce v počítači](#page-26-0).

**Súvisiace úkony**

[Demontáž čítačky multimediálnych kariet](#page-65-0)

## <span id="page-68-0"></span>**Demontáž kontrolky spínača napájania a aktivity pevného disku**

- 1. Postupujte podľa pokynov uvedených v časti [Pred servisným úkonom v počítači](#page-23-0).
- 2. Odstráňte [kryt systému](#page-27-0).
- 3. Odnímte [predný kryt.](#page-30-0)
- 4. Demontujte [držiak grafickej karty.](#page-45-0)
- 5. Zatlačením odstráňte kontrolku spínača napájania a aktivity pevného disku.

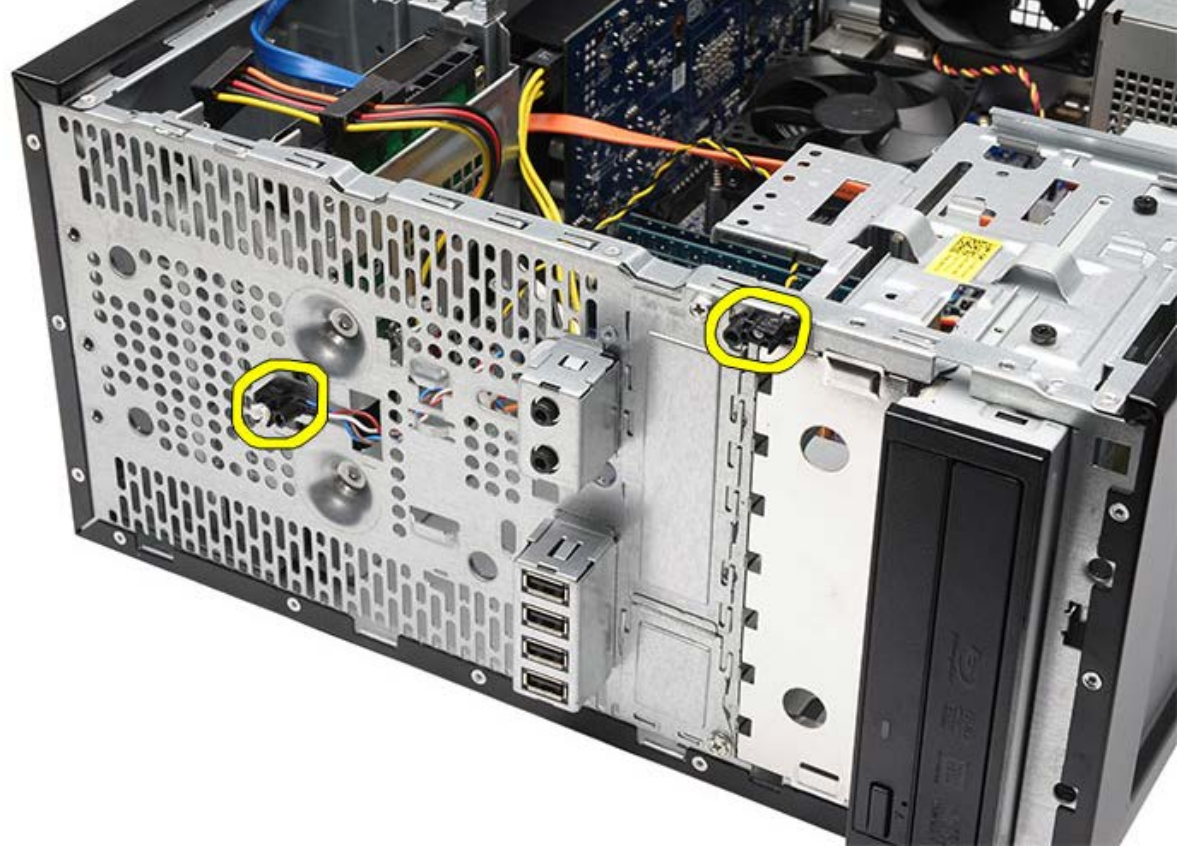

6. Opatrne vyberte kontrolku aktivity pevného disku z plastovej spony.

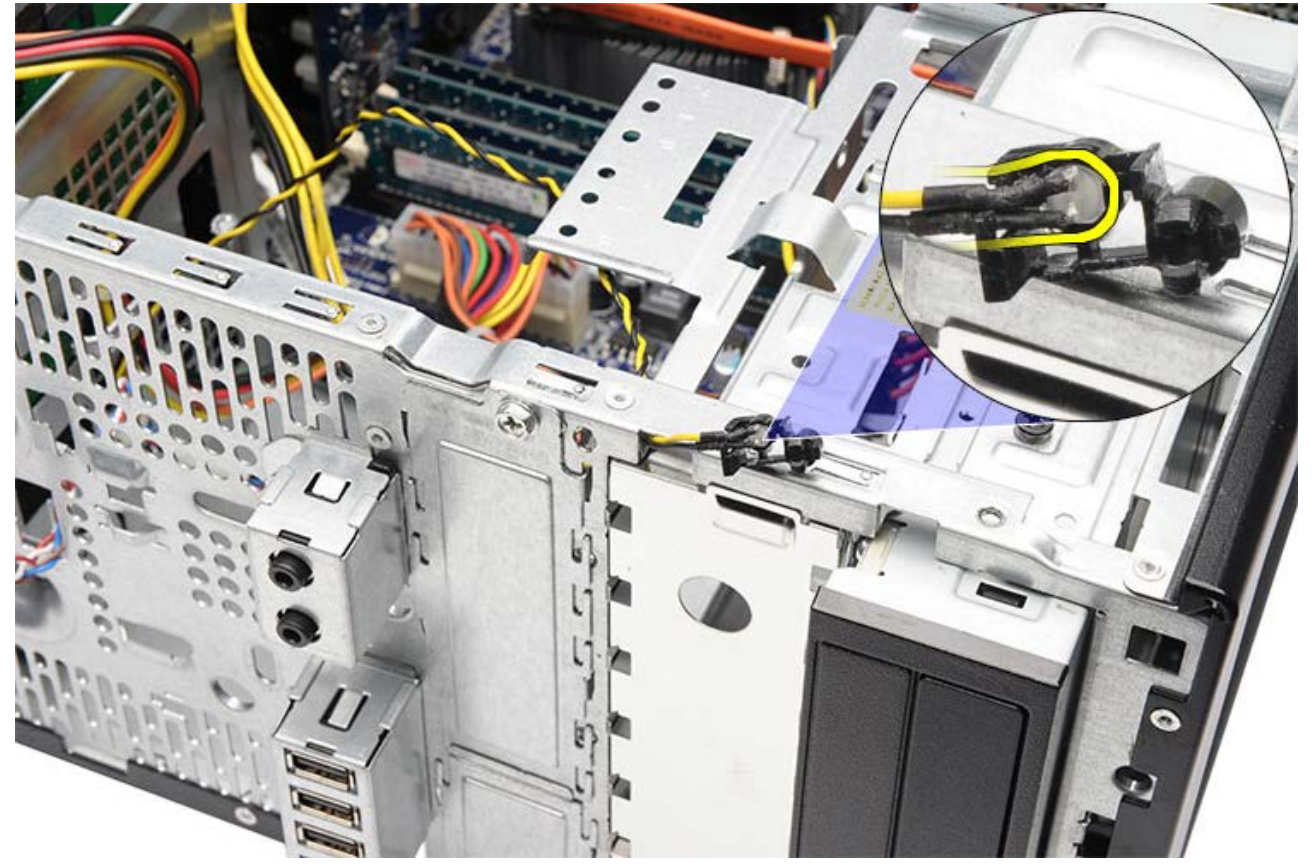

7. Odpojte kábel tlačidla napájania od systémovej dosky.

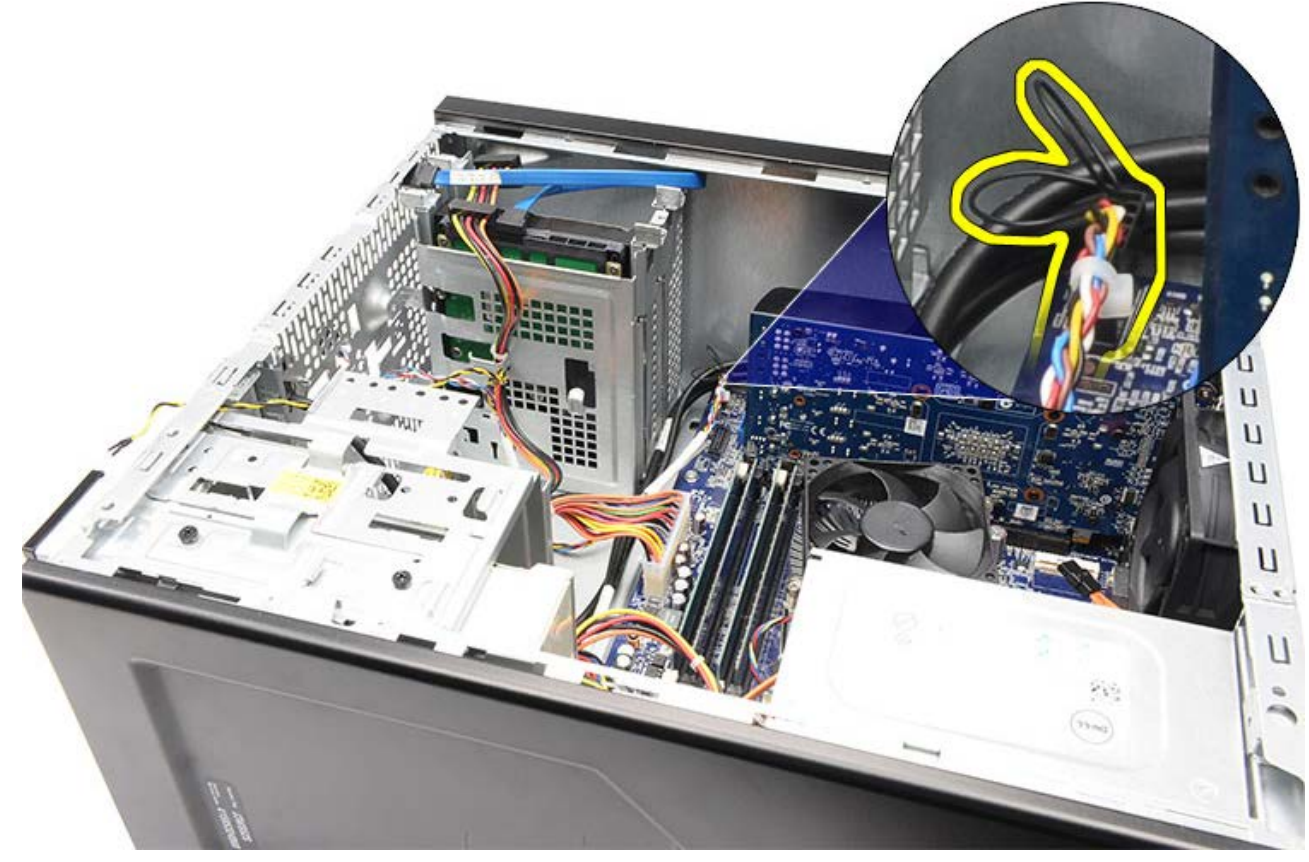

8. Odviňte kábel tlačidla napájania z vodiacich spôn.

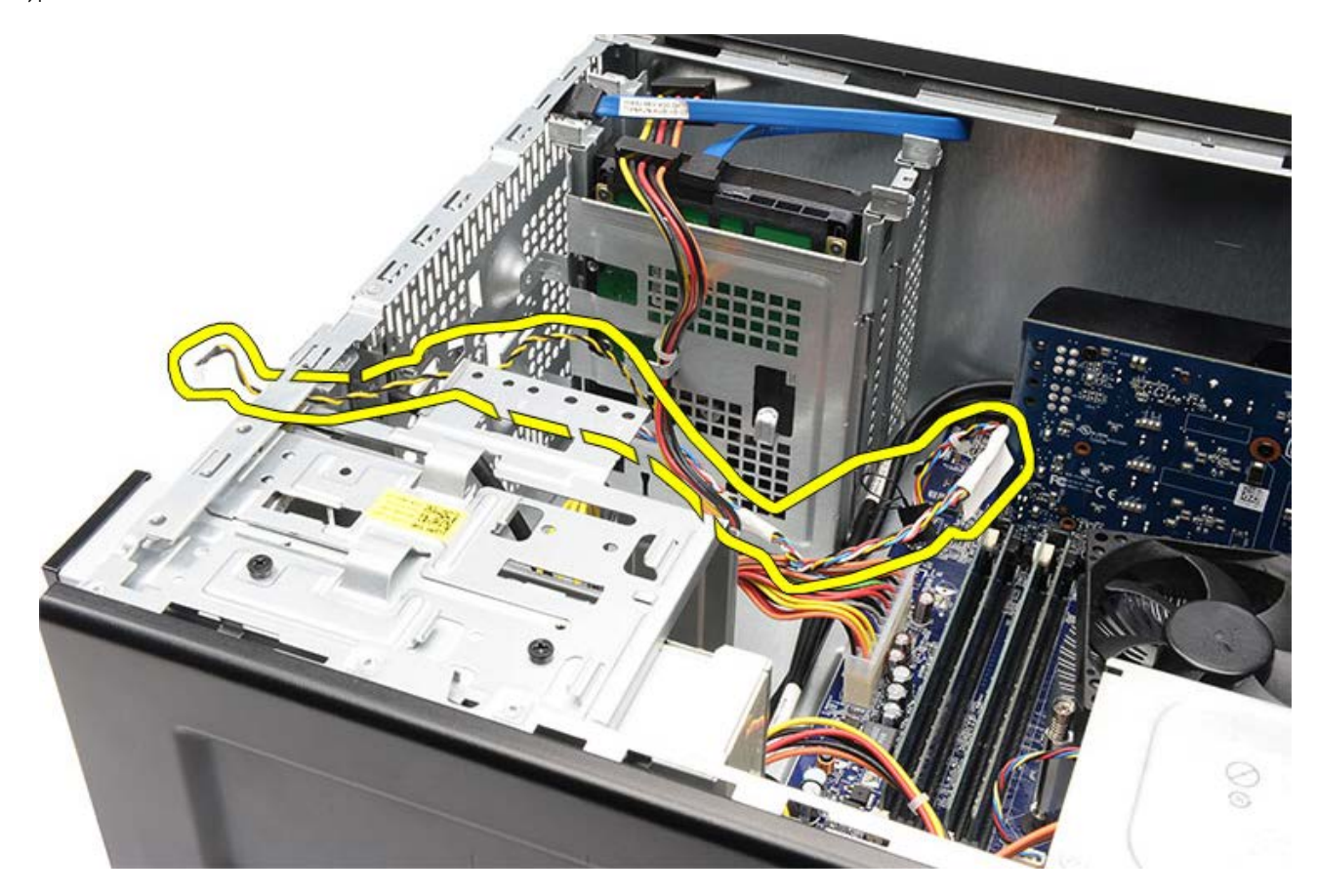

**Súvisiace úkony** [Inštalácia kontrolky spínača napájania a aktivity pevného disku](#page-71-0)

# <span id="page-71-0"></span>**Inštalácia kontrolky spínača napájania a aktivity pevného disku**

- 1. Veďte kábel tlačidla napájania cez vodiace spony.
- 2. Pripojte kábel tlačidla napájania ku systémovej doske.
- 3. Vložte kontrolku aktivity pevného disku do plastovej spony.
- 4. Vložte kontrolku tlačidla napájania a aktivity pevného disku do čelnej strany počítača.
- 5. Nainštalujte [držiak grafickej karty.](#page-47-0)
- 6. Nainštalujte [predný rám.](#page-32-0)
- 7. Osadte [kryt počítača](#page-29-0).
- 8. Postupujte podľa pokynov uvedených v časti [Po dokončení práce v počítači](#page-26-0).

**Súvisiace úkony**

[Demontáž kontrolky spínača napájania a aktivity pevného disku](#page-68-0)
### **Demontáž predného vstupno-výstupného panela**

- 1. Postupujte podľa pokynov uvedených v časti [Pred servisným úkonom v počítači](#page-23-0).
- 2. Demontujte [kryt počítača](#page-27-0).
- 3. Odnímte [predný kryt.](#page-30-0)
- 4. Demontujte [držiak grafickej karty.](#page-45-0)
- 5. Vyberte [grafickú kartu](#page-52-0).
- 6. Odpojte dva káble predného vstupno-výstupného panelu od systémovej dosky. Odviňte káble z istiacich svoriek, ktoré držia káble na počítači, ak sú prítomné.

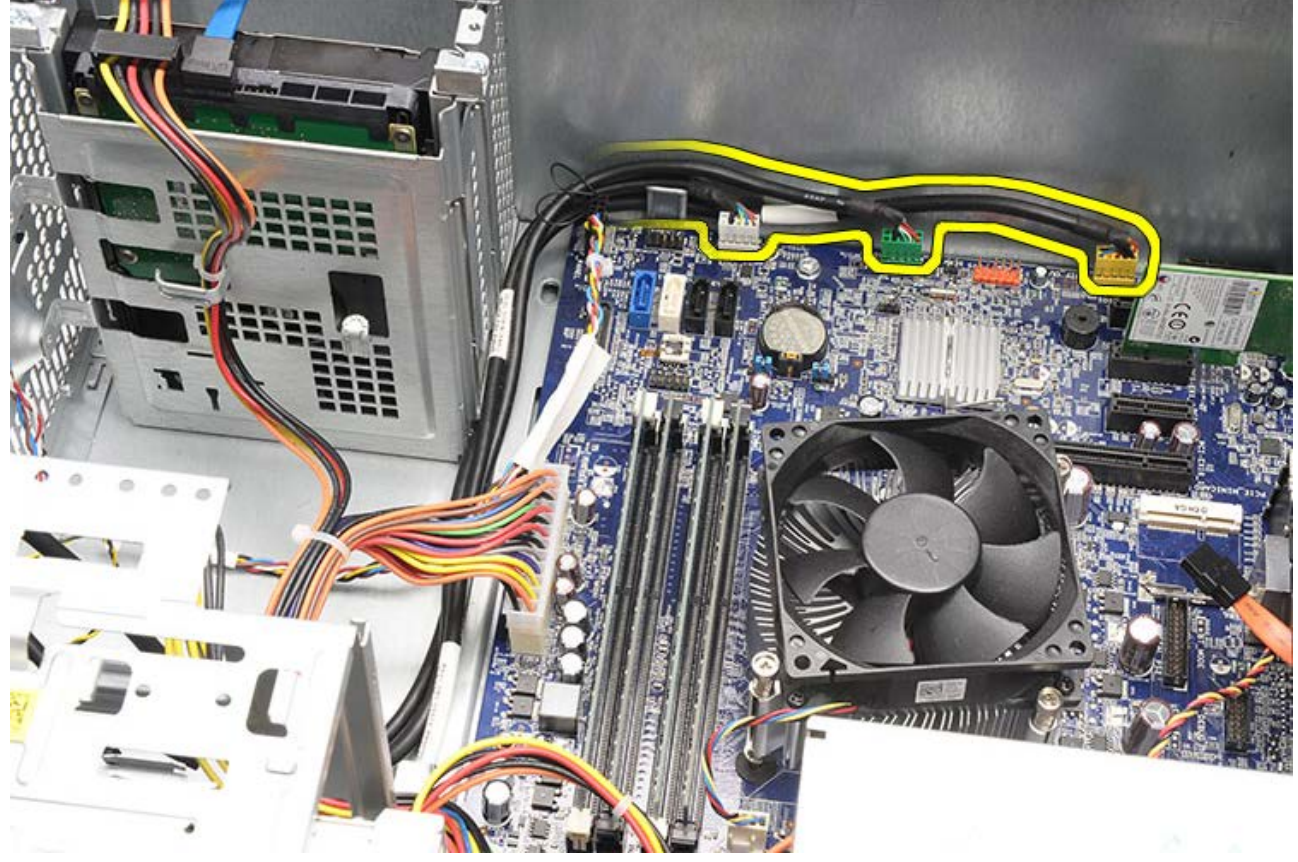

7. Vyberte dve skrutky, ktoré držia predný vstupno-výstupný panel na počítači.

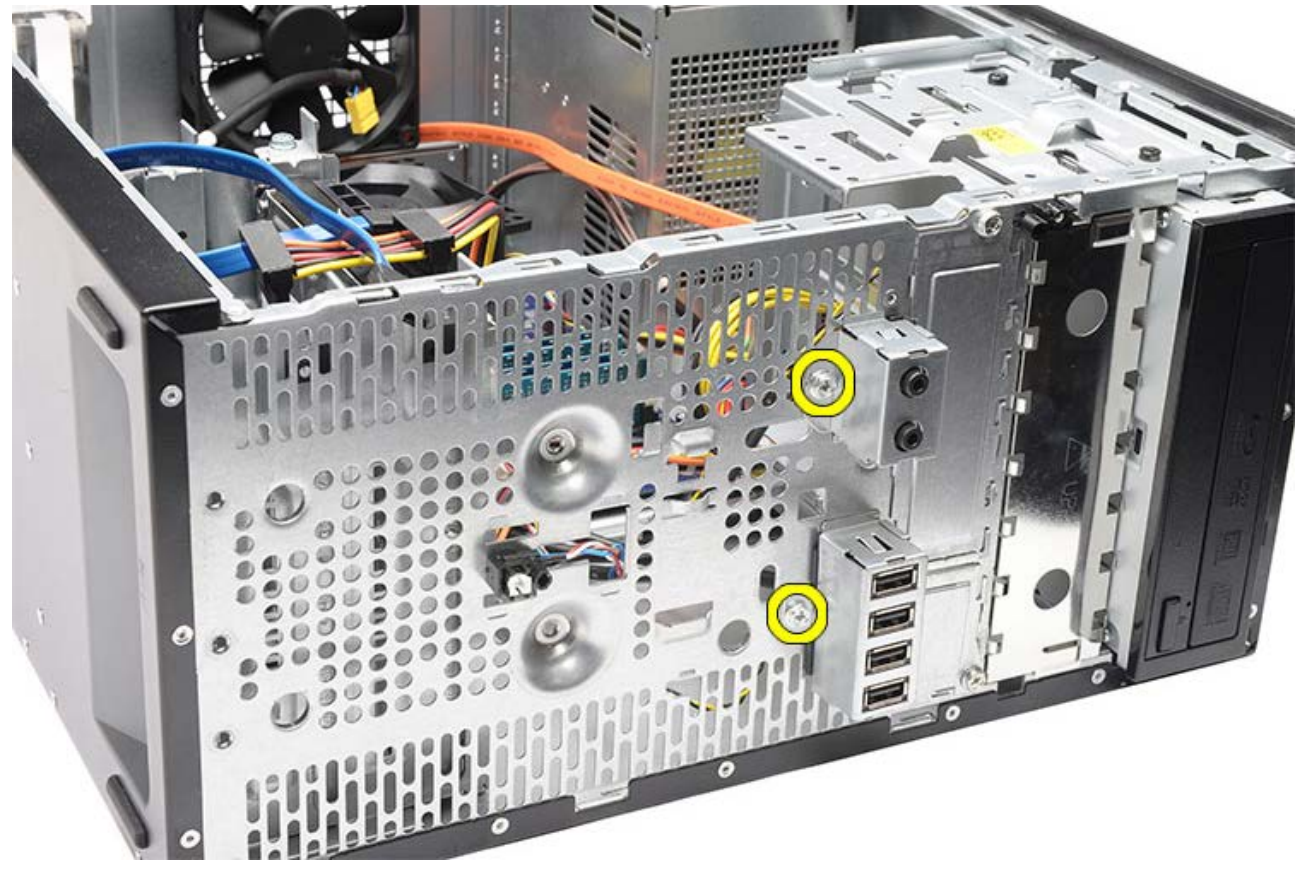

8. Počas vedenia káblov cez priečinky a otvory uvoľnite vstupno-výstupný panel z počítača.

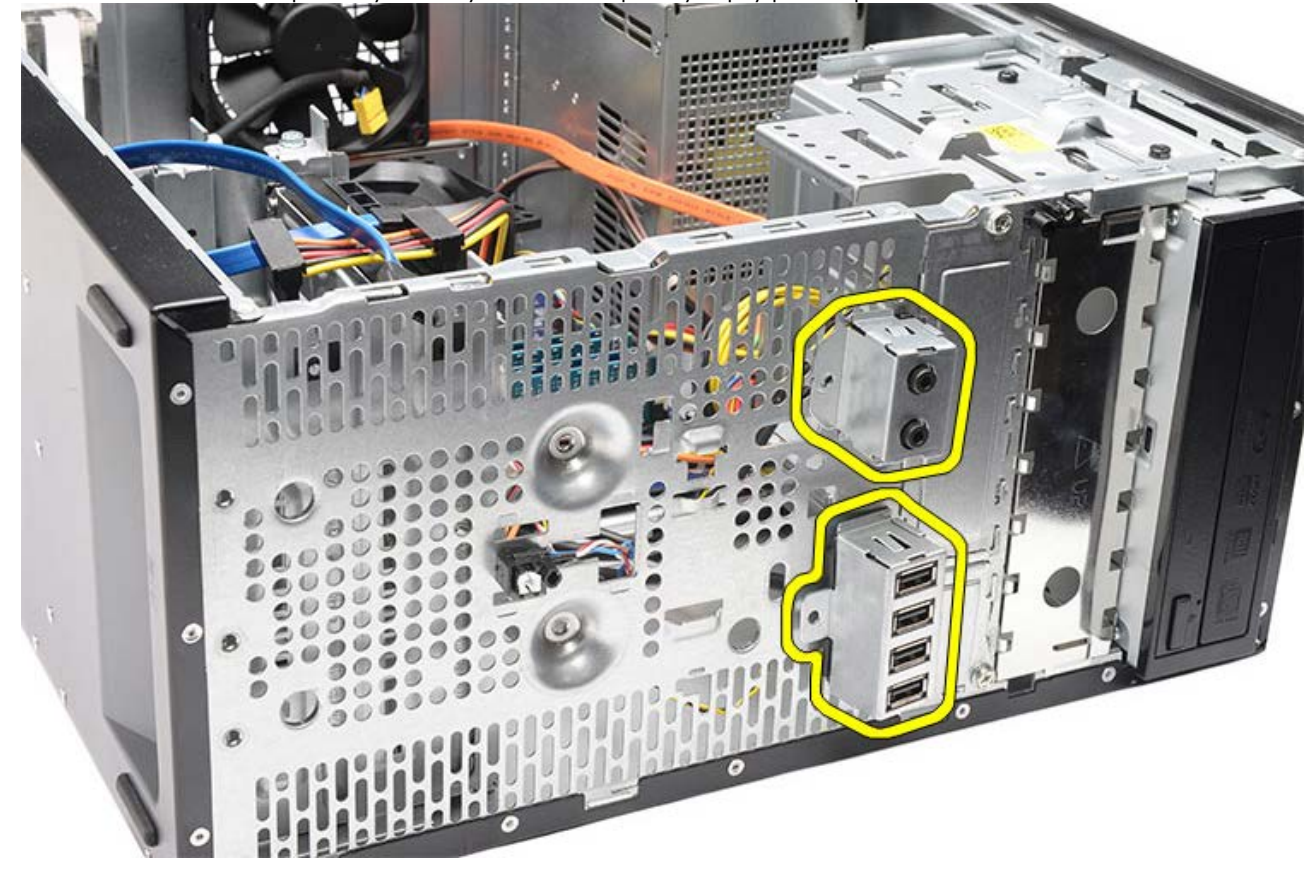

**Súvisiace úkony** [Inštalácia predného vstupno-výstupného panela](#page-74-0)

## <span id="page-74-0"></span>**Inštalácia predného vstupno-výstupného panela**

- 1. Veďte káble predného vstupno-výstupného panela cez priečinky a otvory.
- 2. Vráťte dve skrutky, ktoré držia predný vstupno-výstupný panel na počítači.
- 3. Veďte káble cez vodiace úchytky, ak sú k dispozícii, a zapojte tri predné vstupno-výstupné káble do systémovej dosky.
- 4. Nainštalujte [grafickú kartu.](#page-55-0)
- 5. Nainštalujte [držiak grafickej karty.](#page-47-0)
- 6. Nainštalujte [predný rám.](#page-32-0)
- 7. Osadte [kryt počítača](#page-29-0).
- 8. Postupujte podľa pokynov uvedených v časti [Po dokončení práce v počítači](#page-26-0).

#### **Súvisiace úkony**

[Inštalácia predného vstupno-výstupného panela](#page-74-0)

## <span id="page-75-0"></span>**Vybratie gombíkovej batérie**

- 1. Postupujte podľa pokynov uvedených v časti [Pred servisným úkonom v počítači](#page-23-0).
- 2. Demontujte [kryt počítača](#page-27-0).
- 3. Demontujte [držiak grafickej karty.](#page-45-0)
- 4. Vyberte [grafickú kartu](#page-52-0).
- 5. Opatrne odsuňte uvoľňovaciu páčku smerom od batérie, aby batéria vyskočila zo zásuvky na systémovej doske.

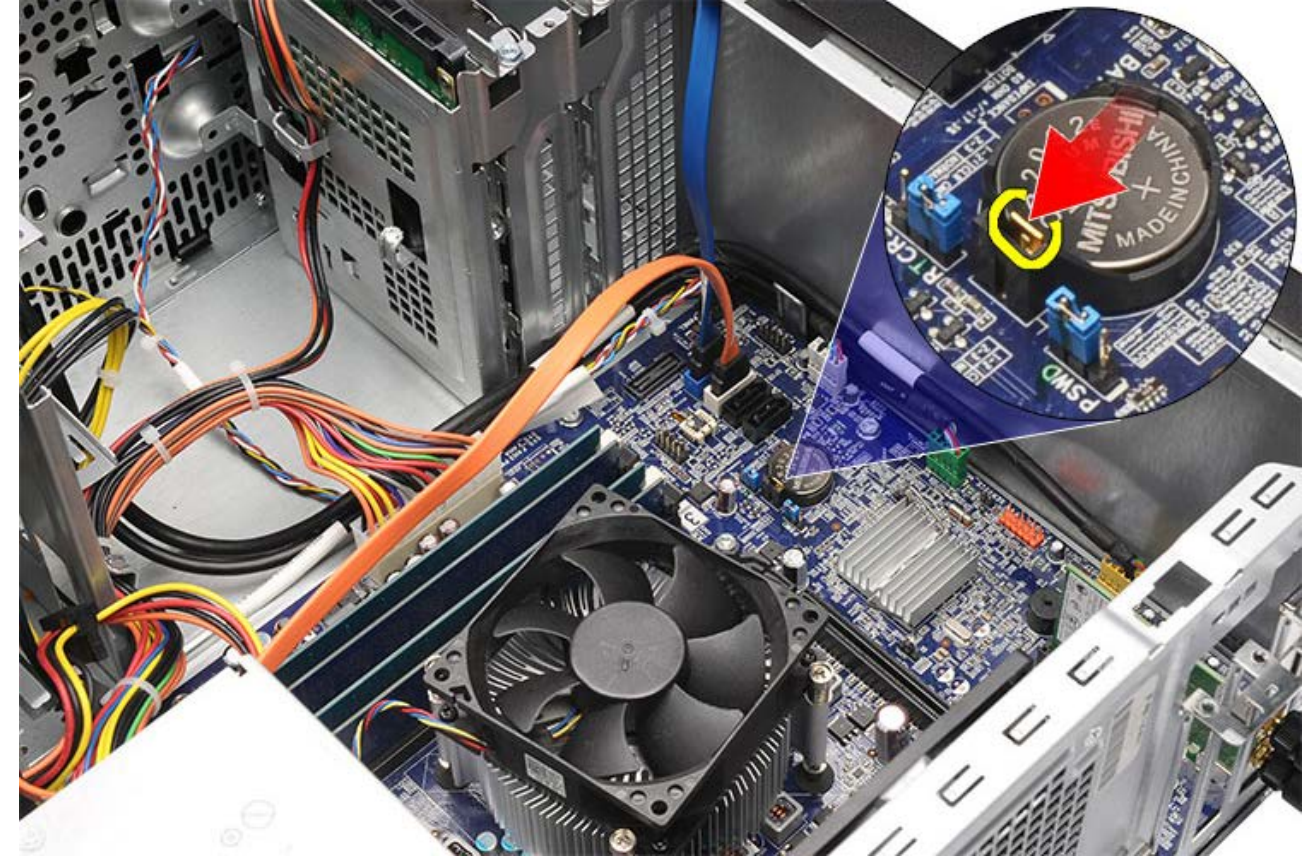

6. Vyberte gombíkovú batériu z počítača.

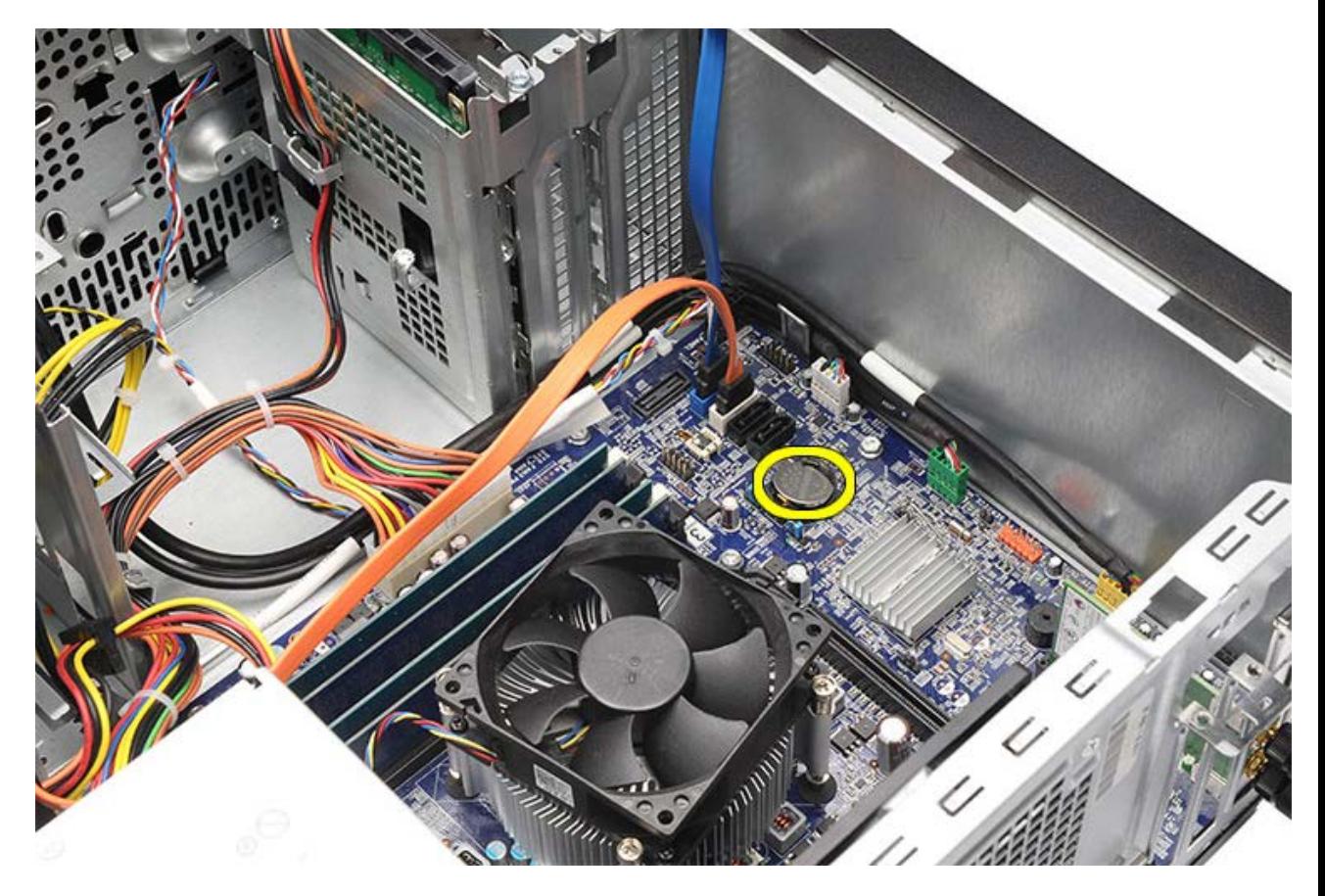

**Súvisiace úkony** [Inštalácia gombíkovej batérie](#page-77-0)

## <span id="page-77-0"></span>**Inštalácia gombíkovej batérie**

- 1. Nainštalujte gombíkovú batériu do objímky na systémovej doske.
- 2. Zatlačte na gombíkovú batériu, kým sa neuchytí v objímke.
- 3. Nainštalujte [grafickú kartu.](#page-55-0)
- 4. Nainštalujte [držiak grafickej karty.](#page-47-0)
- 5. Osadte [kryt počítača](#page-29-0).
- 6. Postupujte podľa pokynov uvedených v časti [Po dokončení práce v počítači](#page-26-0).

### **Súvisiace úkony**

[Demontáž gombíkovej batérie](#page-75-0)

### <span id="page-78-0"></span>**Demontáž systémovej dosky**

- 1. Postupujte podľa pokynov uvedených v časti [Pred servisným úkonom v počítači](#page-23-0).
- 2. Demontujte [kryt počítača](#page-27-0).
- 3. Odnímte [predný kryt.](#page-30-0)
- 4. Demontujte [držiak grafickej karty.](#page-45-0)
- 5. Vyberte [grafickú kartu](#page-52-0).
- 6. Vyberte [rozširujúcu kartu.](#page-59-0)
- 7. Demontujte [pamäť](#page-56-0).
- 8. Demontujte [procesor.](#page-40-0)
- 9. Odpojte a odviňte všetky káble zo systémovej dosky.

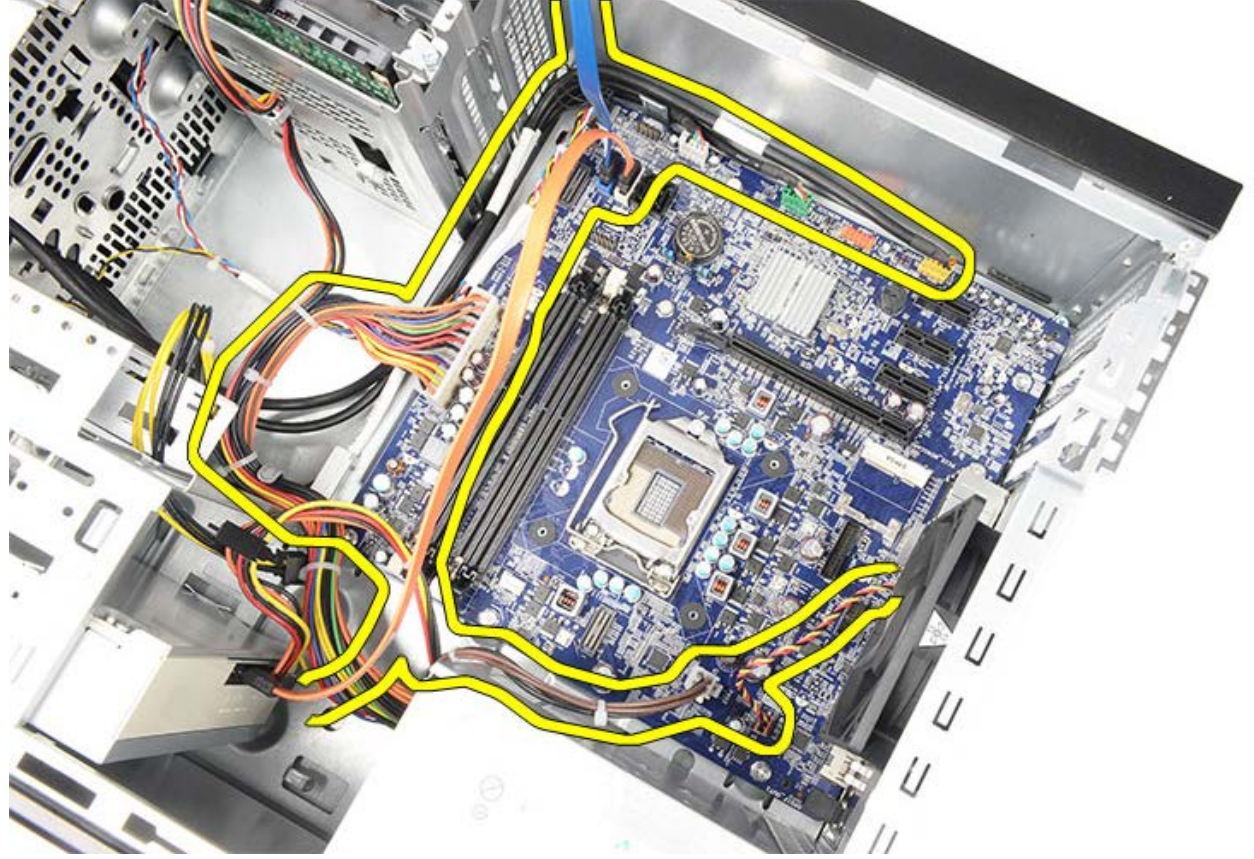

10. Vyberte osem skrutiek, ktoré zaisťujú systémovú dosku v počítači.

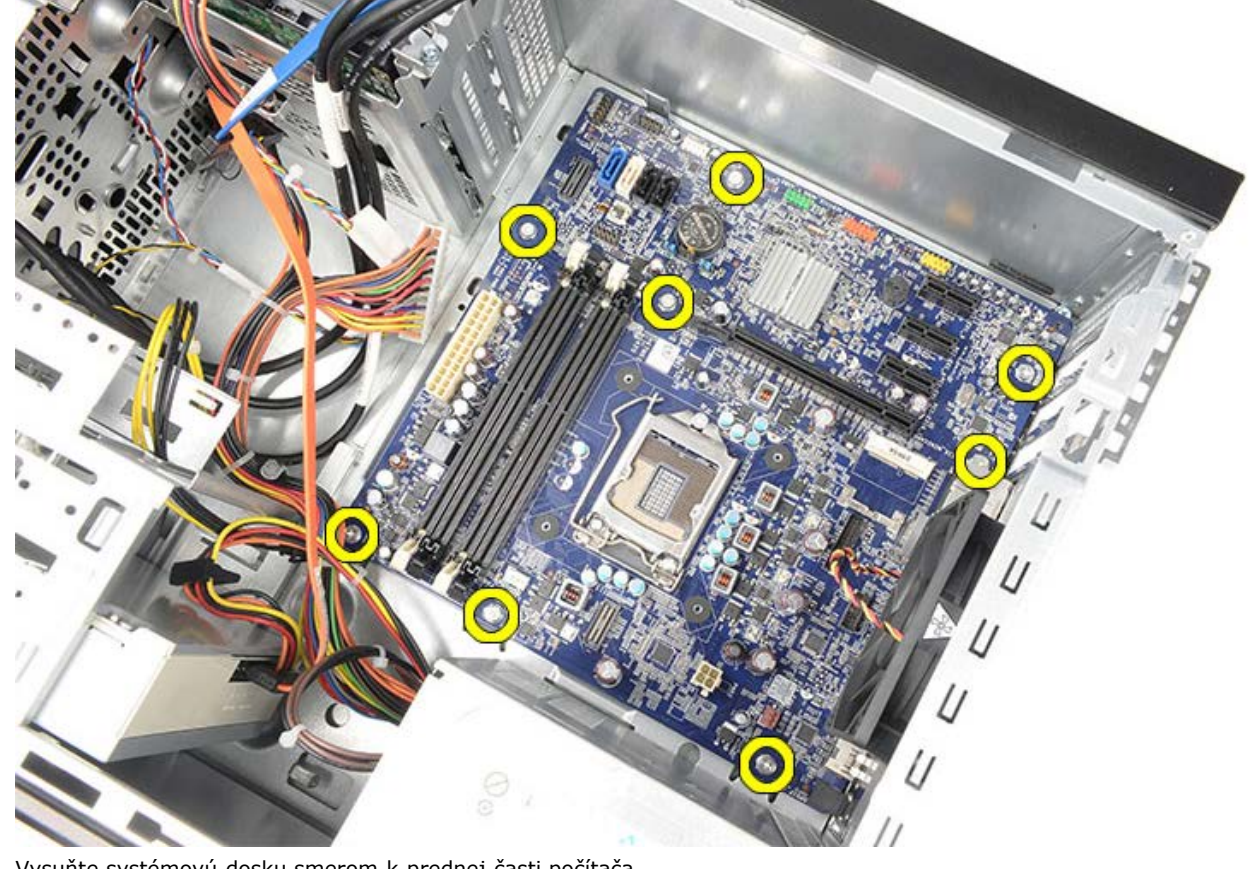

11. Vysuňte systémovú dosku smerom k prednej časti počítača.

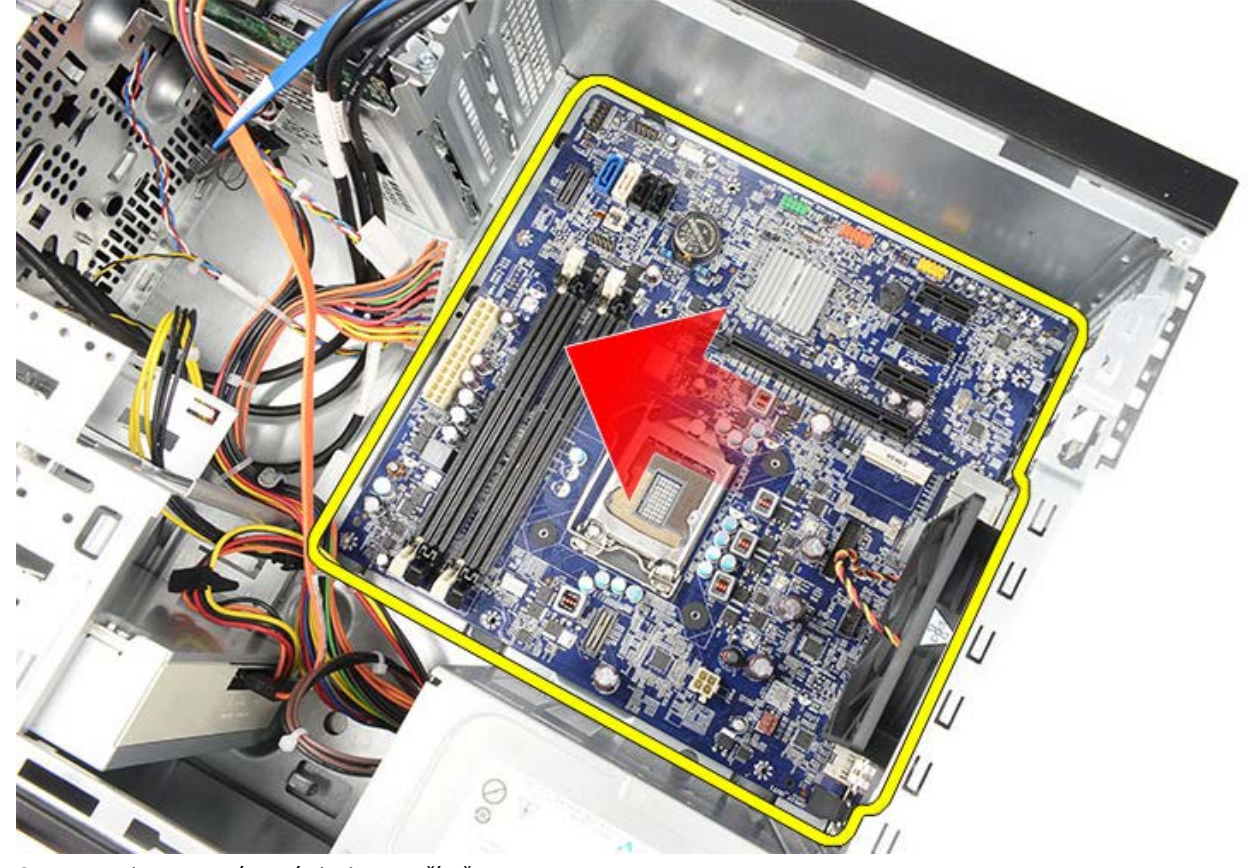

12. Opatrne vyberte systémovú dosku z počítača.

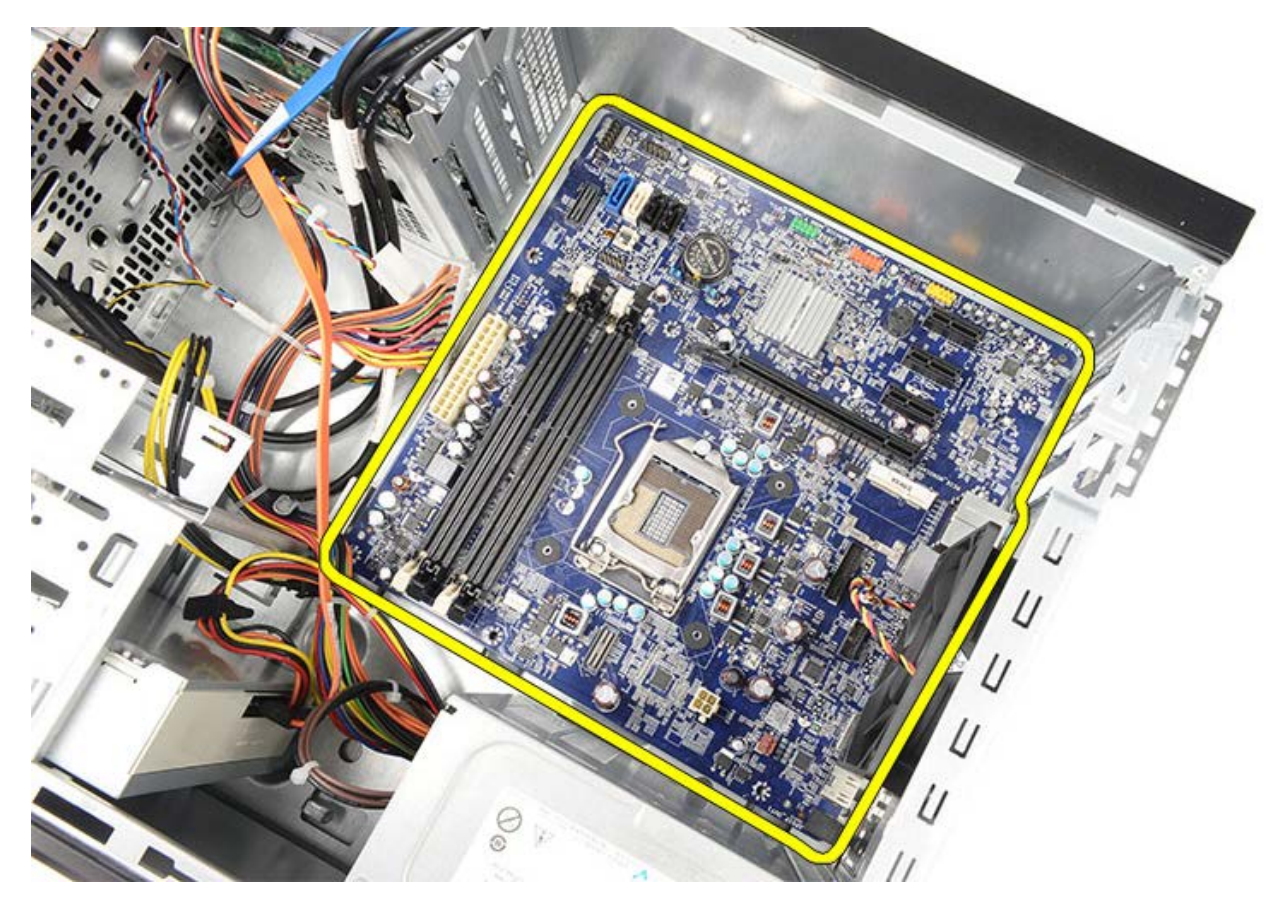

**Súvisiace úkony** <u>[Systémová doska](#page-81-0)</u>

## <span id="page-81-0"></span>**Inštalácia systémovej dosky**

- 1. Opatrne umiestnite systémovú dosku do počítača.
- 2. Posuňte systémovú dosku smerom k zadnej časti počítača.
- 3. Zaskrutkujte a utiahnite osem skrutiek, ktoré upevňujú systémovú dosku k počítaču.
- 4. Vložte a zapojte všetky káble k systémovej doske.
- 5. Nainštalujte [chladič a procesor](#page-44-0).
- 6. Nainštalujte [pamäť](#page-58-0).
- 7. Nainštalujte [grafickú kartu.](#page-55-0)
- 8. Nainštalujte [držiak grafickej karty.](#page-47-0)
- 9. Nainštalujte [predný rám.](#page-32-0)
- 10. Osadte [kryt počítača](#page-29-0).
- 11. Postupujte podľa pokynov uvedených v časti [Po dokončení práce v počítači](#page-26-0).

#### **Súvisiace úkony**

[Demontáž systémovej dosky](#page-78-0)

## **Prehľad**

Aplikácia Nastavenie systému vám umožní:

- zmenu informácií o konfigurácii systému po pridaní, zmene alebo odstránení hardvéru z počítača;
- nastavenie alebo zmenu možnosti voliteľnú používateľom, napr. hesla používateľa;
- prečítanie aktuálnej veľkosti pamäte alebo nastavenie typu nainštalovaného pevného disku.

Pred použitím programu Nastavenie systému sa odporúča, aby ste si zapísali informácie o nastavení systému na obrazovke v prípade potreby ich použitia v budúcnosti.

**VAROVANIE: Ak nie ste pokročilí používatelia, nemeňte nastavenia tohto programu. Niektoré zmeny môžu spôsobiť, že počítač nebude správne fungovať.**

## **Vstup do nastavenia systému**

- 1. Zapnite (alebo reštartujte) svoj počítač.
- 2. Keď sa zobrazí modré logo DELL, musíte čakať, kým sa neukáže výzva na stlačenie klávesu F2.
- 3. Po zobrazení výzvy na stlačenie klávesu F2 ihneď stlačte kláves <F2>.

**POZNÁMKA:** Výzva na stlačenie klávesu F2 signalizuje, že sa inicializovala klávesnica. Táto výzva sa môže zobraziť veľmi rýchlo, preto ju musíte na obrazovke sledovať a potom stlačiť kláves <F2>. Ak stlačíte kláves <F2> pred zobrazením výzvy, stlačenie klávesu nebude zaznamenané.

4. Ak budete čakať pridlho a zobrazí sa logo operačného systému, počkajte, kým neuvidíte pracovnú plochu Windows. Potom vypnite počítač a skúste znova.

## **Obrazovky nastavenia systému**

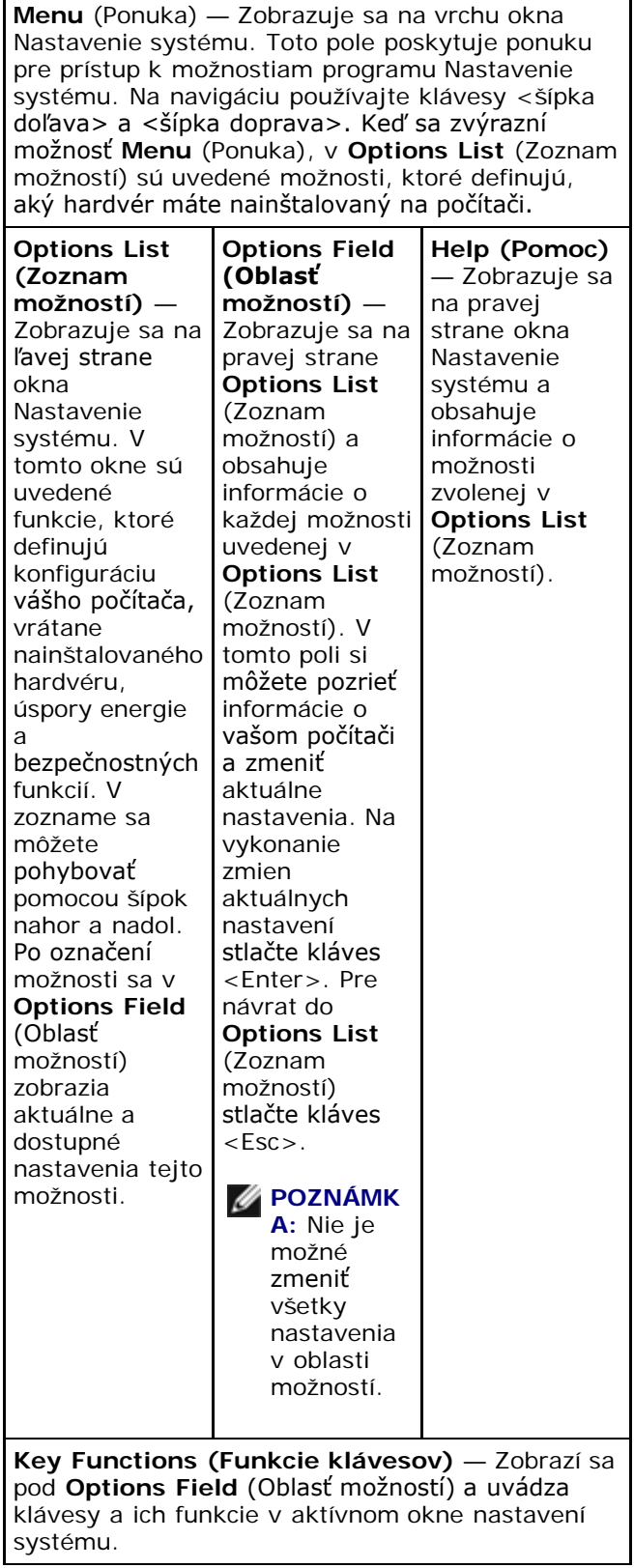

Na navigáciu obrazovkami programu Nastavenie systému používajte nasledujúce klávesy:

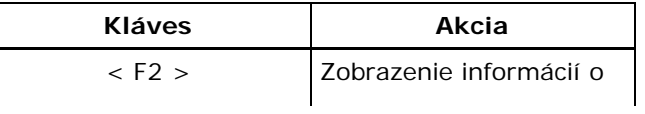

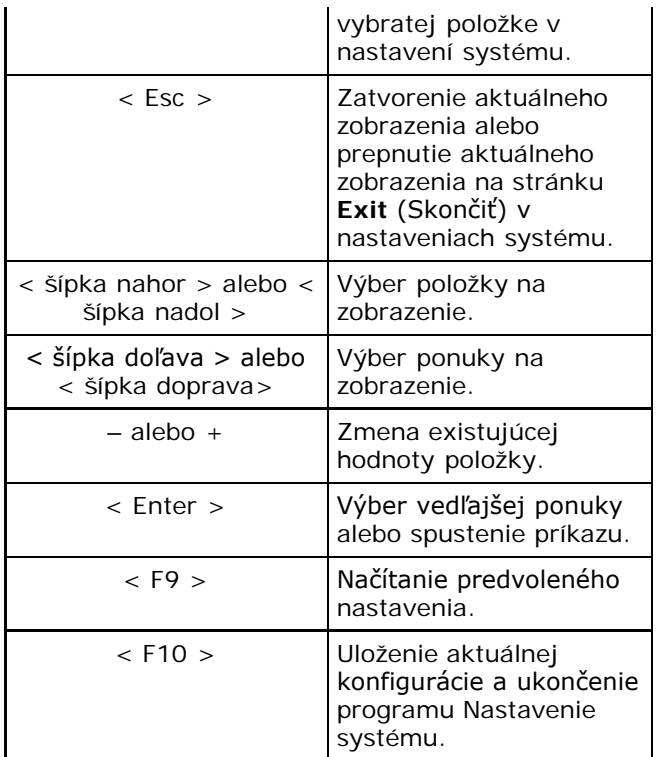

## **Možnosti nastavenia systému**

### **Main (Hlavné)**

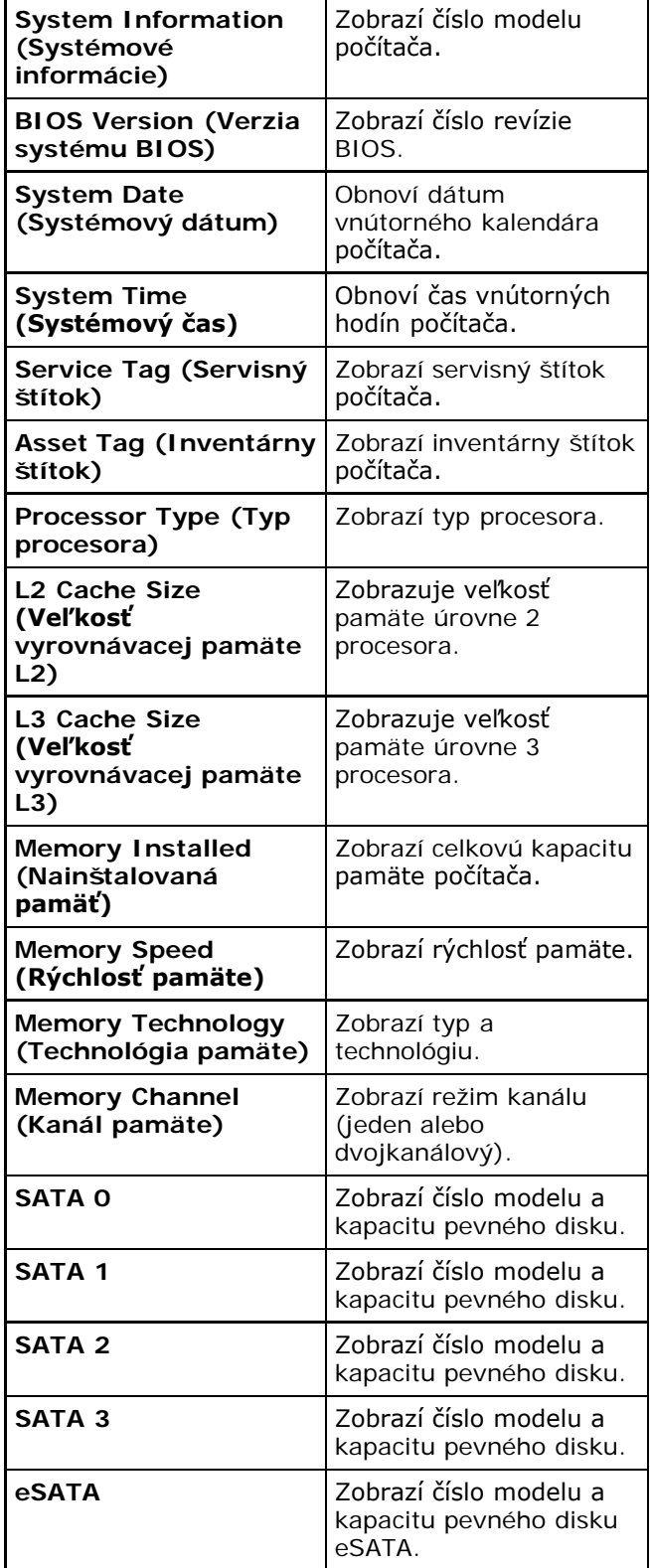

### **Advanced (Rozšírené)**

**System Configuration (Konfigurácia systému)** Τ  $\mathbf{I}$ 

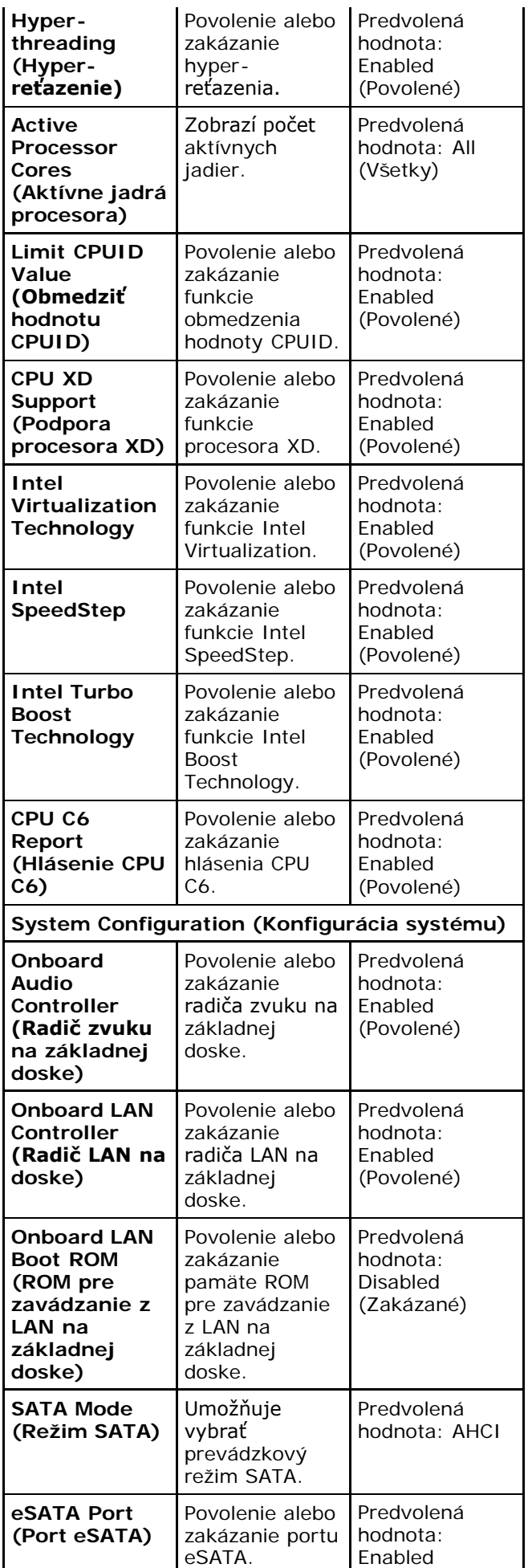

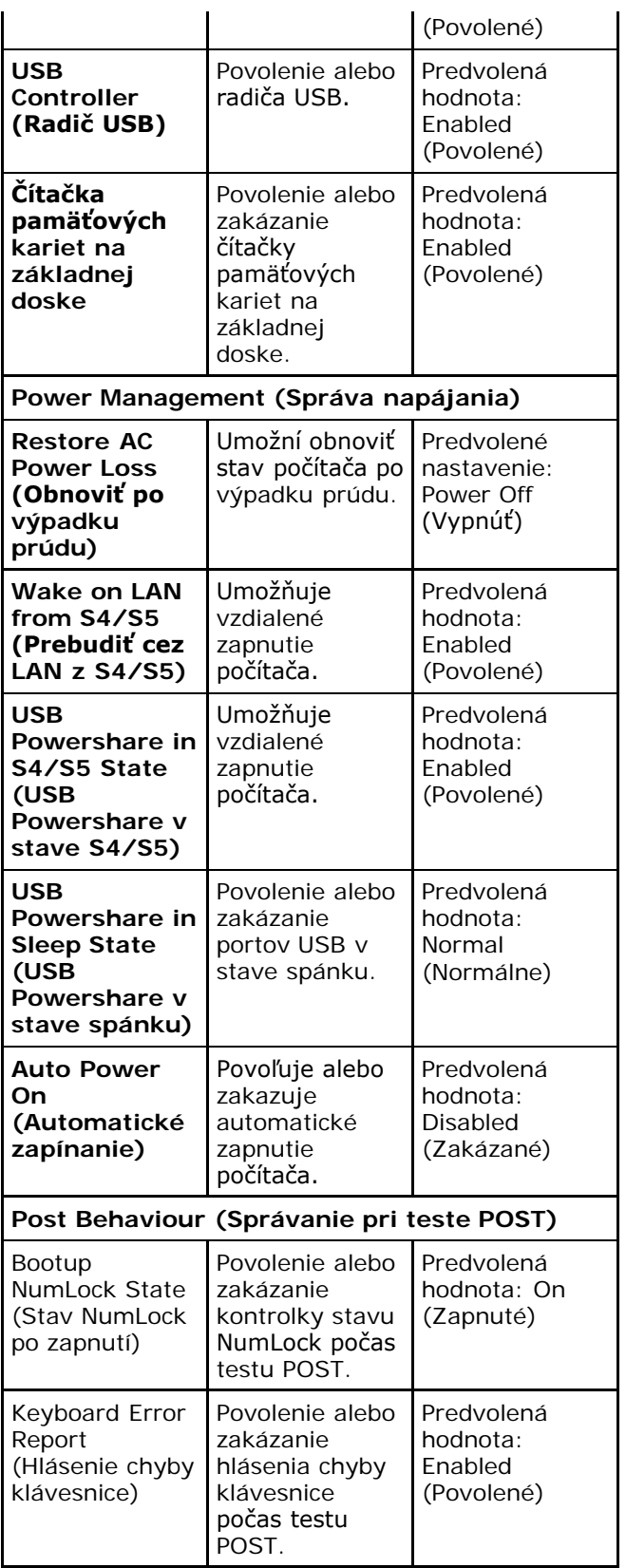

## **Security (Zabezpečenie)**

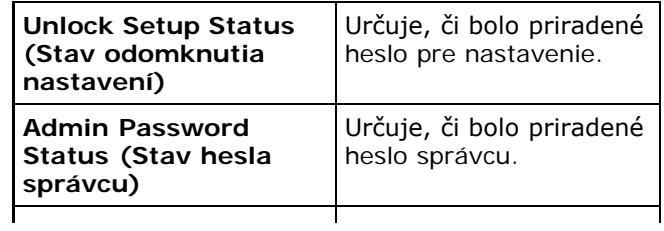

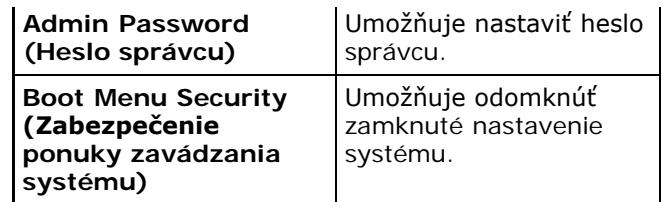

## **Boot (Zavedenie)**

Karta Boot (Zavedenie) umožní zmeniť postupnosť zavádzania systému.

## **Exit (Skončiť)**

Táto časť umožňuje uložiť, zrušiť zmeny a načítať predvolené nastavenia pred ukončením programu Nastavenie systému.

## **Kontrolka zdroja napájania**

Kontrolka zdroja napájania svieti, keď prijíma signál Power\_Good (PG) zo zdroja napájania. Ak sú kanály +3,3 V, +5 V a +12 V aktívne a zodpovedajú technickým údajom, signál PG sa zapne a rozsvieti kontrolku samotestovania. Odstránením zväzku káblov v jednotkách, ktoré nevyhoveli v tomto teste, môže zákazník alebo technik izolovať príčinu poruchy na zariadení pripojenom k napájaciemu zdroju.

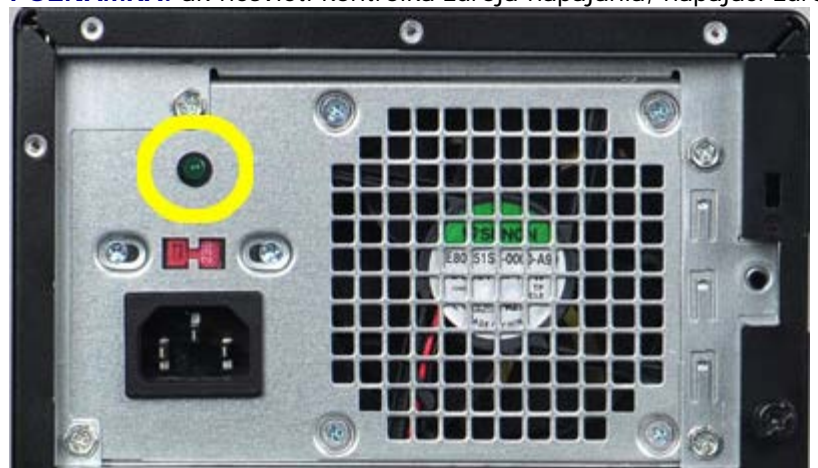

**POZNÁMKA:** ak nesvieti kontrolka zdroja napájania, napájací zdroj má poruchu.

# **Kontrolky napájania**

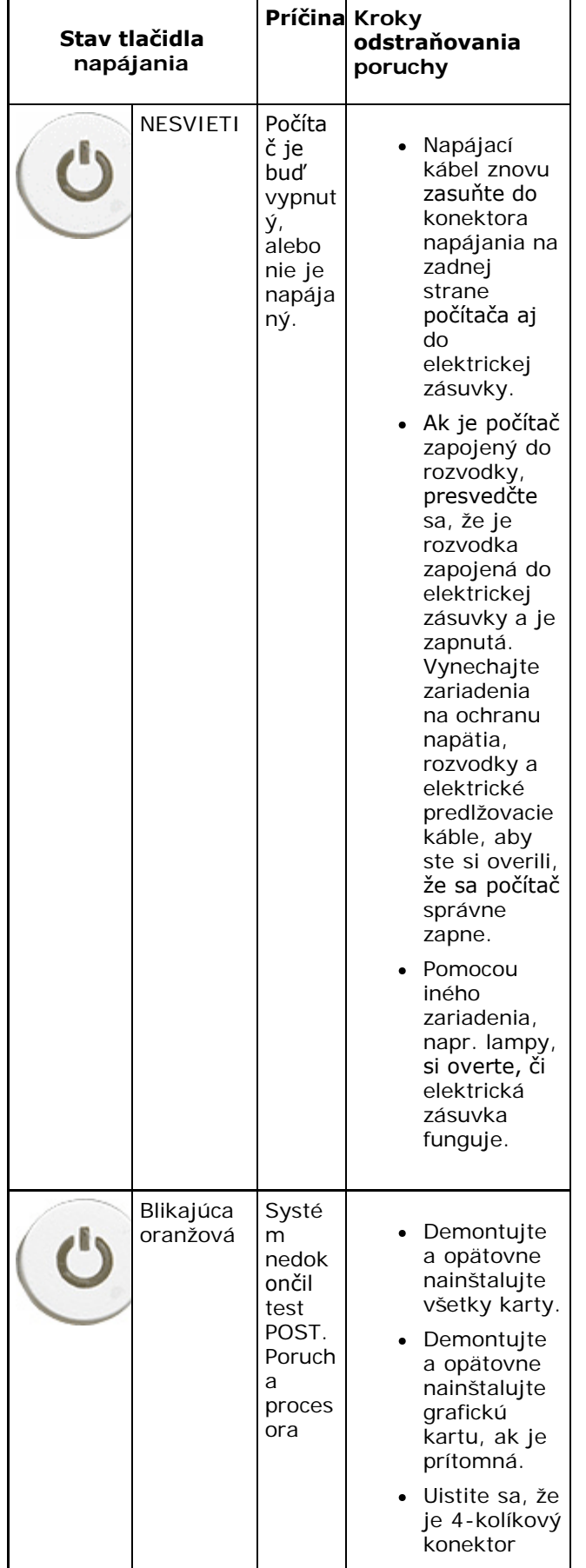

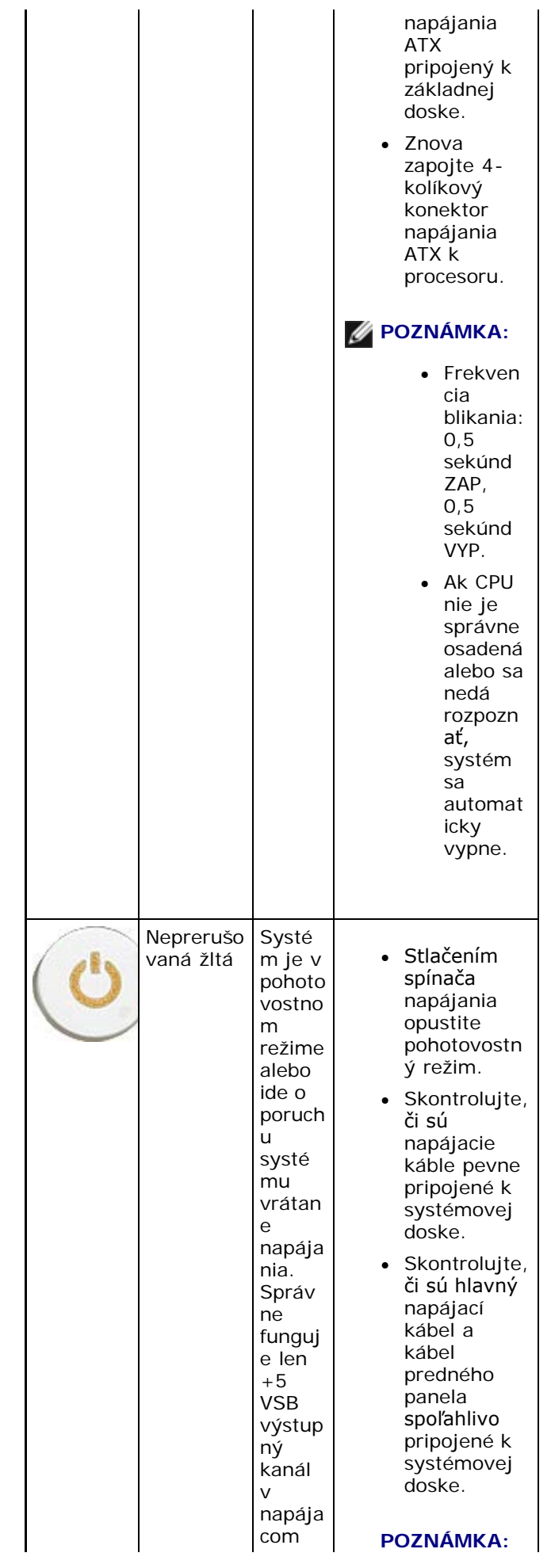

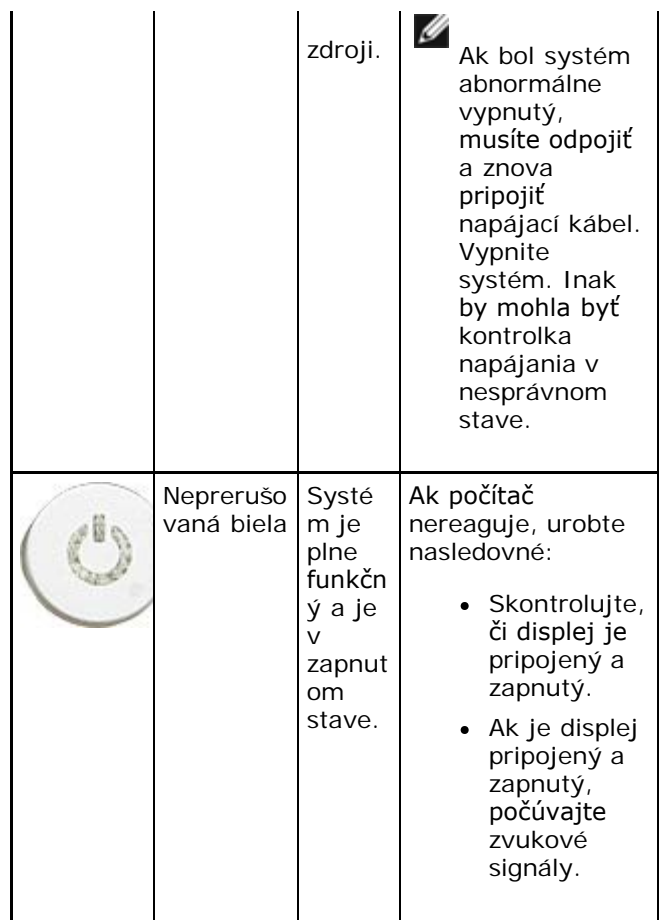

### **Zvukové kódy**

Systém môže vydávať sériu zvukových signálov počas spúšťania, ak monitor nemôže zobraziť chyby alebo problémy. Tieto série signálov, nazývané zvukové kódy, identifikujú rôzne problémy.

- 1. 3 znamená 3-3-3-3... teda 3 pípnutia, 3 pípnutia a...: V nekonečnej slučke, kým používateľ nevypne systém stlačením tlačidla napájania.
- 2. Odstup medzi pípnutiami je 300 ms. Prestávka medzi sériami pípnutí je 3 s, jedno pípnutie trvá 300 ms.
- 3. Po každom pípnutí a každej sérii pípnutí BIOS zisťuje, či stlačil používateľ tlačidlo napájania. Ak áno, BIOS opustí slučku a vykoná bežný postup vypínania systému.

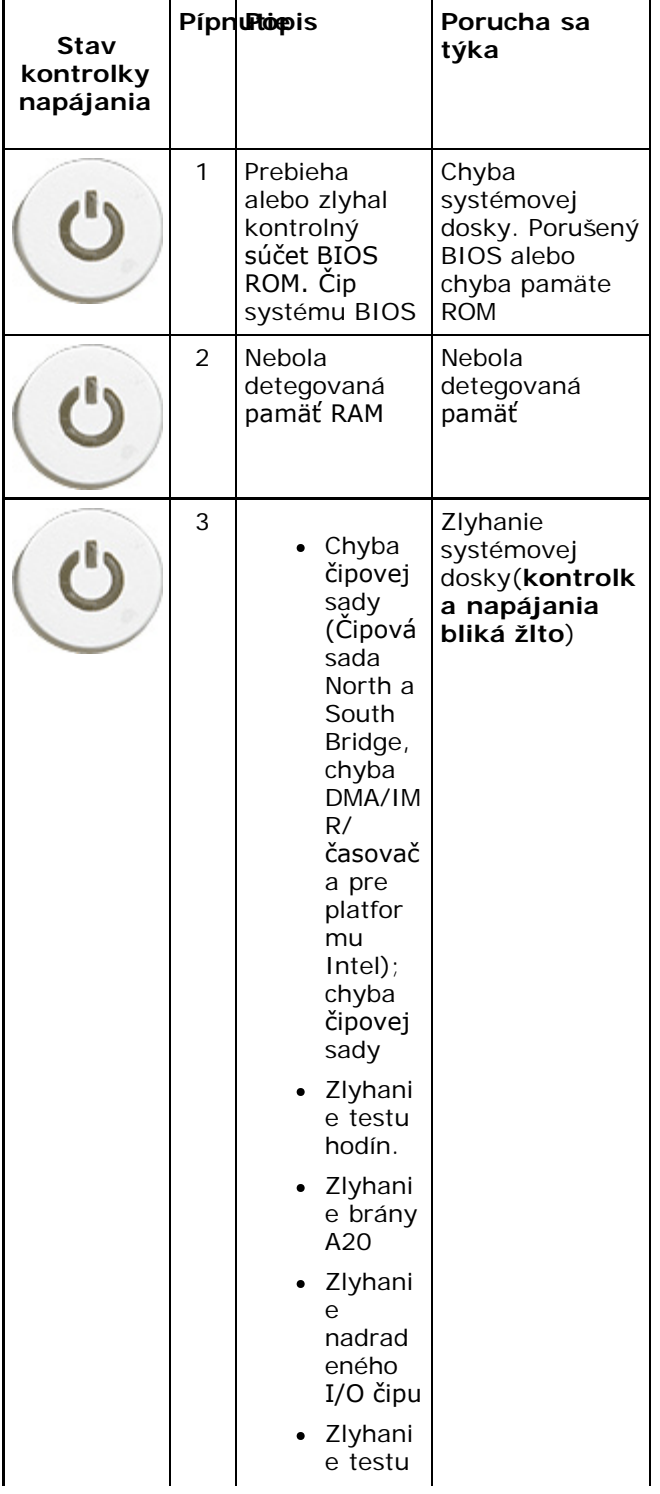

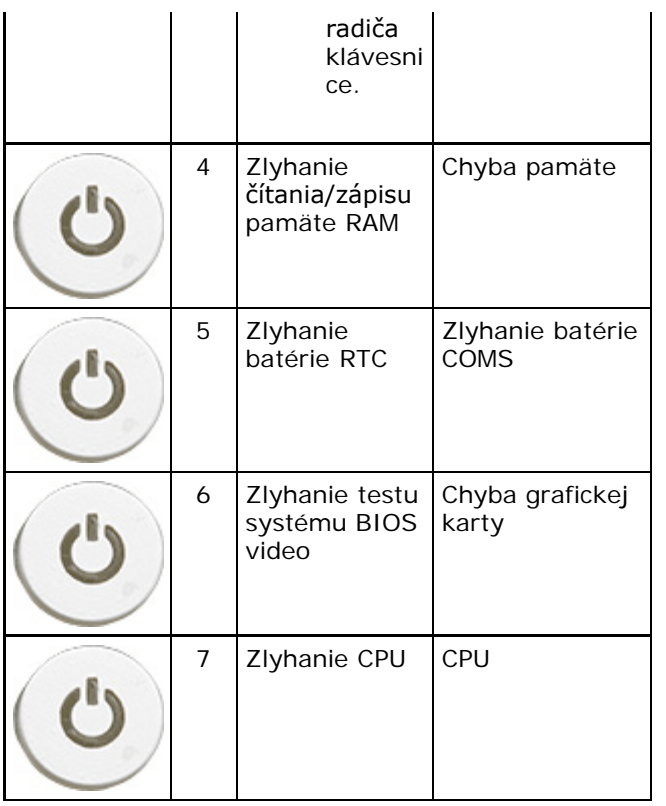

## **Chybové hlásenia**

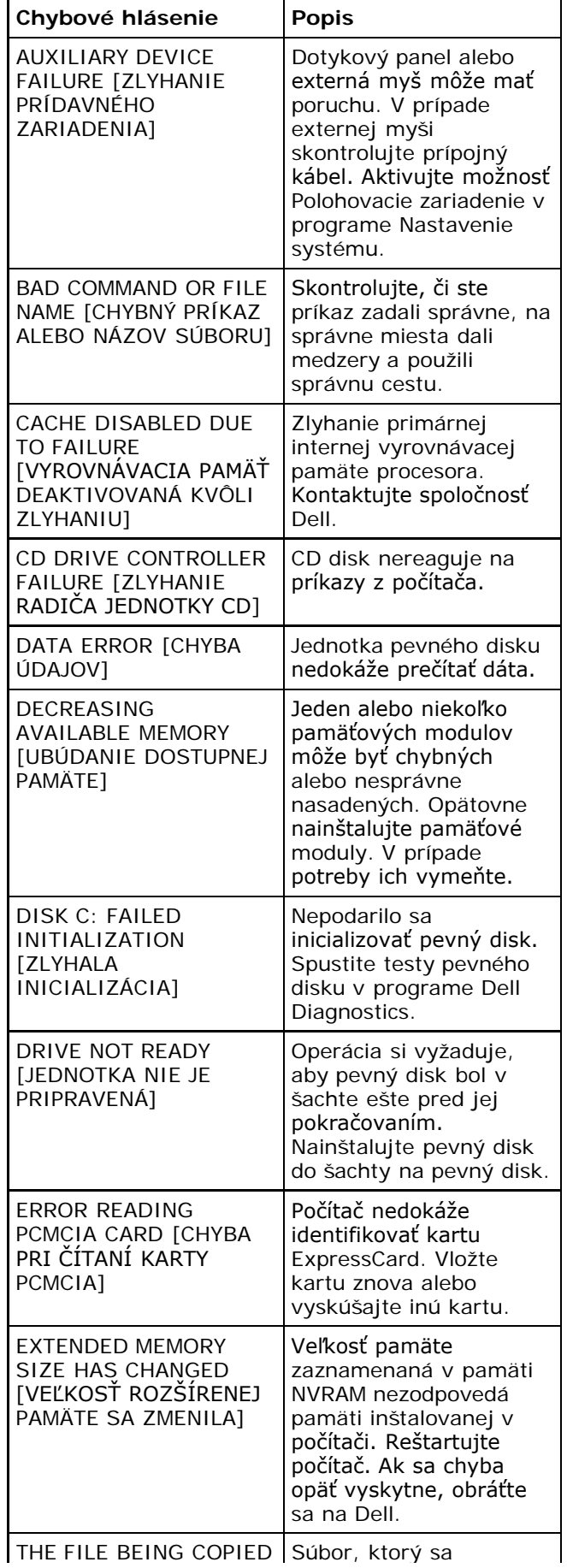

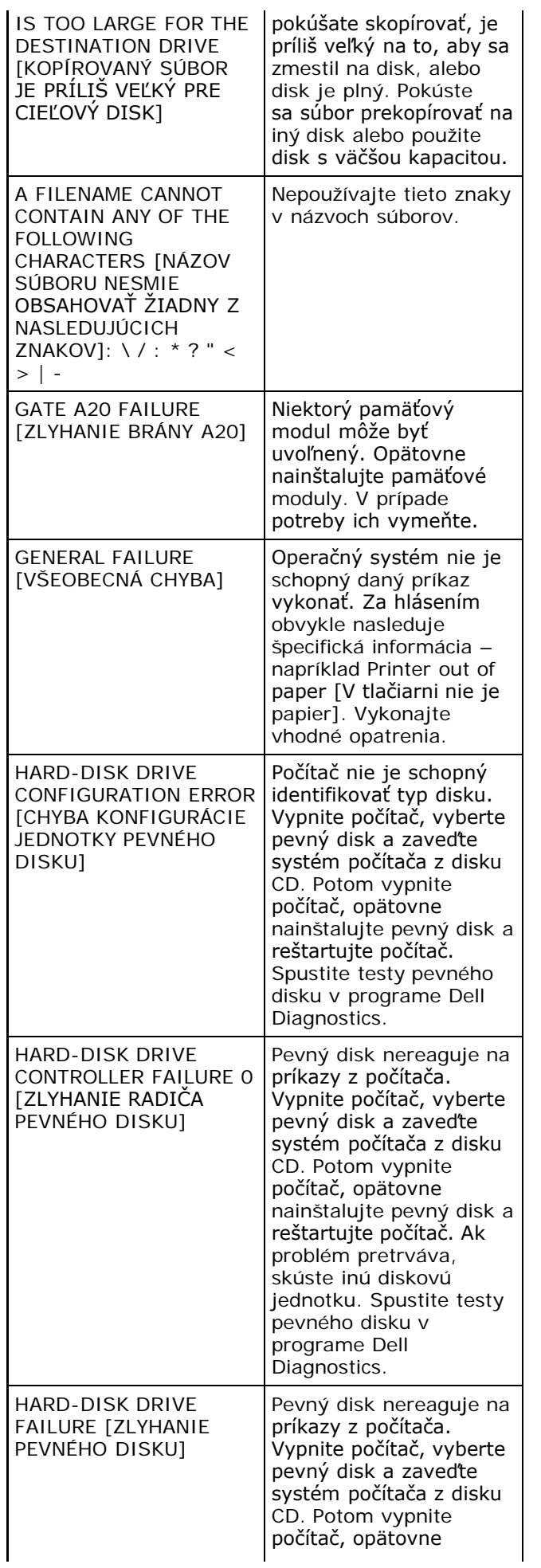

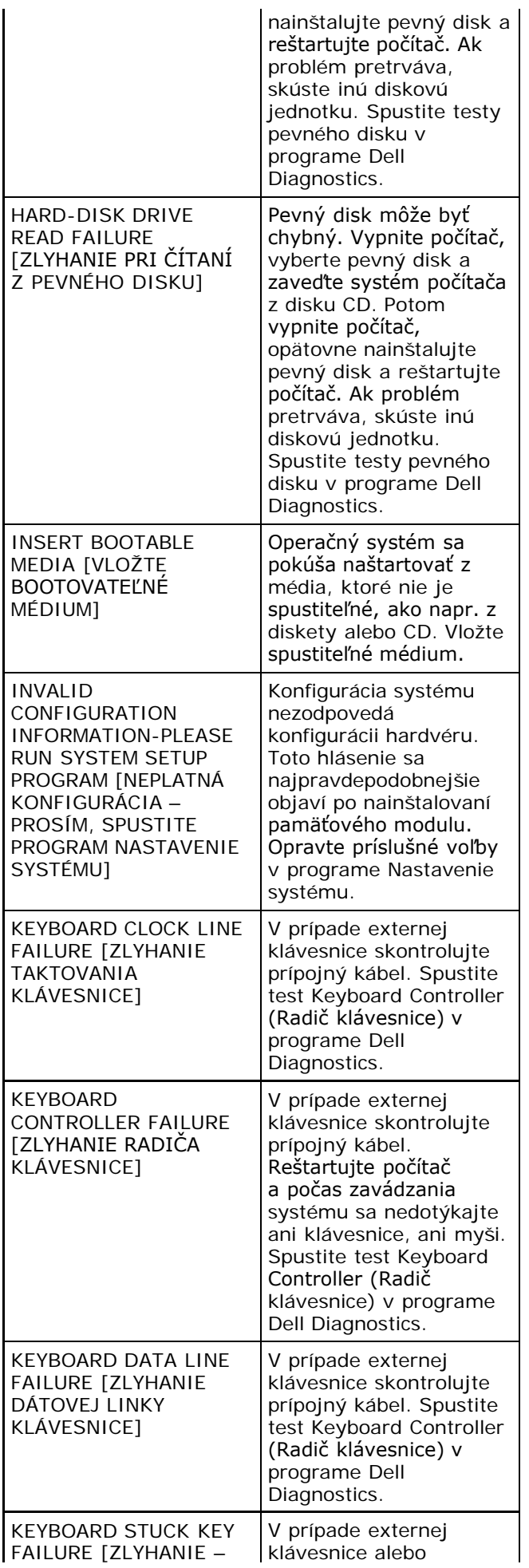

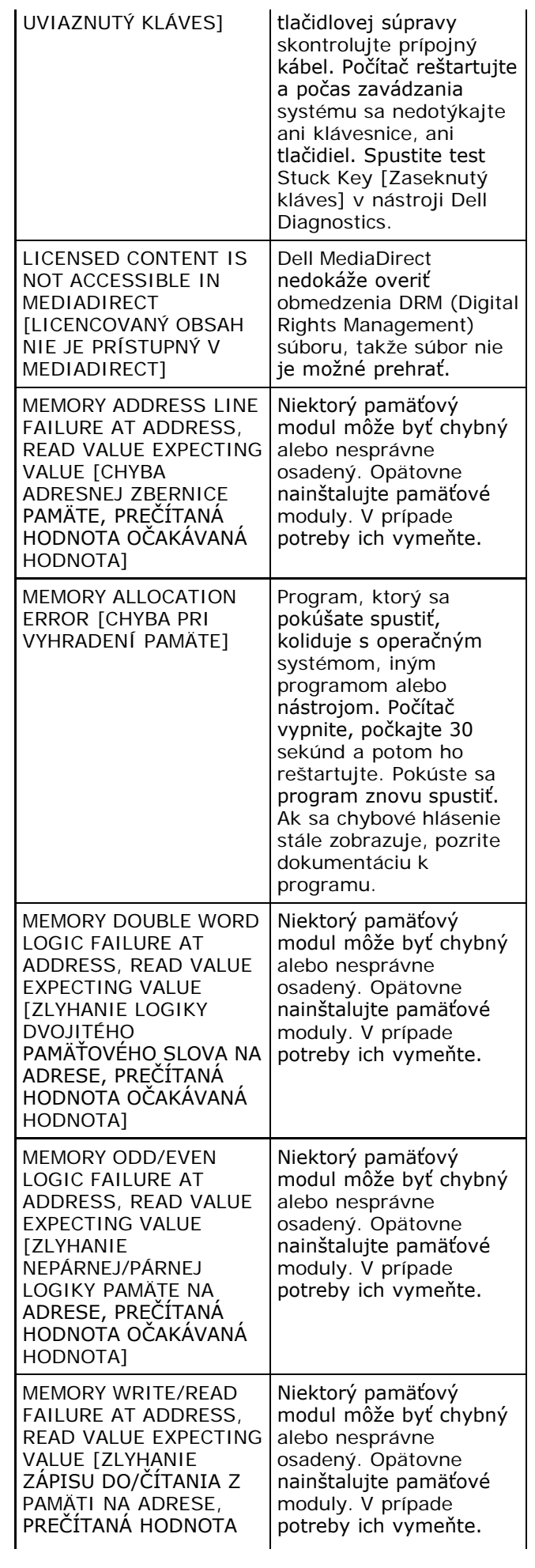

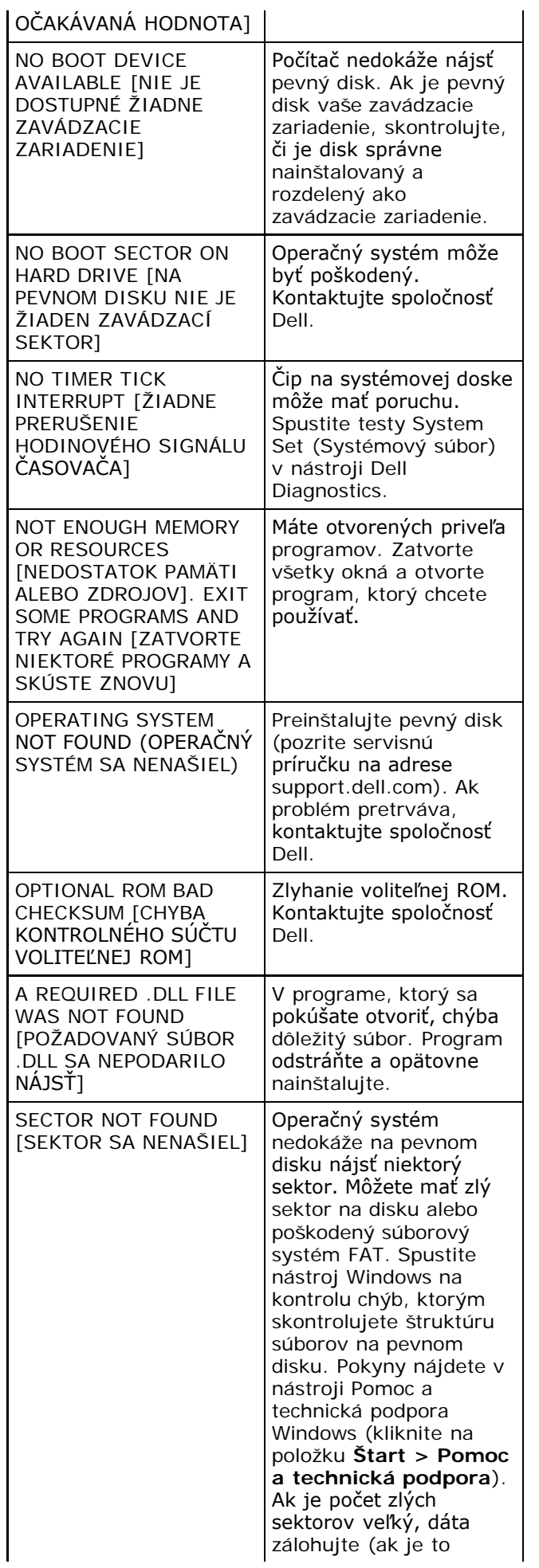

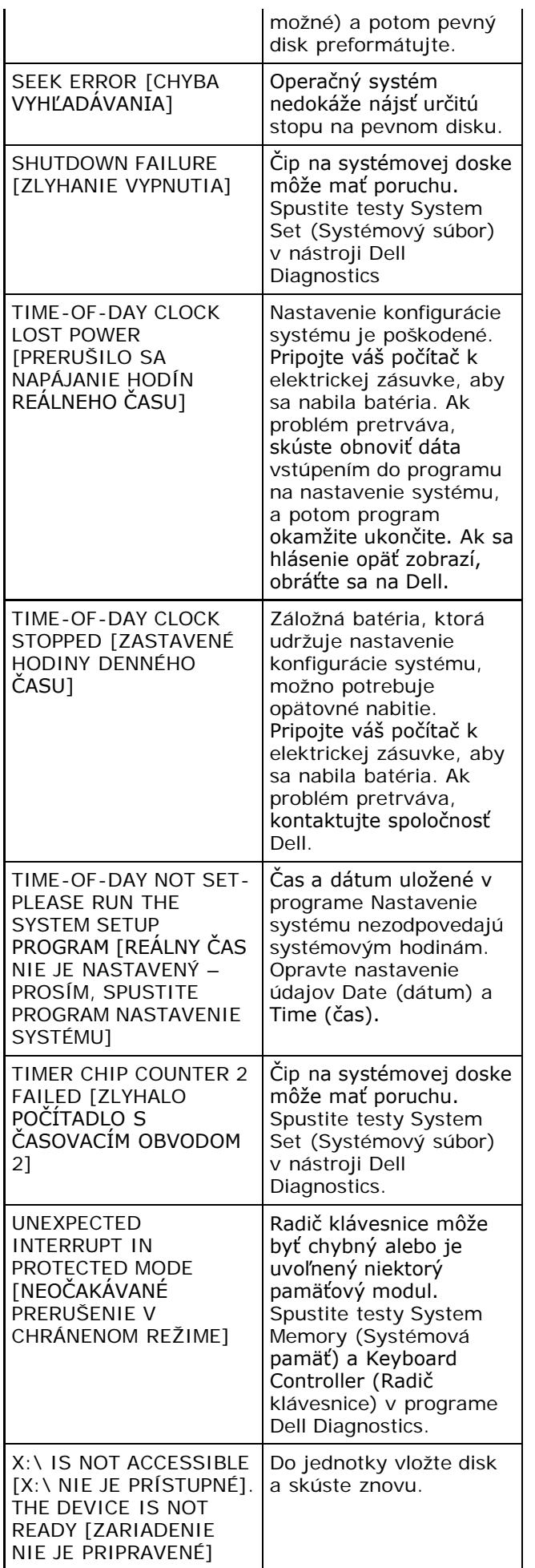

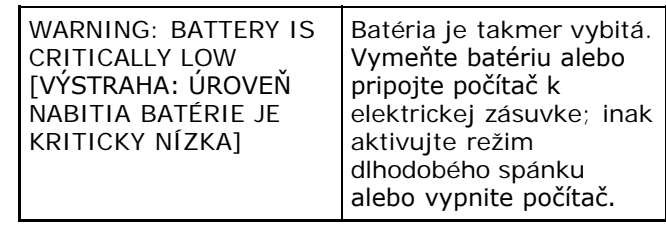

## **Systémové hlásenia**

Ak sa na počítači vyskytne problém alebo chyba, počítač môže zobraziť systémové hlásenie, ktoré vám pomôže určiť príčinu a postup potrebný na riešenie daného problému.

**POZNÁMKA:** Ak hlásenie, ktoré ste dostali, nie je uvedené medzi nasledovnými príkladmi, pozrite si buď dokumentáciu k operačnému systému alebo k programu, ktorý bol spustený, keď sa hlásenie zobrazilo.

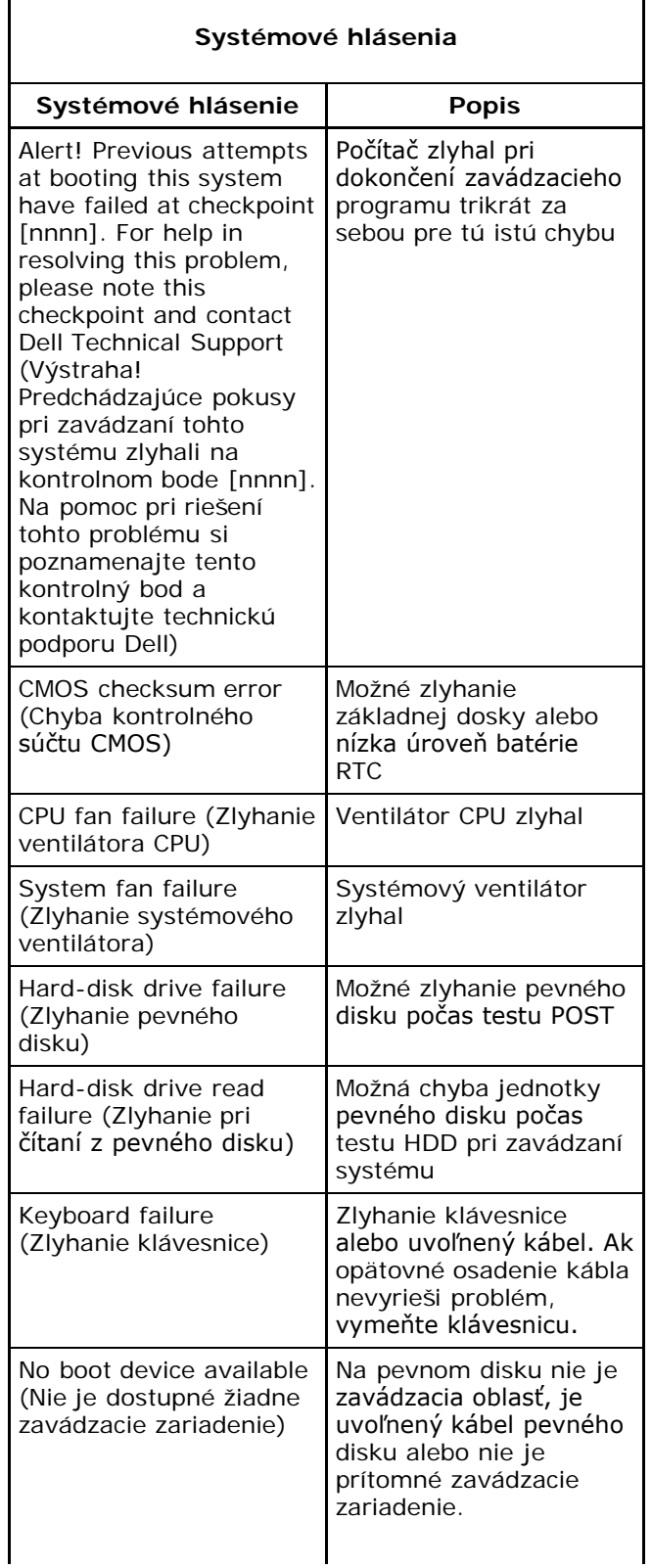

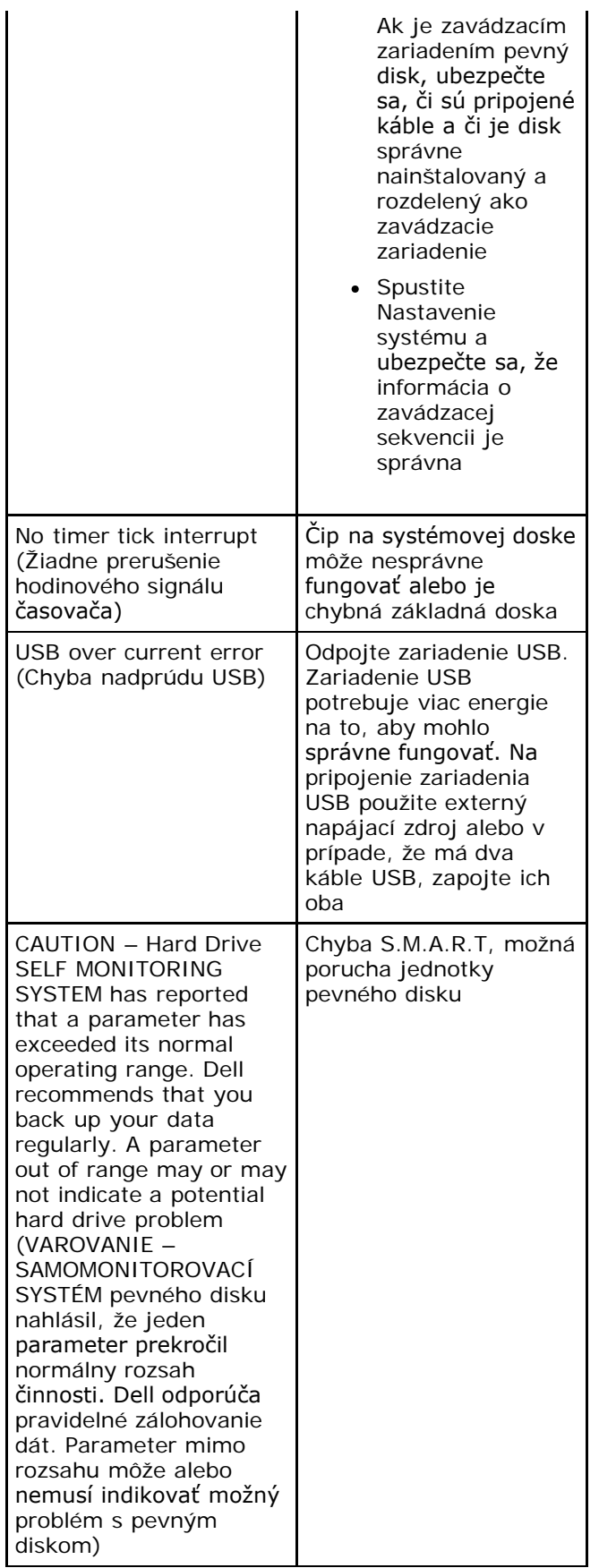

## **Technické údaje**

**POZNÁMKA:** Ponuka sa môže líšiť podľa oblasti. Nasledujúce technické údaje obsahujú len informácie, ktorých dodanie s počítačom je požadované zákonom. Ďalšie informácie týkajúce sa konfigurácie vášho počítača získate kliknutím na tlačidlo **Štart**® **Pomoc a technická podpora**, potom zvoľte možnosť prezerania informácií o vašom počítači.

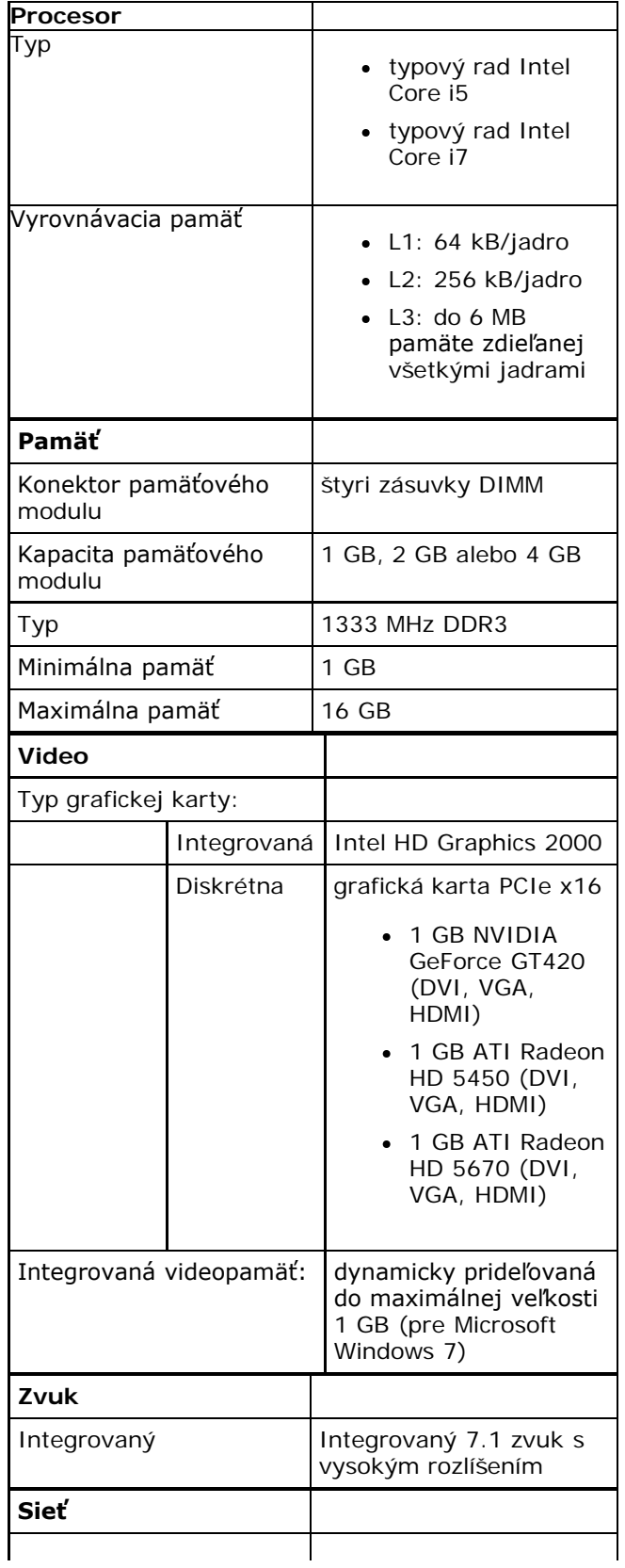

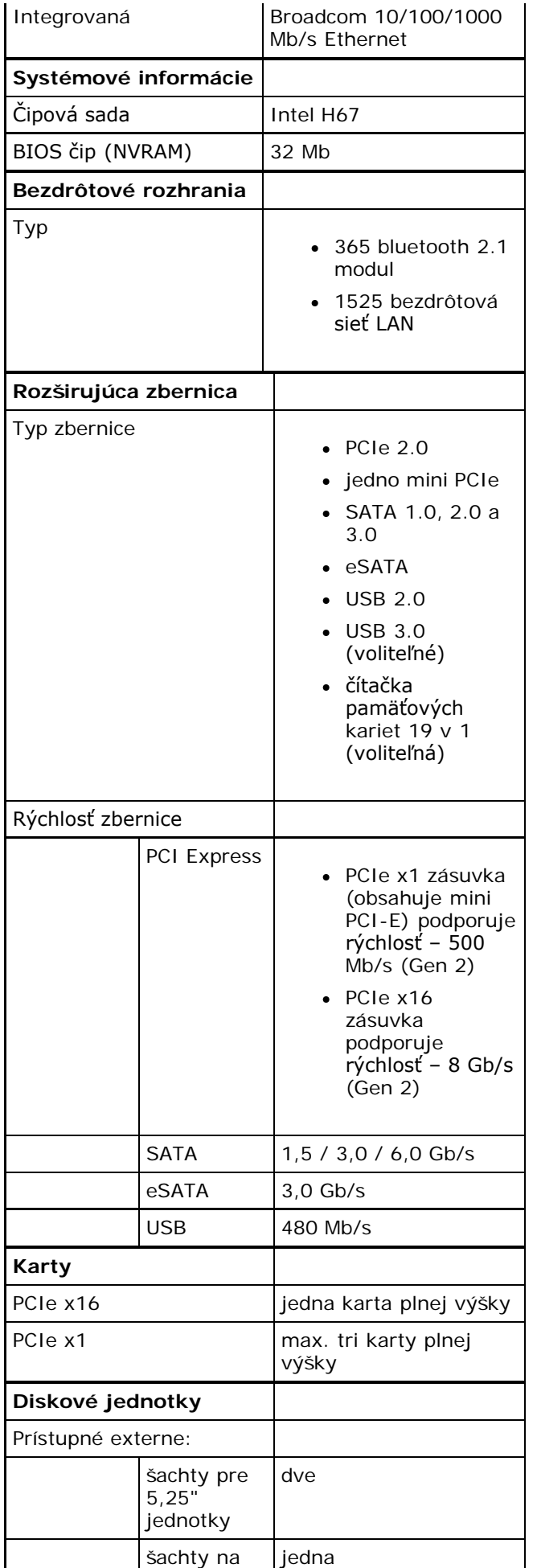

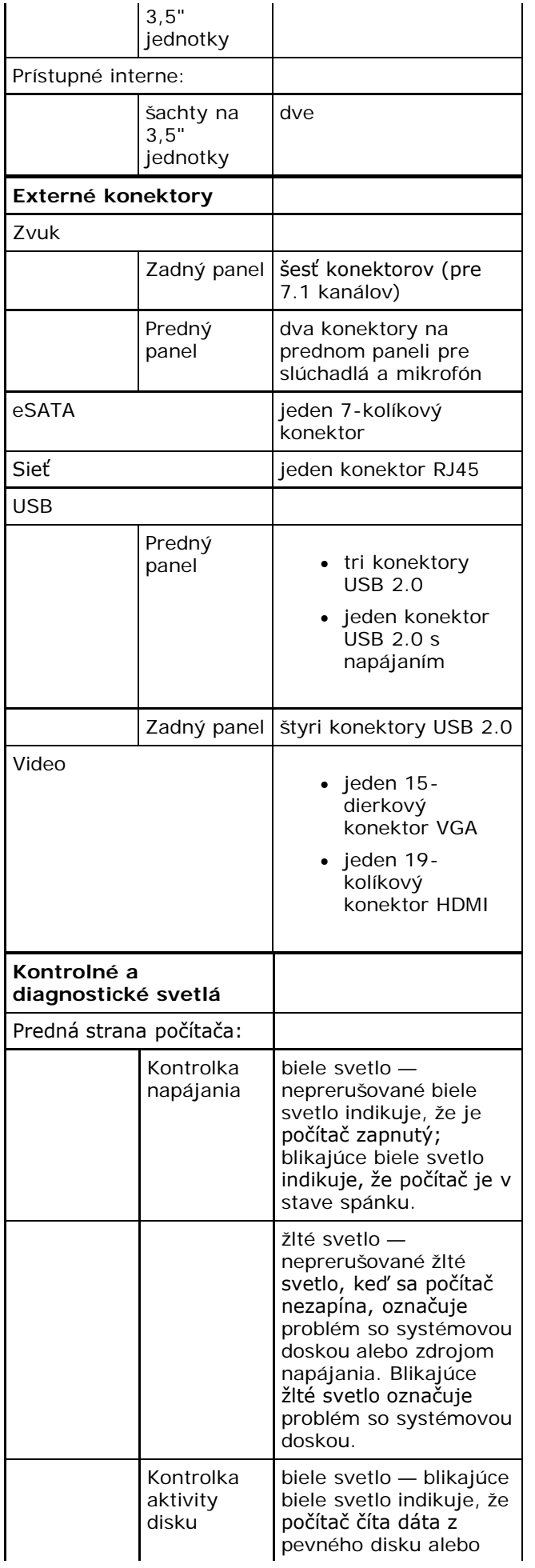
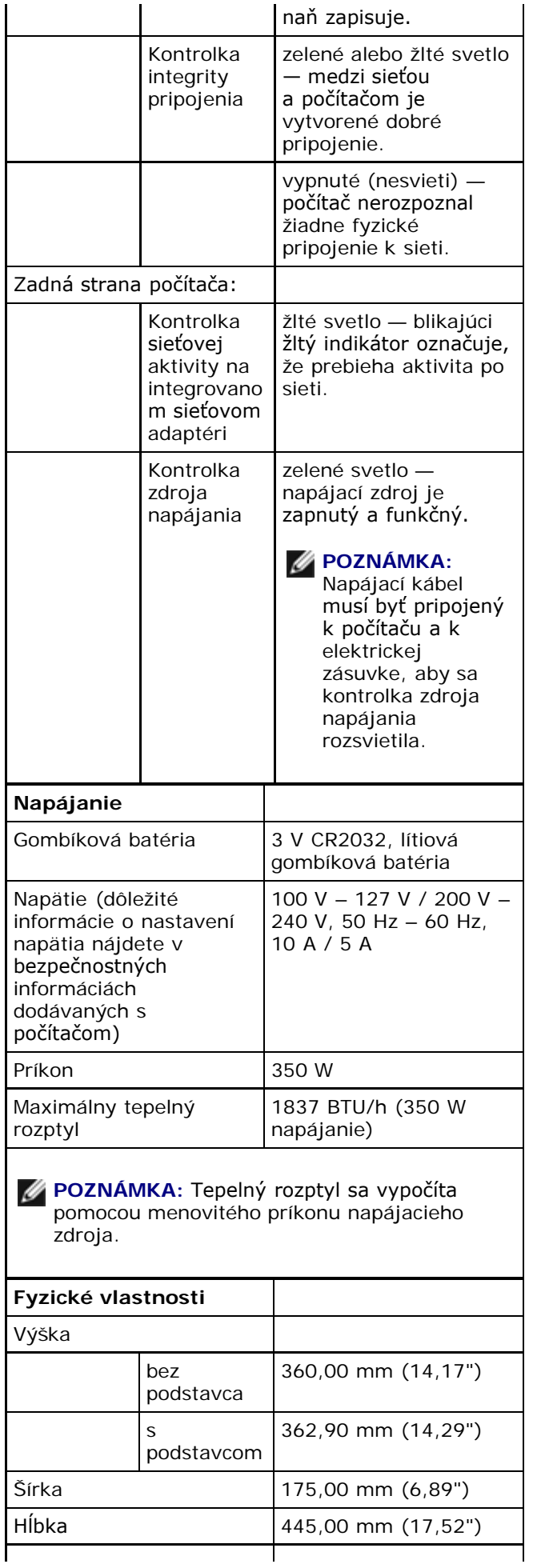

## Technické údaje

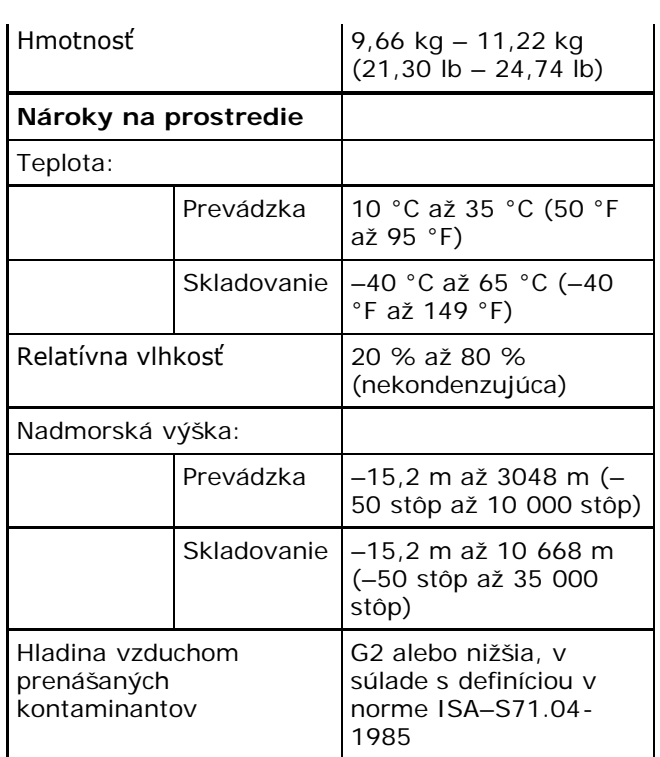

## [Naspäť na obsah](#page-0-0)

## **Kontaktovanie spoločnosti Dell**

Kontaktovanie spoločnosti Dell v súvislosti s predajom, technickou podporou alebo službami zákazníkom:

- 1. Navštívte webovú lokalitu support.dell.com.
- 2. Overte vašu krajinu alebo región v rozbaľovacej ponuke **Choose a Country/Region** (Vybrať krajinu/región) v spodnej časti stránky.
- 3. Kliknite na položku **Contact Us** (Kontaktujte nás) na ľavej strane stránky.
- 4. Zvoľte odkaz na službu alebo technickú podporu, ktorú potrebujete.
- 5. Vyberte vhodný spôsob kontaktovania spoločnosti Dell.